*République Algérienne Démocratique et Populaire*

*Ministère de L'Enseignement Supérieur et de la Recherche Scientifique Université A/Mira de Bejaia*

> *Faculté Technologie Département Génie Électrique*

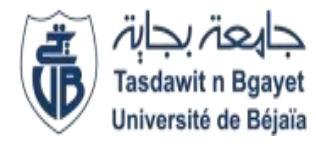

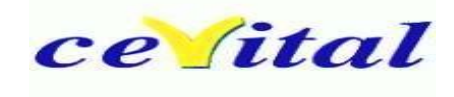

# Mémoire de fin d'étude

**En vue de l'obtention du Diplôme de Master en électrotechnique**

Option:

**Electrotechnique Industrielle**

*Thème:*

 *Automatisation et supervision des convoyeurs de la ligne de préparation du jus PET Cojek EL-Kseur*

Réalisé par **Encadré** par **Encadré** par Mr. MANSOUR Imad M. SERIR Chafiaa U.A/Mira Béjaia Mr. MAKHLOUFI M.Lamine Mr. SEBANE Farid E.G/Cojek EL-Kseur

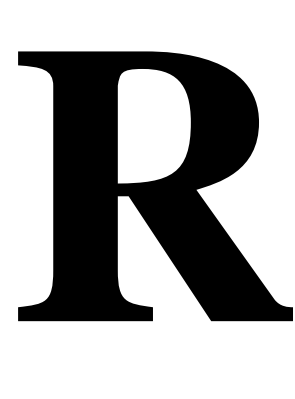

# *emerciements*

*Avant tous, nous tenant à remercier DIEU qui nous a donner le courage, la patience, la santé pour réaliser ce modeste travail.*

*L'expression de notre profonde gratitude s'adresse plus particulièrement à notre promotrice Madame SERIR Chafia pour l'aide incontestable qu'elle nous a apporté, pour ses conseils judicieux, pour sa patience et son encouragement.*

*Nous tenant aussi à exprimer toutes notre gratitude à notre co-encadreur Monsieur SEBANE Farid, ingénieur automaticien au sien de l'entreprise industrielle Cojek, pour le soutient, l'aide, le suivie régulier et les précieux conseils qui nous a porter tous le lent de la réalisation de ce modeste travail.*

*Nous remercions particulièrement le chef de service maintenance de l'unité Cojek du groupe Cevital Monsieur KHIRI Nassim de nous avoir permis de rejoindre son équipe, merci à tous pour les grands aides que vous nous avez apporté, pour les conseils donnés, le temps et la disponibilité accordé, une équipe tous simplement formidable*

*Nous remerciant nous parents, nos frères et sœurs pour leur soutien et leurs encouragements durant notre cycle d'étude.*

*Nos vifs remerciements au membre de jury de bien vouloir accepter d'évaluer notre travail.*

*Enfin on tient à exprimer nos profonds remerciements à tous ce qui nous ont soutenus de loin ou de prie pour la réalisation de ce projet*

Dédicaces

*A la femme la plus courageuse, sensible, généreuse, la plus belle à mes yeux, à celle qui a su me donner amour et joie de vivre, à celle qui a toujours montré affection et compréhension à mon égard, le symbole de la tendresse, ma mère S a d i a que j'aime.*

*A la mémoire de mon cher père Aomar et mon grand-père Mohamed.*

*A ceux qui m'ont donné joie et bonheur, mes frères Oussama et Sadi, ma sœur H a w a et s a f ami l l e Sal a he di n ne , Far a h, Be s ma.*

*À Tous mes amis Sarah, Amine, Samir, Younes, Khaled, Ahmed et tous les autres,*

的复数形式 医阿斯特氏试验检尿道 医阿斯特氏试验检尿道 医阿斯特氏试验检尿道 医阿斯特氏试验检尿道 医阿斯特氏试验检尿道 医阿斯特氏征 医阿斯特氏征 医阿斯特氏征 医阿斯特氏征 医阿斯特氏征 医阿斯特氏征 医心包 医心包 医阿斯特氏征 医心包 医阿斯特氏征 医心脏病 医阿斯特氏征 医心脏病 医阿斯特氏征 医阿斯特氏征 医阿斯特氏征 医阿斯特氏征 医阿斯特氏征 医阿斯特氏征 医阿斯特氏征 医阿斯特氏征 医阿斯特氏征 医阿斯特氏征 医阿斯特氏

*ainsi que Sahra.*

*A ceux que j'ai eu la chance de connaître, dans les meilleurs et pires moments de ma vie, à mes amis les plus fidèles.*

*A tous ceux que j'aime, à tous ceux qui m'aiment, je dédie ce modeste travail.*

 *M.Imad*

Dédicaces

*A la femme la plus courageuse, sensible, généreuse, la plus belle à mes yeux, à celle qui a su me donner amour et joie de vivre, à celle qui a toujours montré affection et compréhension à mon égard, le symbole de la tendresse, ma mère que j'aime.*

*A la mémoire à l'homme de courage et de force à celui qui a toujours été présent, qui m'a appris les vraies valeurs de la vie à celui qui m'a soutenu en toutes circonstances, mon père que j'aime.*

*A ceux qui m'ont donné joie et bonheur, mes frères, mes sœurs et leurs familles.*

*À Tous mes camarades Ilyes, Takfar, Lahlou ainsi que mes amis Mekrane, Hicheme Nourdine et tousles autres.*

*A ceux que j'ai eu la chance de connaître, dans les meilleurs et pires moments dema vie, à mes amis les plus fidèles.*

*A tous ceux que j'aime, à tous ceux qui m'aiment, je dédie ce modeste travail.*

*M.Lamine*

# **Sommaire**

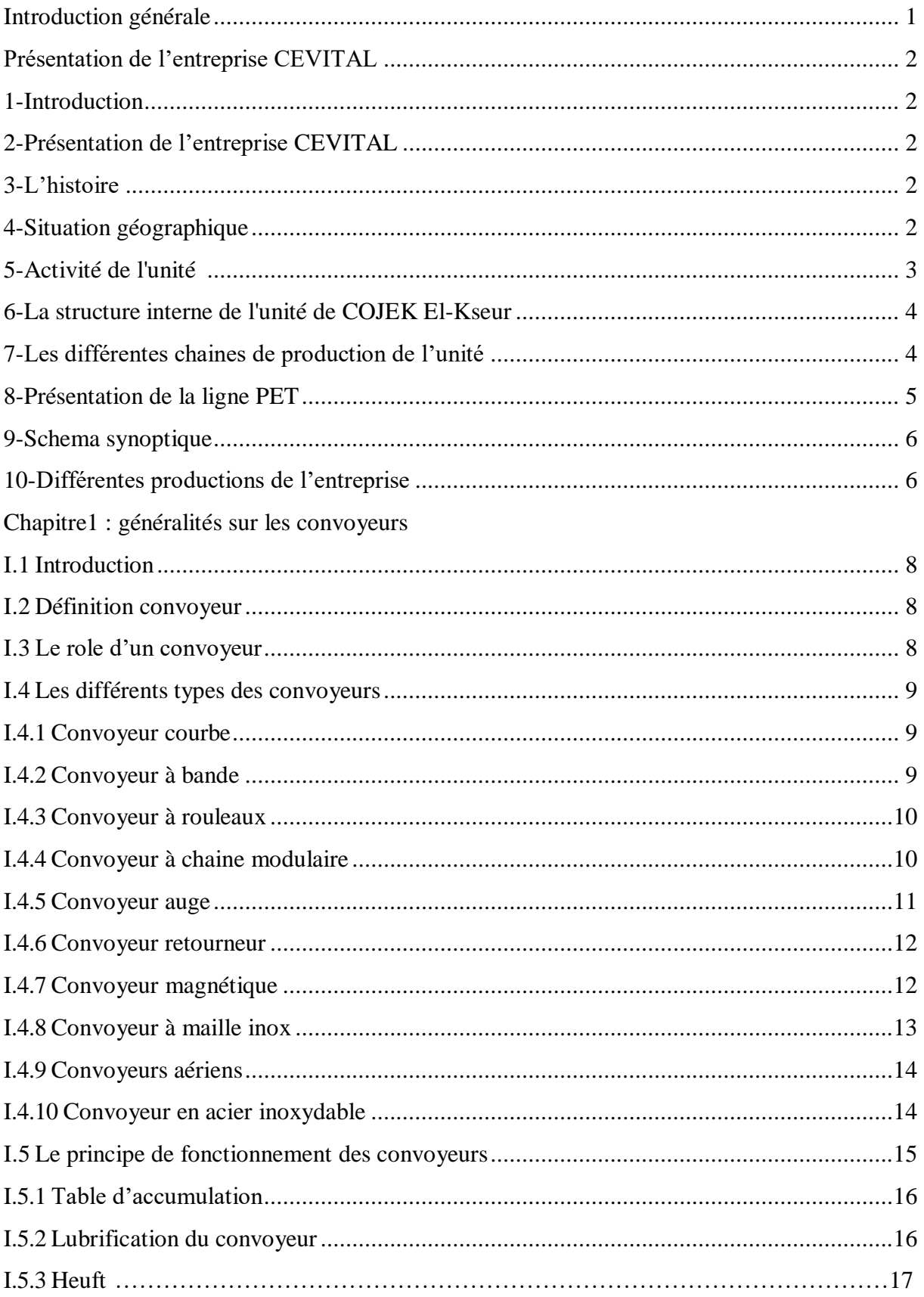

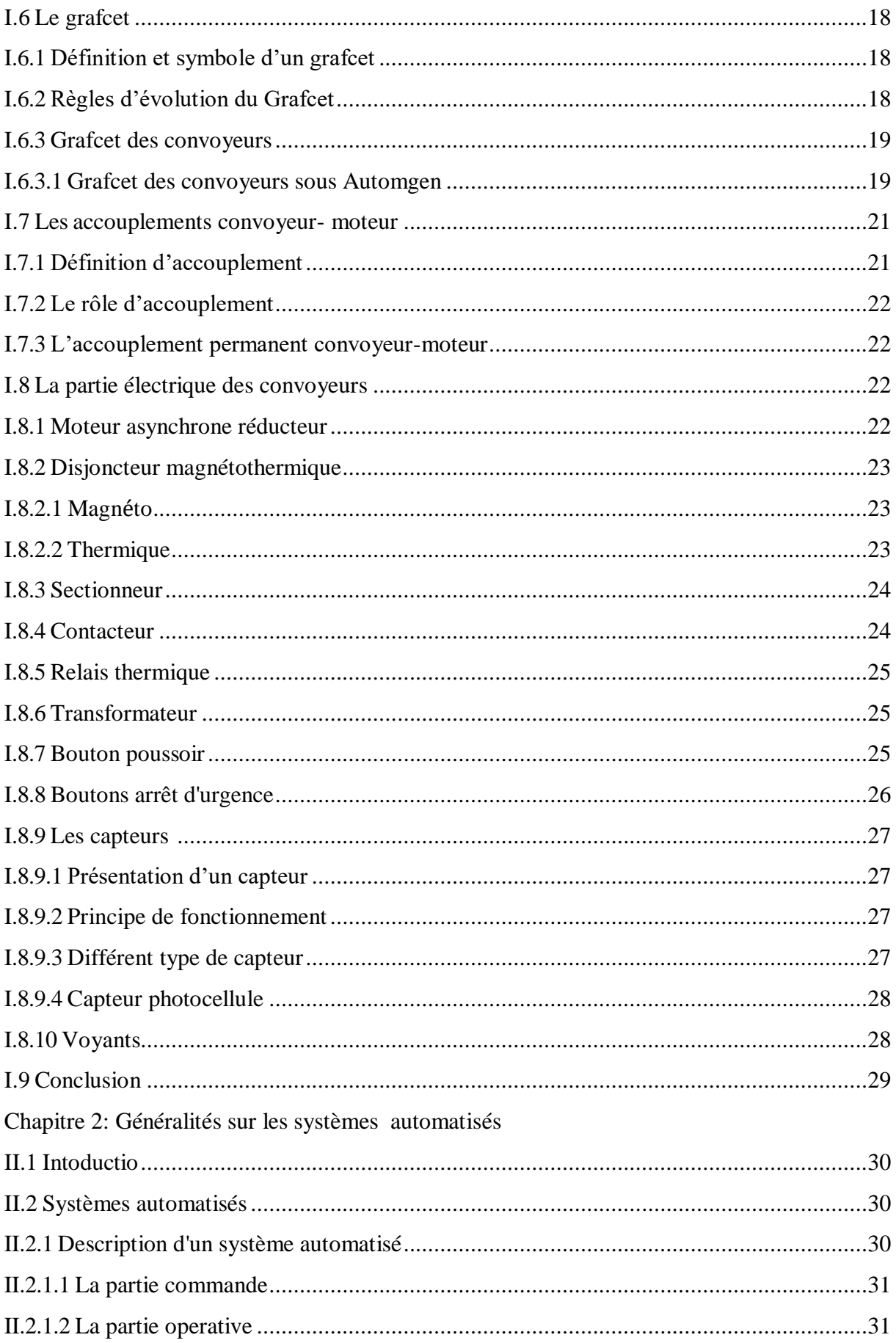

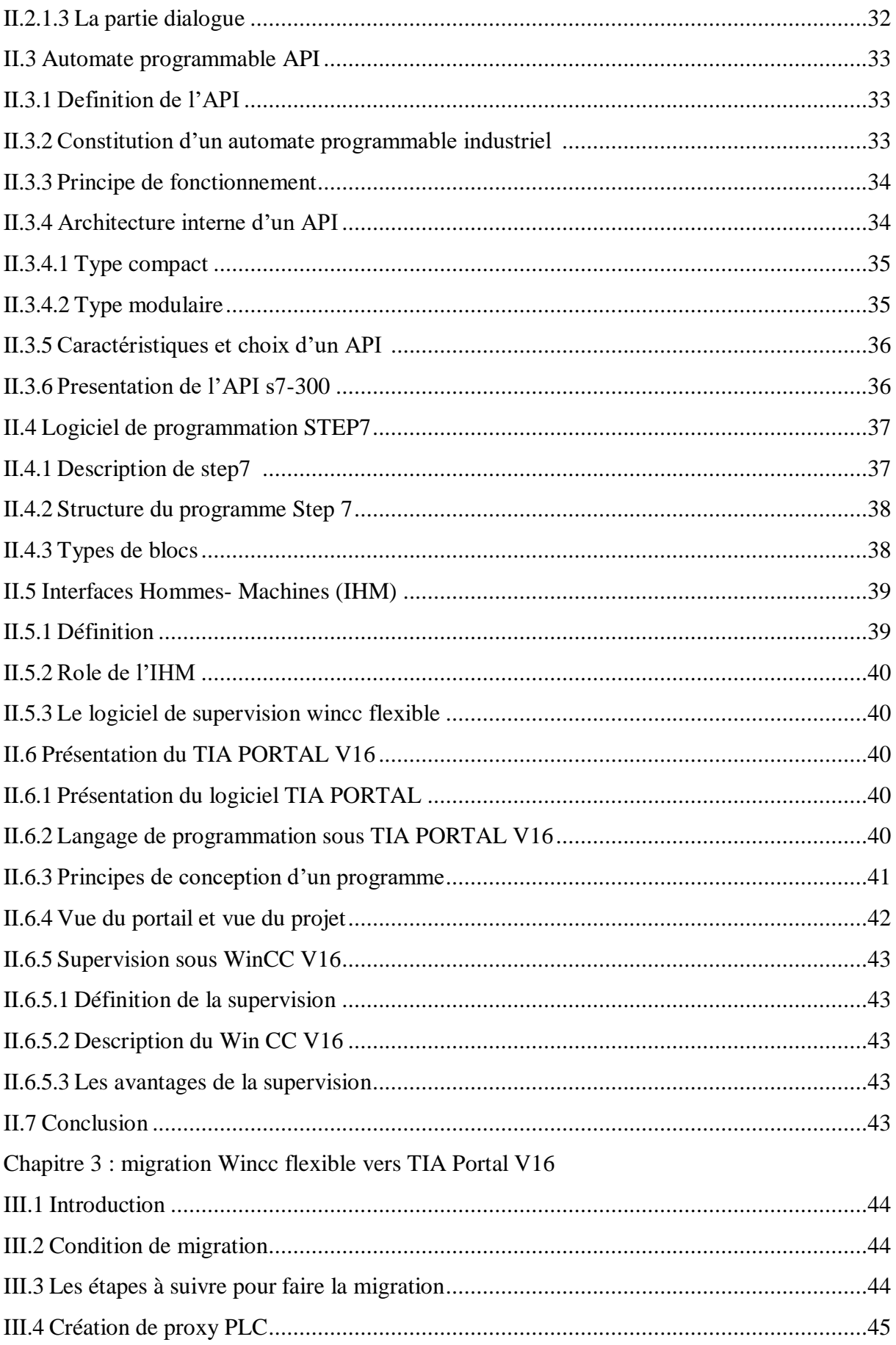

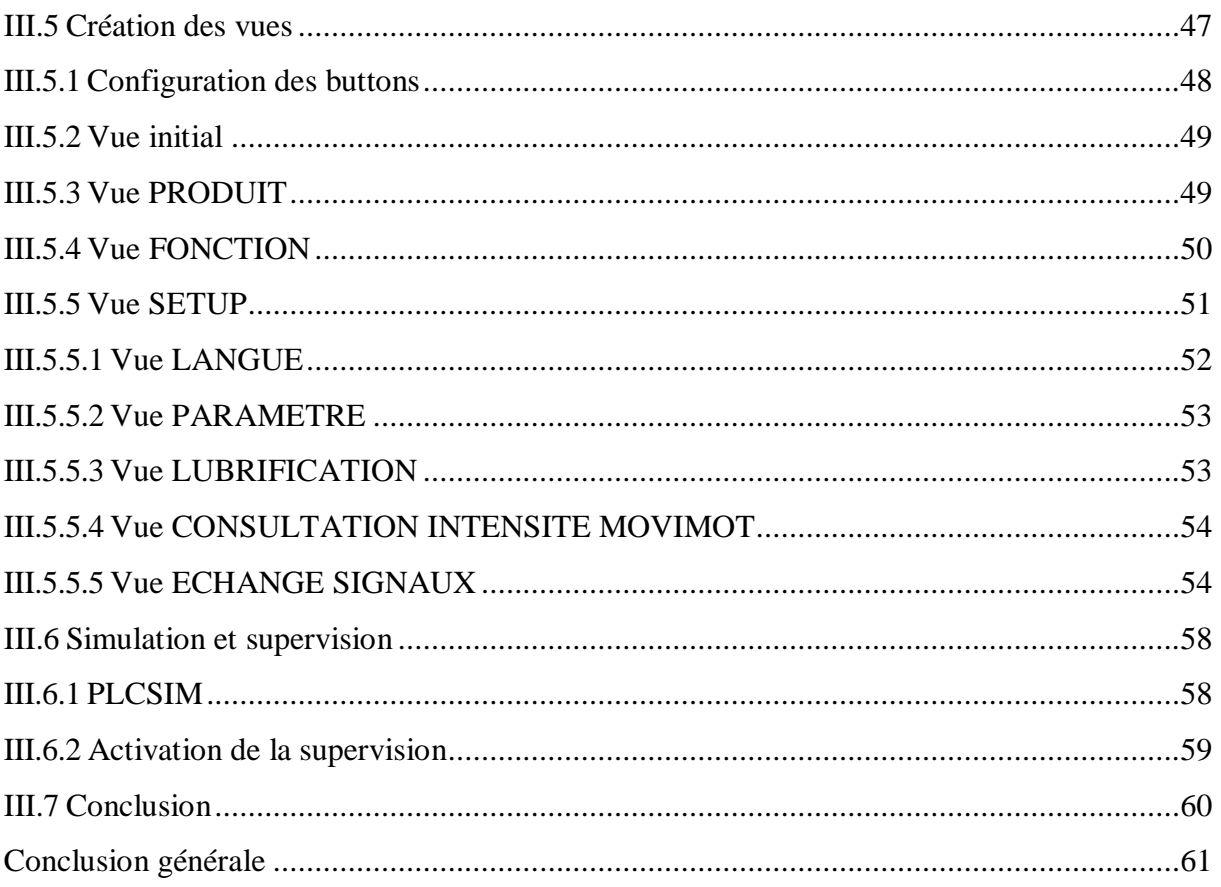

# Liste des figures

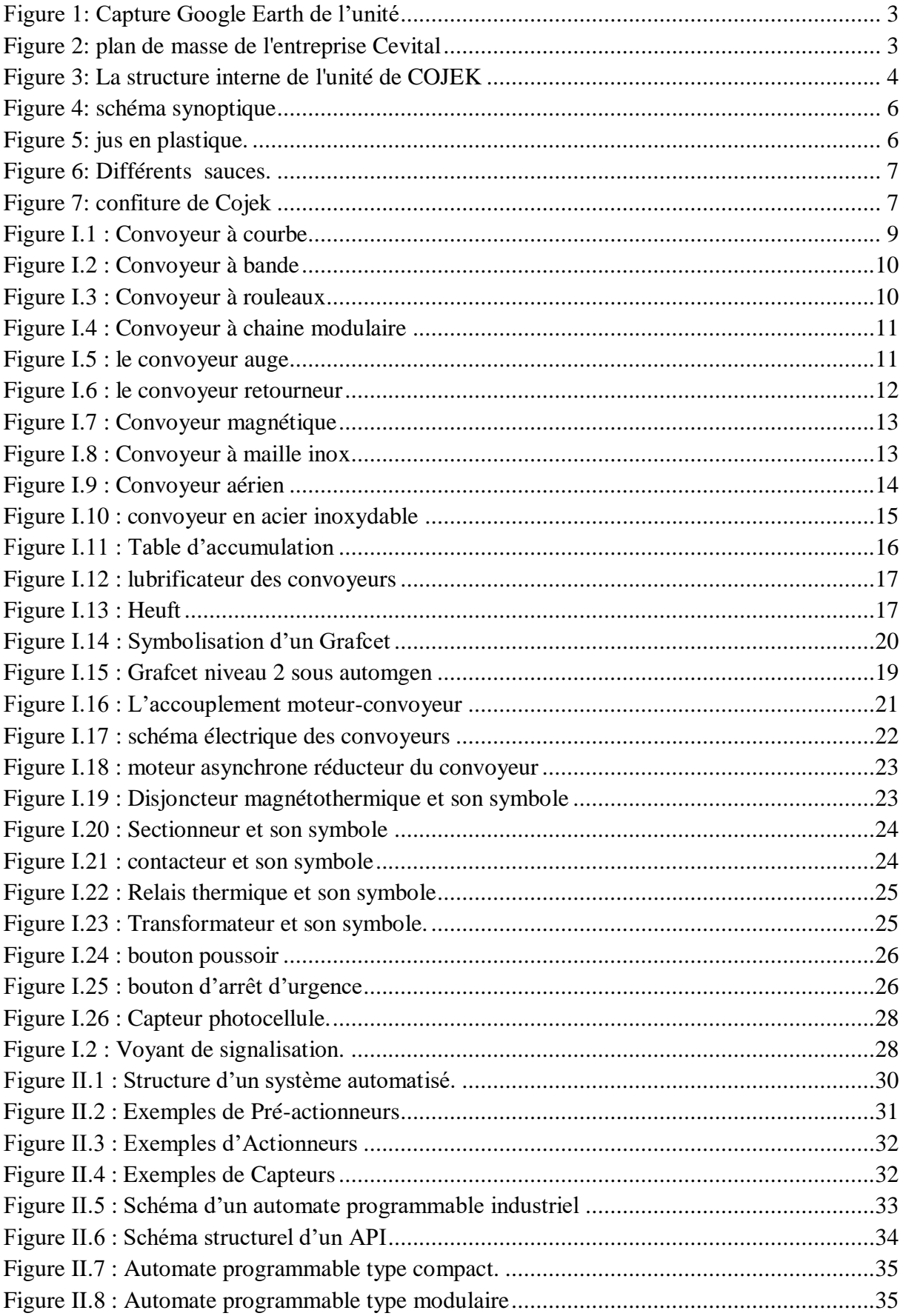

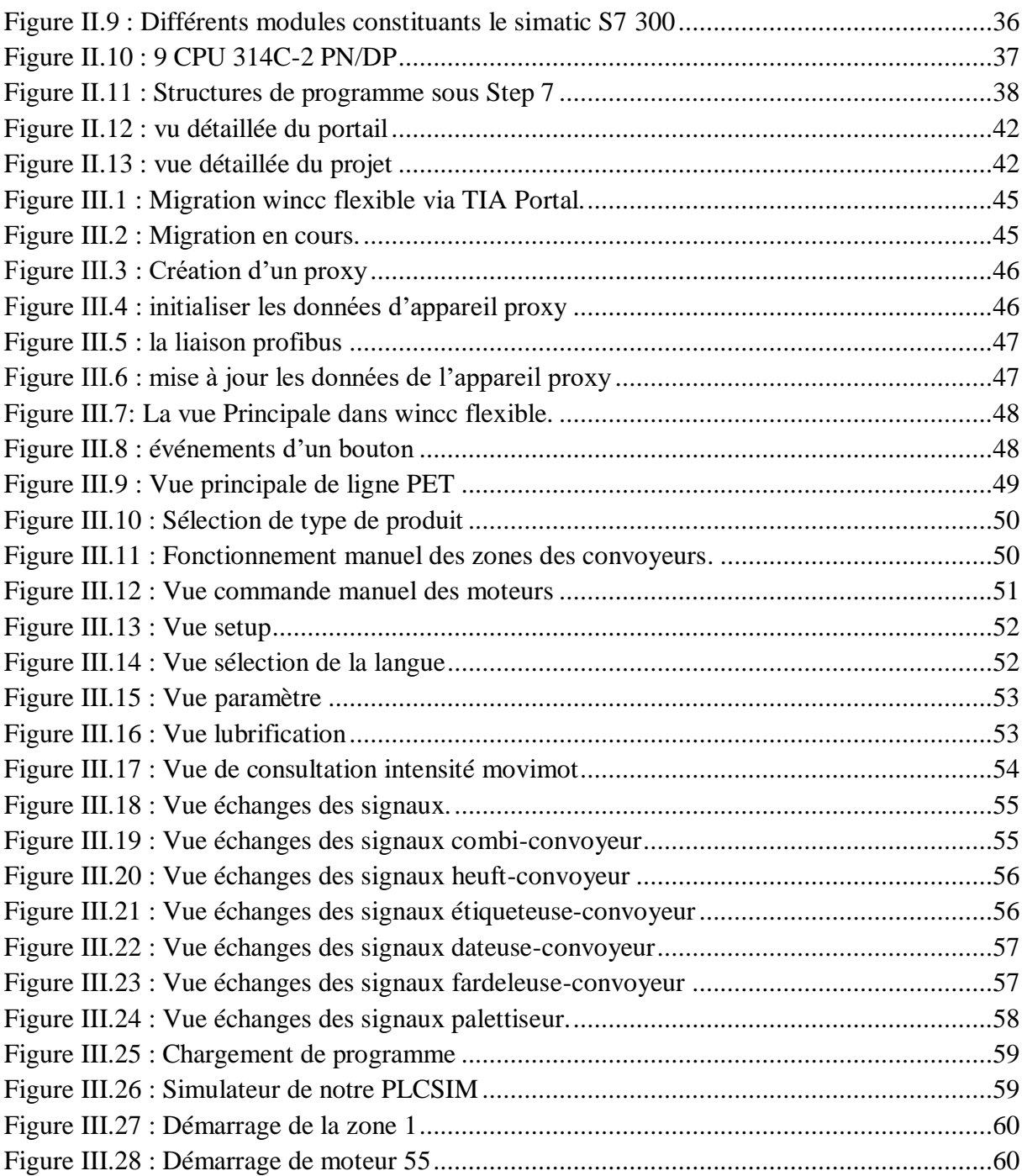

# Liste des abréviations

SO.GE.D.I.A : Société de Gestion et d'Etude du Développement des Industries

Agroalimentaires

- E.NA.JU.C : Entreprise NAtionale des JUs et des Conserves.
- **CO.J.EK**: COnserves et Jus d'El Kseur.
- PET : Polyéthylène Téréphtalate.
- **GRAFCET : GRAphe Fonctionnel de Commande des Etapes et Transitions**
- PC : Partie Commande.
- PO : Partie Opérative.
- A.P.I : Automate Programmable Industriel.
- **CPU:** Central Processing Unit.
- E/S : Entrée et sortie
- **AP** : Automate Programmable
- **PS**: Power Suplly
- **IM**: Interface Module
- **FM: Function Modul**
- **MPI**: Multi Point Interface
- **Profibus: Process Field Bus**
- **DP** : Decentralised Peripheral
- **IHM**: Interface Homme Machine
- **SCADA : Supervisory Control and Data Acquisition**
- Sidel : Société industrielle des emballages légers

# <span id="page-11-0"></span>**Introduction générale**

De nos jours, l'automatisme est le cœur de toutes les installations industrielles d'ailleurs il est difficile de concevoir un système de production sans avoir recours aux différentes technologies et composants qui forment les systèmes automatisés.

L'automatisation des convoyeurs est devenue indispensable, car elle permet d'augmenter la productivité, la flexibilité, ainsi que les conditions de travail. Les systèmes automatisés sont si rapides et précis qu'ils effectuent des actions impossibles pour l'homme. D'où l'intervention humaine est réduite à la supervision et la surveillance des différents paramètres des machines pour assurer le bon fonctionnement de la chaîne de production et de réagir en un délai minime en cas de défaillance signalée par le système de gestion des alarmes. Donc L'automatisation est un synonyme de productivité et de sécurité.

Notre mémoire est réalisé dans le cadre d'une problématique posée par l'unité de fabrication de jus du groupe cojek Cevital, qui consiste à réaliser une mise à niveau de la supervision de convoyeur car il est supervisé dans un pupitre obsolète. En exploitant l'outil de migration wincc – tia portal.

Dans ce projet, nous allons partager notre travail en trois chapitres, le premier chapitre sera dédié à la description et le principe de fonctionnement des convoyeurs ainsi sa partie électrique.

Le deuxième chapitre donne une présentation générale des automates programmables industriels (API), ainsi que la méthodologie de choix d'un API dont on a opté pour le S7-300. Afin de donner un aperçu sur les logiciels utilisé step7, wincc flexible et TIA PORTAL.

Le dernier chapitre expose les résultats de notre étude de migration de wincc flixible vers Tia portal pour la supervision des convoyeurs.

Nous terminerons ce mémoire par une conclusion générale et quelques perspectives dans laquelle nous allons répondre à la problématique posée par l'équipe de cojek cevital.

# <span id="page-13-0"></span>**Présentation de l'entreprise CEVITAL**

## <span id="page-14-0"></span>**1- Introduction**

 Dans cette partie, nous présenterons le complexe agroalimentaire CEVITAL ainsi son évolution historique, sa situation géographique, ses différentes activités industrielles et ses divers objectifs.

## <span id="page-14-1"></span>**2- Présentation de l'entreprise CEVITAL**

Cevital est une société privée algérienne spécialisée dans l'industrie agro-alimentaire, elle a été fondée dans les années 90 et depuis elle n'a cessé de croître. C'est aujourd'hui l'une des plus grandes entreprises africaines dans son domaine avec plus de 20 000 employés. Ce géant de l'agroalimentaire possède plusieurs filiales, dont la S.O.G.D.I.A.

#### <span id="page-14-2"></span>3- **L'histoire**

La conserverie El-kseur a été mise en service en avril 1977 par la Société de gestion et d'étude du développement des industries agroalimentaires '' SO.GE.D.I.A'' dans le but d'augmenter les faibles rendements et d'absorber les produits agricoles excédentaires. En 1982, elle est devenue l'entreprise nationale des jus et des conserves « l'E.NA.JU.C. », puis en 1998 Conserves et Jus d'El-Kseur « CO.J.E.K ». À partir de 2007, elle est devenue une filiale du Groupe Cevital.

#### <span id="page-14-3"></span>**4- Situation géographique**

L'unité C.O.J.E.K. est située dans la commune d'EL KSEUR, à 25Km de Bejaia, elle est implantée dans une région à vocation agricole à droite de la route nationale N°26 liant ALGER-BEJAIA à quelque mètre de la zone ferroviaire.

Elle a un emplacement stratégique favorable qui facilitant les opérations d'approvisionnement et de distribution des produits.

La situation géographique de l'entreprise est représentée dans la figure ci-dessous.

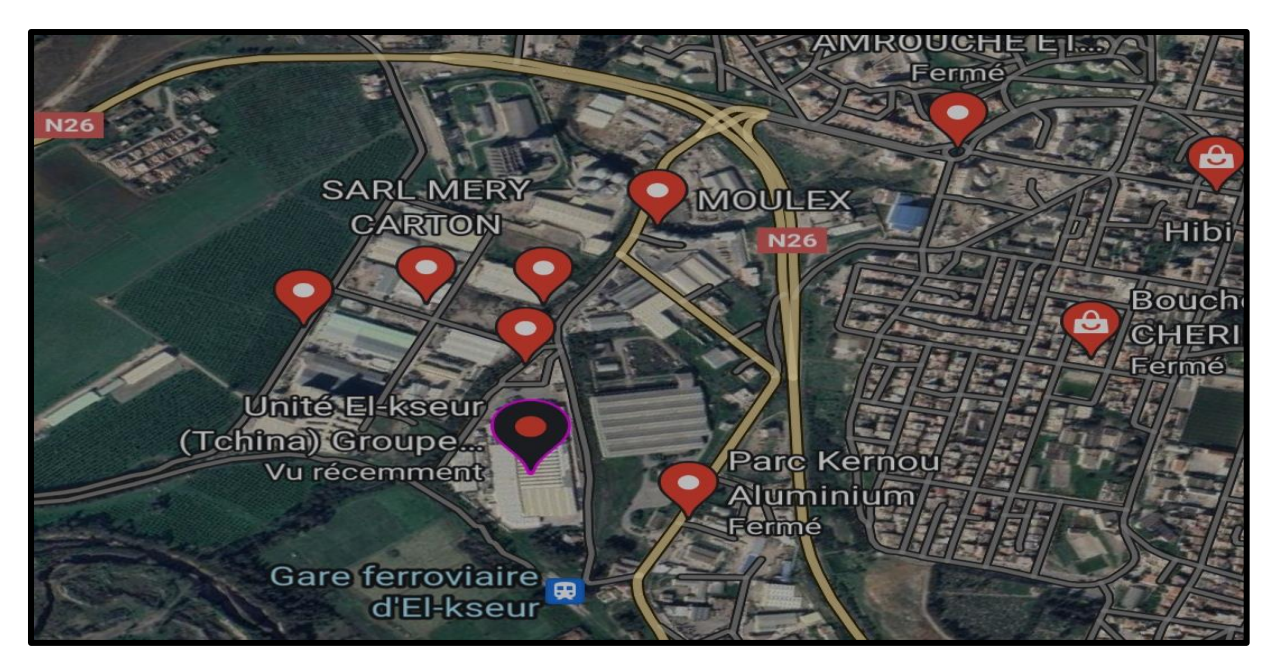

Figure 01: Capture Google Earth de l'unité

<span id="page-15-1"></span>Le plan de masse de l'entreprise est représenté dans la figure ci-dessous

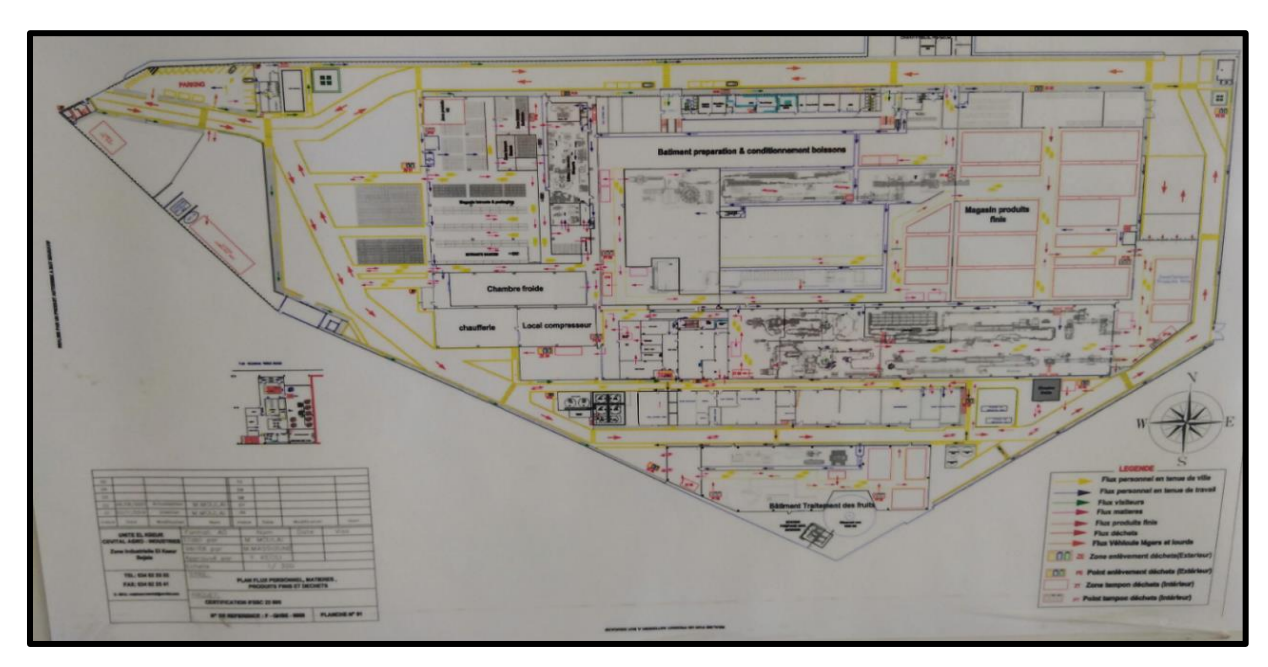

Figure 02: plan de masse de l'entreprise Cevital

# <span id="page-15-2"></span><span id="page-15-0"></span>**5- Activité de l'unité**

L'activité de l'unité est la fabrication et la commercialisation de plusieurs produits, à savoir les jus en bouteilles de verre et de plastique, sous la marque '' Tchina '' et des conserves de fruits (Confiture d'abricot, Concentré et double concentré de tomate, conserve d'Harissa…) les différentes sauces (mayonnaise, moutarde, ketchup et la vinaigrette).

Sa capacité de production est de 20 000 et 32 000 bouteilles/heure de jus, respectivement pour la ligne de verre 0,25L et la ligne de PET 2L et 4 à 6 tonnes/heures pour les conserves.

# <span id="page-16-0"></span>**6- La structure interne de l'unité de COJEK El-Kseur**

Dans cette structure interne, la ligne qui nous intéressera pour la suite de notre étude est la ligne PET en rouge dans la structure ci-dessous, car c'est celle qui liée les machines avec les convoyeurs qui est l'objet de notre étude.

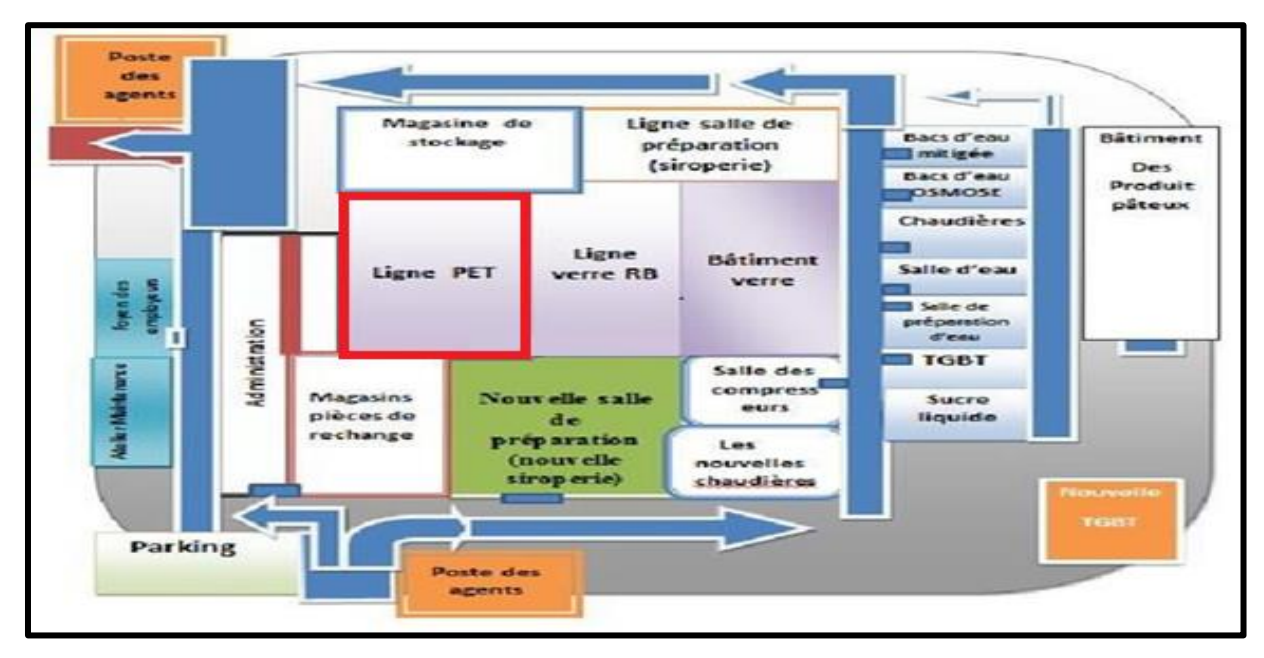

Figure 03: La structure interne de l'unité de COJEK

# <span id="page-16-2"></span><span id="page-16-1"></span>**7- Les différentes chaines de production de l'unité**

L'entreprise comporte les différentes chaines suivantes :

**- la chaine de décrassage :** permet le boiement de la matière première ou fruit (orange pomme abricot...).

**- la Chaine de production des sauces en bouteilles de plastique (PET)** 

**- la chaine des produits pâteux :** permet la fabrication de confiture

**- la ligne de RB :** qui permet la fabrication des jus non gazeuse dans les bouteilles en verre de 0.25L

**- la ligne de PET :** qui permet la fabrication des jus non gazeuse dans les bouteilles en plastique de 2L

# <span id="page-17-0"></span>**8- Présentation de la ligne PET**

**-Souffleuse :** les préformes sont chargées dans la trémie, acheminées par le convoyeur de préformes dans la soufflante et chauffées à environ 120 °C. Les préformes chauffées entrent directement dans le moule, où une tige d'étirage est étirée à une basse pression de 11 bars. Après étirage, les préformes sont à nouveau soufflées contre les parois du moule avec de l'air stérile à 32 bars, formant la forme de la bouteille.

**-Remplisseuse :** Ces deux éléments comprennent l'utilisation d'un remplisseur rotatif pour remplir le jus dans la bouteille, qui est ensuite enfermée dans une capsule usagée. Les bouteilles sont ainsi remplies et fermées avec des bouchons en plastique et acheminées vers l'élément de transport (convoyeur mécanique).

**-Mixeur :** En d'autres termes, un mélangeur industriel en milieu industriel est un appareil qui permet de mélanger un ou plusieurs composants dans au moins un composant solide ou liquide. **-Étiqueteuse :** Appareil automatique qui applique des étiquettes sur des bouteilles à l'aide de colle de fixation (appliquée aux deux extrémités) chauffée à plus de 150°C.

**-Fardeleuse :** Le fardelage est une solution économique et écologique incontestée car il facilite le remplacement du carton par du plastique. A ce stade, la bouteille est divisée en 6 bouteilles, entourées d'un film plastique, puis mise au four. Dès que l'ensemble sort du four, il est refroidi sur place par le ventilateur et devient un emballage.

**-Palettiseurs :** Les palettiseurs robotisés sont les solutions de palettisation les plus avancées d'aujourd'hui pour de nombreuses applications d'emballage de liquides, grâce à leur construction compacte, leur haute précision, leur contrôle centralisé et leur positionnement multidirectionnel. Ces palettiseurs ont une efficacité et des performances élevées.

**-Housseuse :** Envelopper la palette avec du film à l'aide d'un couvercle automatique, après cette opération, le produit est entièrement stocké.

**-Stockage :** Après le rouleau de ruban adhésif, le produit fini entre dans la phase de stockage du magasin et est disponible à la vente.

# <span id="page-18-0"></span>**9- Schema synoptique**

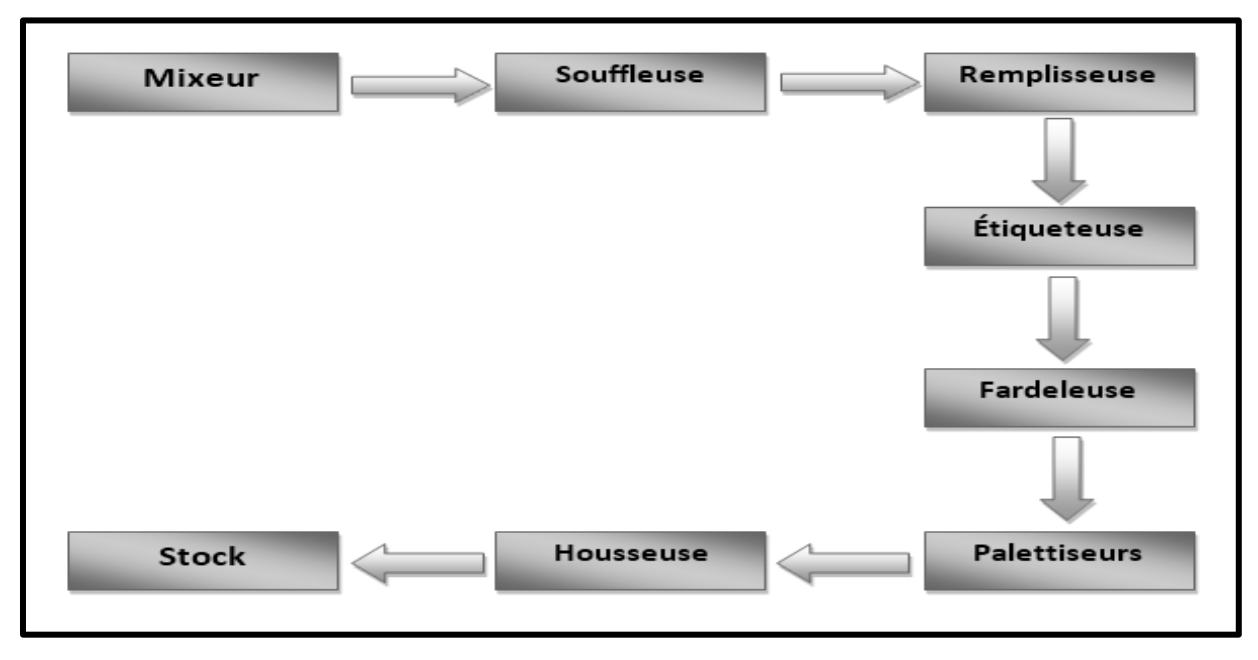

Figure 03: schéma synoptique

# <span id="page-18-2"></span><span id="page-18-1"></span>**10- Différentes productions de l'entreprise**

L'entreprise propose une large gamme de produits. On y trouve en effet des jus en plastique et en verre, de la mayonnaise, des sauces, voici une liste de leurs différents produits :

<span id="page-18-3"></span>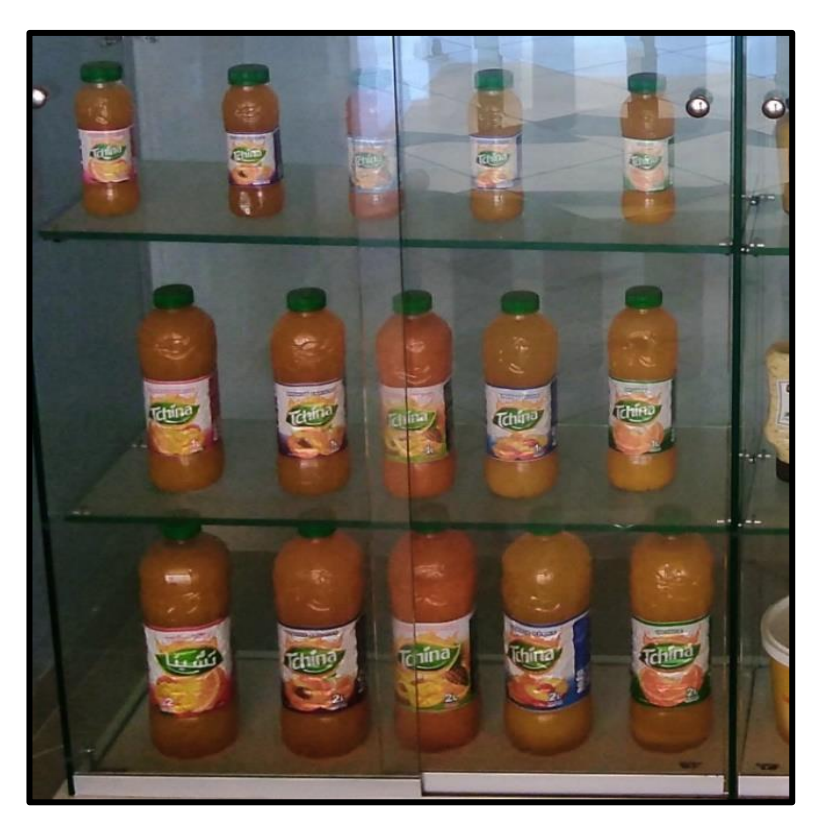

Figure 04: jus en plastique.

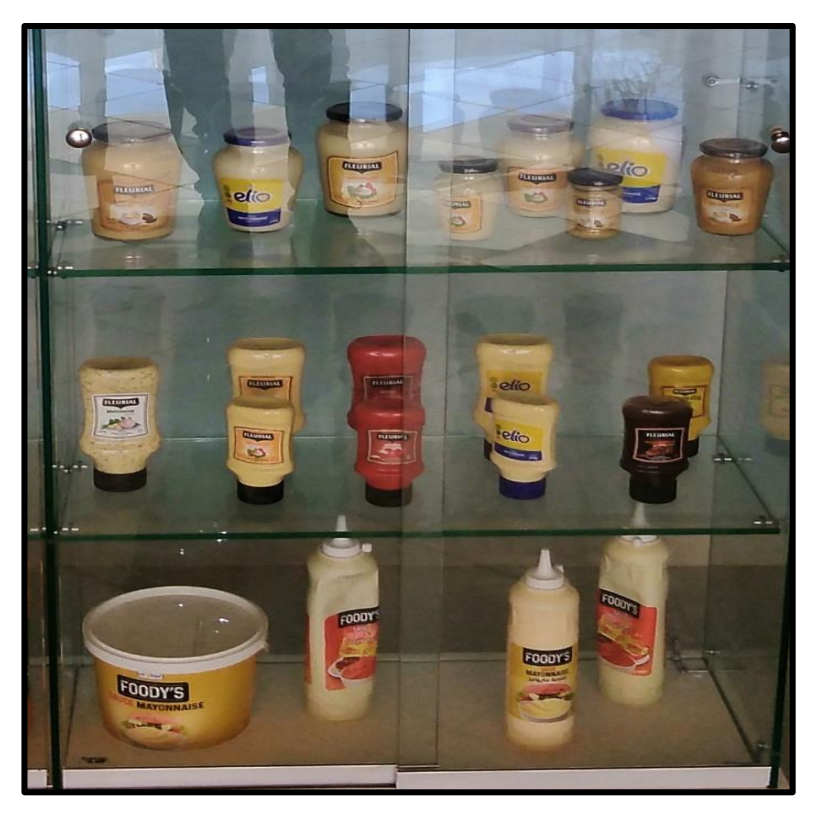

Figure 06.: Différents sauces.

<span id="page-19-1"></span><span id="page-19-0"></span>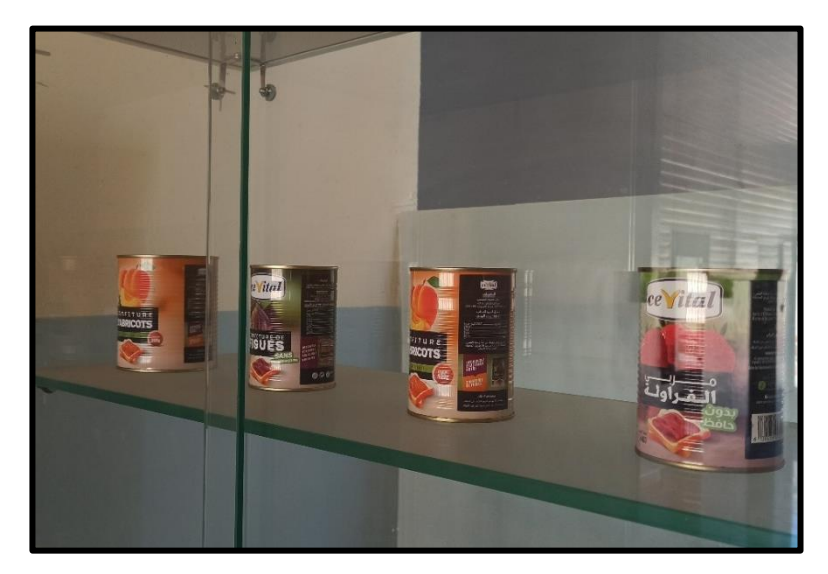

Figure 07: confiture de Cojek

# <span id="page-20-0"></span>I Chapitre1 : généralités sur les convoyeurs

## <span id="page-21-0"></span>**I.1 Introduction**

Les convoyeurs sont utilisés dans la manutention industrielle et la logistique pour transporter des produits dans le cadre d'une chaîne de production. Il offre une grande flexibilité pour prendre différentes formes, configurations ou courbes selon les besoins pour s'intégrer parfaitement au cœur de la manutention continue des matériaux, atteignant vos objectifs en augmentant l'efficacité et la productivité. [1]

Dans ce chapitre, nous allons présenter les convoyeurs et leurs différents types ainsi sont grafcet, ensuite nous allons entamer l'accouplement entre convoyeur et moteur. Afin de finaliser le travail en détaillant la partie électrique des convoyeurs.

#### <span id="page-21-1"></span>**I.2 Définition convoyeur [2]**

Un convoyeur est un dispositif ou un composant mécanique utilisé pour transporter déplacez des articles ou des colis avec un minimum d'effort. Ils sont généralement constitués de cadres qui supportent des rouleaux, des roues ou des courroies et peut être entraîné par des moyens motorisés ou manuels. Ils sont également utilisés pour les mobiles matériaux en vrac comme du gravier ou des granulats.

Le convoyeur facilite les tâches de réception et d'expédition de la marchandise. Il est également approprié pour alimenter les postes de travail et évacuer les produits finis. Les convoyeurs sont utilisés dans de nombreux processus techniques tels que retirer les pièces, le sable, la nourriture, les sacs de ciment, les bagages voyager.

Ainsi le rôle du convoyeur est de remplacer le travail des ouvriers qui trouvent beaucoup problème avec les tâches pour fournir un mouvement de produit plus rapide impact direct sur la productivité

#### <span id="page-21-2"></span>**I.3 Le role d'un convoyeur**

Comme leur nom l'indique, les convoyeurs sont utilisés pour convoyer, c'est-à-dire transporter des marchandises, de légères à lourdes, en vrac ou conditionnées. Il livre les produits en les guidant de la réception au déchargement. Parfaitement intégré dans la chaîne de manutention continue, il augmente l'efficacité et la productivité en limitant la dispersion des matières, facilitant ainsi le transport, le stockage dynamique de matières fines et la préparation de commandes. [1]

# <span id="page-22-0"></span>**I.4 Les différents types des convoyeurs**

Il existe plusieurs types des convoyeurs. Chacun présentant des Caractéristiques similaires et spécifiques aux charges qu'ils transportent. Et on trouve :

#### <span id="page-22-1"></span>**I.4.1 Convoyeur courbe**

Le convoyeur courbe convient au transport de charges légères à lourdes, tout en réalisant une courbe de 30° à 180° sans partie droite. Il est idéal pour le transport sécurisé et hygiénique de produits d'un point A vers un point B dans le domaine alimentaire, avec un mouvement régulier, fluide et sans glissement. L'entraînement se fait par chaîne, par courroie ou par bande. Sa courbure, sa faible hauteur et son aspect compact permettent d'optimiser le transport tout en s'inscrivant pleinement dans la chaîne de manutention continue. [3]

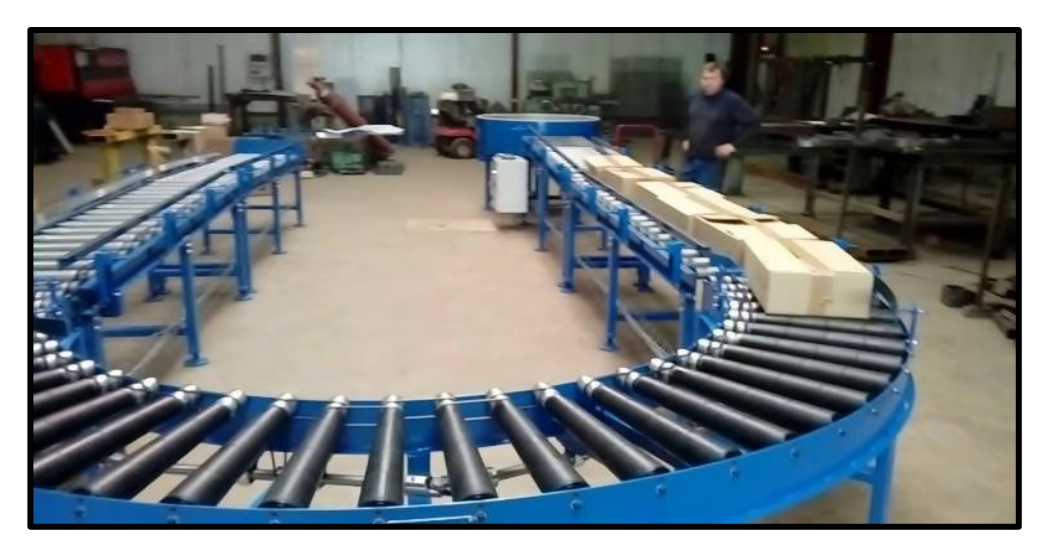

Figure I.1 : Convoyeur à courbe

## <span id="page-22-3"></span><span id="page-22-2"></span>**I.4.2 Convoyeur à bande**

Un convoyeur à bande est un convoyeur permettant le transfert d'une charge isolée et à fond plat, d'un point A à un point B. De ce fait, le transporteur à bande convient, parfaitement, pour toutes les zones d'un centre logistique ou d'une entreprise industrielle : réception, production, stockage, préparation de commande et expédition. Le principe de fonctionnement d'un convoyeur à bande consiste à mettre en mouvement une bande transporteuse sur une sole de glissement. Cette bande est entrainée soit par un tambour cylindrique ou soit bombé. De plus, plus la surface est en contact avec le tambour et plus l'adhérence est meilleure. Ce type de fonctionnement est particulièrement silencieux [4]

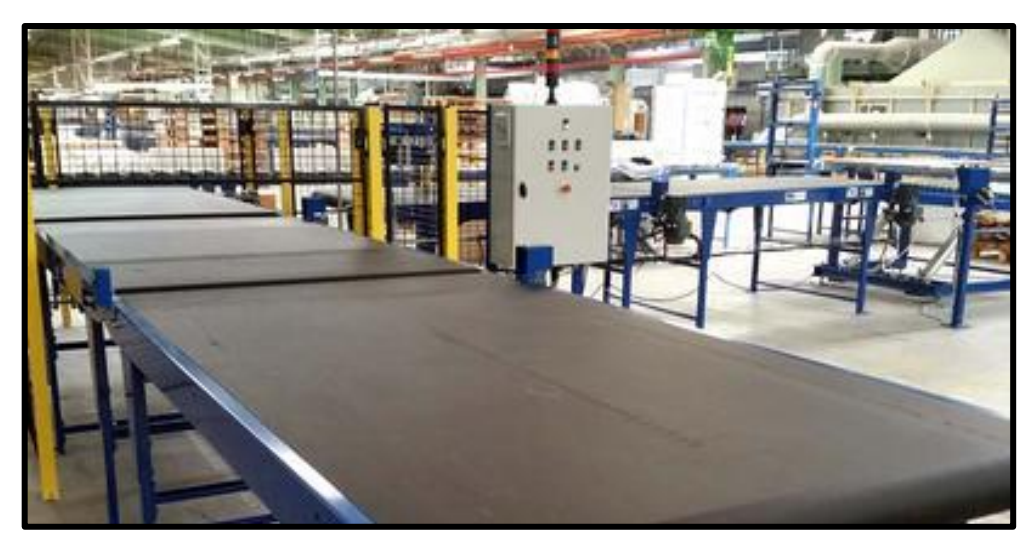

Figure I.2 : Convoyeur à bande

# <span id="page-23-2"></span><span id="page-23-0"></span>**I.4.3 Convoyeur à rouleaux**

Le convoyeur à rouleaux permet à la charge qui y est déposée de rouler et d'être ainsi transportée d'un point vers un autre, sur des distances plus ou moins longues. Il peut être libre ou gravitaire ou bien motorisé. C'est un moyen fiable et économique de gestion du transit de charges à fond plat. [5]

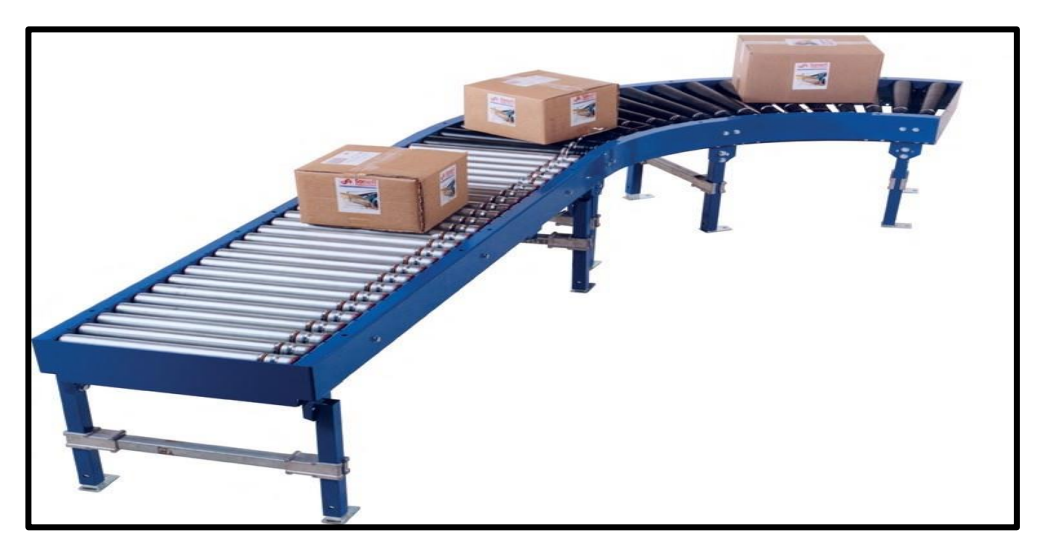

Figure I.3 : Convoyeur à rouleaux

# <span id="page-23-3"></span><span id="page-23-1"></span>**I.4.4 Convoyeur à chaine modulaire**

Les convoyeurs à chaîne modulaire sont prioritairement destinés aux flux de produits emballés dans le conditionnement secondaire comme les étuis de petite taille, les caisses en carton de taille moyenne et les flowpackés, articles de poids léger et moyen.

Le convoyeur à chaîne modulaire utilise une chaîne rigide et résistante, économique et facile d'entretien, on raisons de stabilité et de sécurité il convient alors au transport de produits nécessitant un soutien. [3][5]

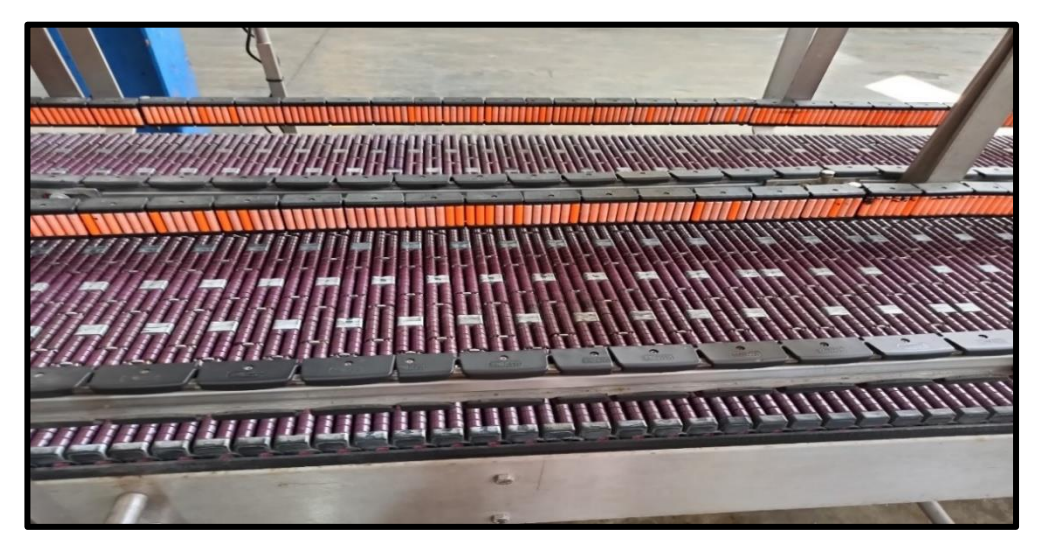

Figure I.4 : Convoyeur à chaine modulaire

# <span id="page-24-1"></span><span id="page-24-0"></span>**I.4.5 Convoyeur auge**

Appelé convoyeur auge, convoyeur à bande en auge, ou encore convoyeur pour le vrac. Il est utilisé pour le transport de produit en vrac, poudres, produits carnés ainsi que pour le transport de pâte et pâton dans la boulangerie. Nous retrouvons les convoyeurs en auge donc principalement dans l'agroalimentaire. L'auge de ce transporteur à l'avantage d'être plus au moins prononcé en fonction de la bande utilisée. Plus l'auge est prononcée plus le produit est canalisé et plus nous pouvons obtenir des pentes importantes sur le convoyeur [3]

<span id="page-24-2"></span>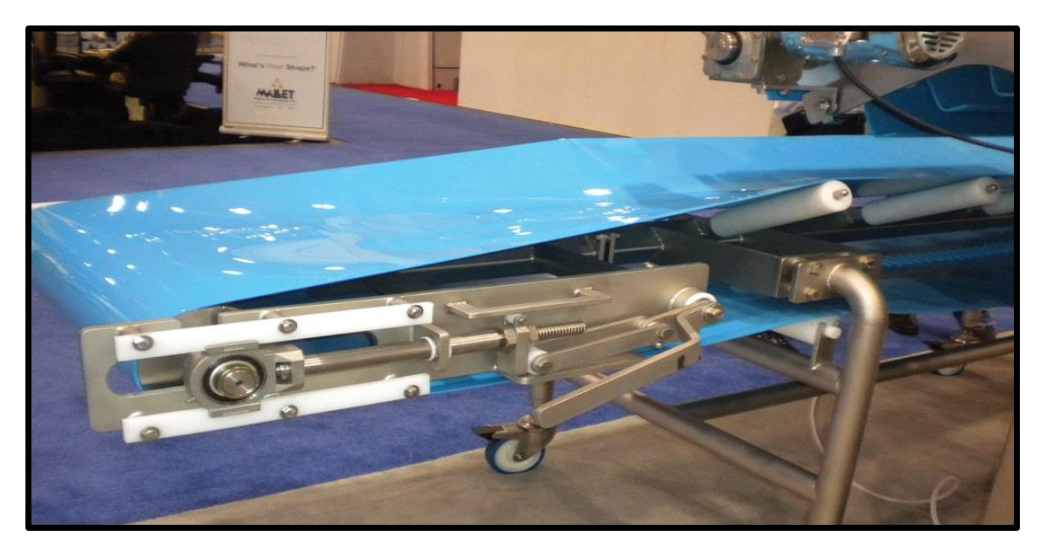

Figure I.5 : le convoyeur auge

# <span id="page-25-0"></span>**I.4.6 Convoyeur retourneur [3]**

Les convoyeurs retourneurs sont implantés en ligne et permettent la rotation à 180° de produits dans l'axe du flux avec des vitesses très élevées supérieures à 1 m/sec pour des cadences de produits soutenues. Les atouts propres à ces convoyeurs sont :

- Conception « hygiène » avec remplacement rapide et sans outil de la bande par l'avant.

- Compatibilité avec des produits non emballés, pièces mécaniques ou surgelés nus.
- Longueur de construction jusqu'à 1500 mm.

- Applications multiples dans les secteurs agroalimentaires, cosmétiques, pharmaceutiques et autres

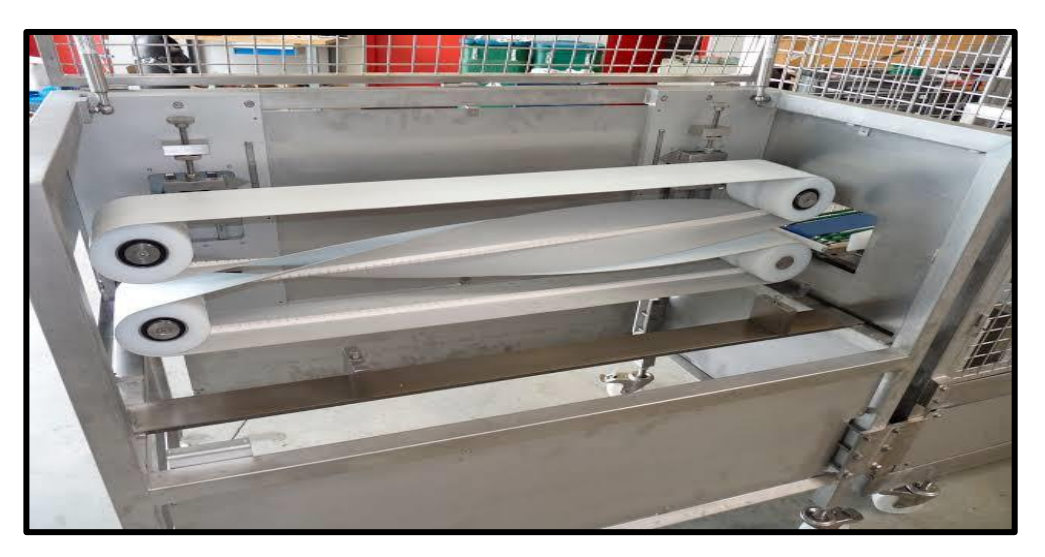

Figure I.6 : le convoyeur retourneur

## <span id="page-25-2"></span><span id="page-25-1"></span>**I.4.7 Convoyeur magnétique [3]**

Les convoyeurs magnétiques sont dépourvus de courroie et sont des systèmes de manutention qui utilisent des aimants mobiles sous des plaques fixes pour déplacer des matériaux magnétiques (ferreux) habituellement sous la forme de déchets d'usinage. Les spécifications clés incluent le produit transporté, le débit et les exigences électriques. Les systèmes peuvent être horizontaux, verticaux ou combinés, Voir la figure I.7

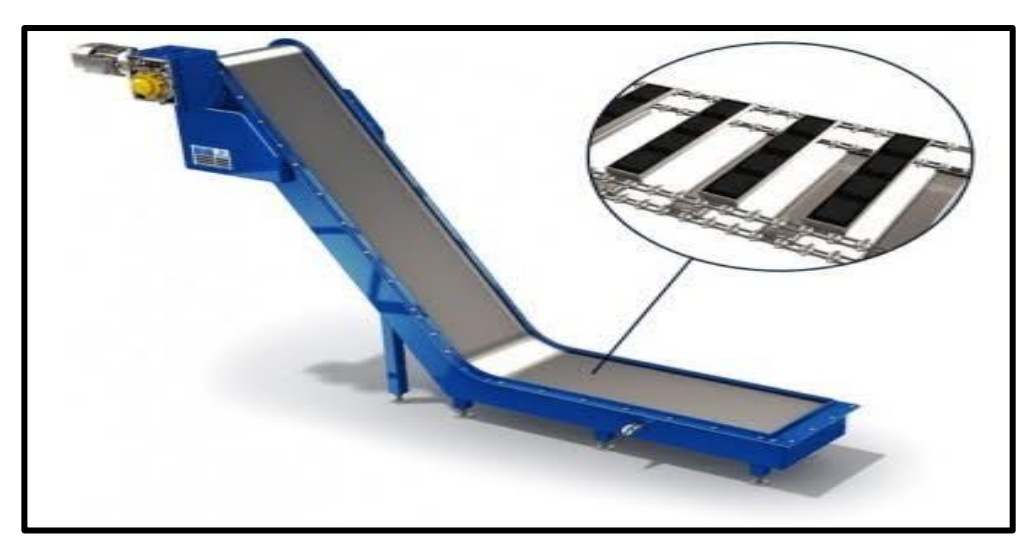

Figure I.7 : Convoyeur magnétique

# <span id="page-26-1"></span><span id="page-26-0"></span>**I.4.8 Convoyeur à maille inox**

Le convoyeur à maille inox est une sorte de convoyeur à bande qui convient au transport de produits en vrac avec une parfaite stabilité, en particulier dans le domaine agroalimentaire. Sa maille inox permet le transport, le lavage, le refroidissement, le traitement thermique, la cuisson ou encore le nappage de pièces de tailles variables, selon les besoins et les secteurs d'activité. [5]

Le convoyeur à maille inox peut revêtir différents types de tapis selon les besoins et les matières : le tapis à mailles, le tapis à grille compacte, le tapis à œillets ou le tapis à spirales continues.

<span id="page-26-2"></span>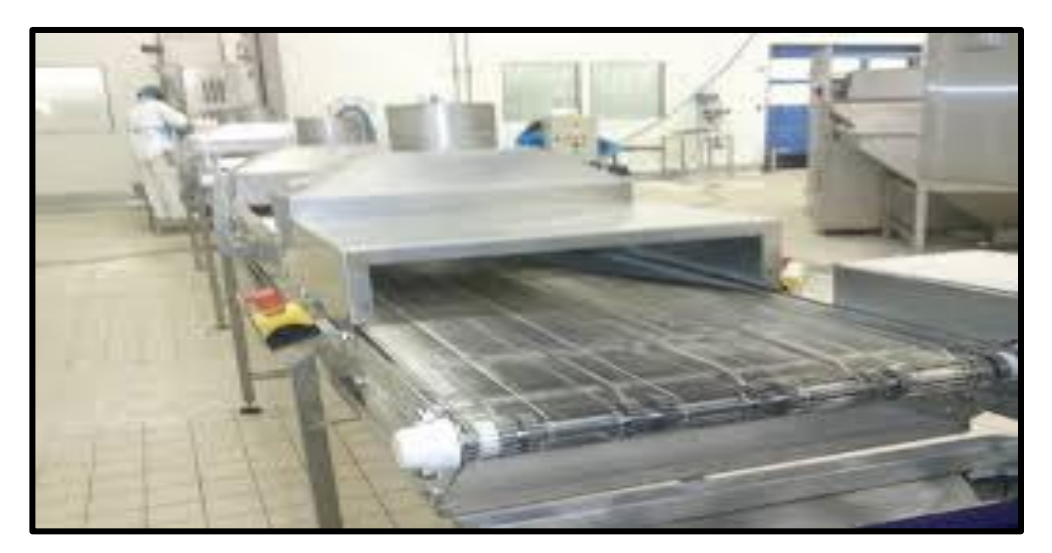

Figure I.8 : Convoyeur à maille inox

#### <span id="page-27-0"></span>**I.4.9 Convoyeurs aériens**

Les convoyeurs aériens sont des systèmes de manutention de matériaux montés sur des plafonds qui utilisent des chariots qui se déplacent avec des chaînes, des câbles ou des connexions similaires. Les principales spécifications comprennent l'application prévue, le type et la configuration du convoyeur, le type de contrôle et la capacité de charge, ainsi que les spécifications électriques requises. Les convoyeurs aériens sont utilisés principalement dans les applications de manutention de matériaux où le produit doit être suspendu, comme des lignes de vêtements de nettoyage à sec, des lignes de peinture ou des systèmes de manutention de pièces, pour le refroidissement et le durcissement. Diverses configurations sont disponibles y compris la voie électrique, le monorail, le chariot, aussi bien incliné ou en rampe. Selon l'application, la capacité de charge peut être critique. La plupart des systèmes de convoyeurs aériens sont alimentés et contrôlés, tandis que d'autres sont actionnés manuellement, voir la figure I.3. [3]

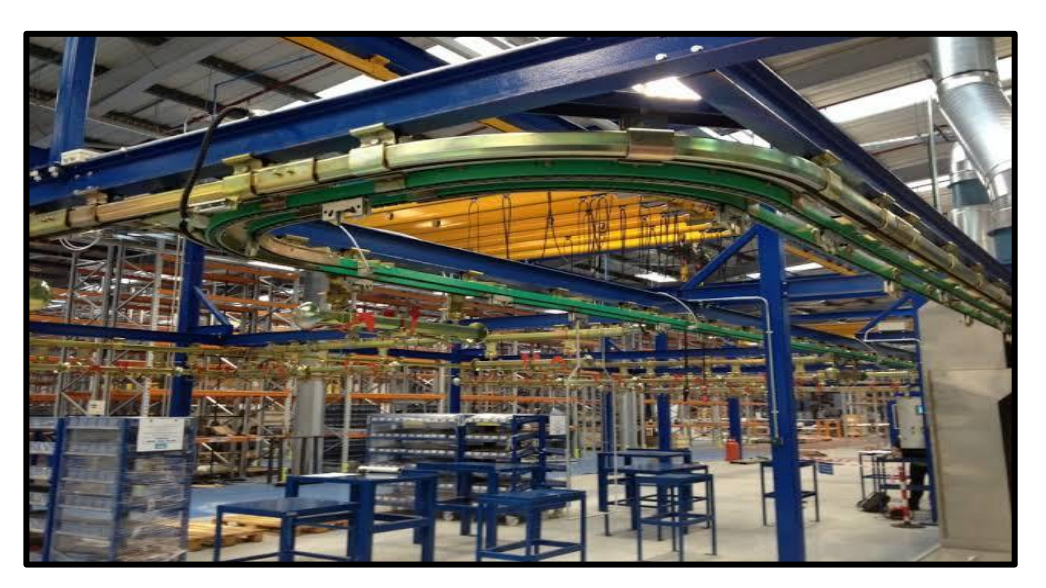

Figure I.9 : Convoyeur aérien

#### <span id="page-27-2"></span><span id="page-27-1"></span>**I.4.10 Convoyeur en acier inoxydable**

Le système modulaire de vis CX offre de nombreuses solutions pour le transport de matériaux en vrac. Les vis CX sont indiquées pour les applications où il est essentiel d'éviter toute contamination du produit transporté, maintenir un nettoyage absolu et avoir une résistance parfaite à la corrosion et aux agents atmosphériques. Le système est notamment utilisé dans la technologie pour l'environnement, la meunerie et les aliments pour bétail, l'industrie alimentaire et du conditionnement, les industries du plastique, chimique et pharmaceutique. Les vis en auge CX constituent un système modulaire hautement polyvalent. Elles sont construites en acier

inoxydable avec traitement superficiel approprié et finitions en fonction de l'application. La fabrication des auges est réalisée sur des équipements qui produisent des surfaces parfaitement lisses de manière à réduire de façon exponentielle les résidus de produit. Les vis CX sont composées d'une auge à section en U ou en V, avec au moins une bouche de déchargement, une plaque porte-palier fixée à chaque extrémité de l'auge, une spire avec douilles d'accouplement, deux paliers d'extrémité dotés de groupe d'étanchéité, d'un nombre de supports intermédiaires en fonction de la longueur et des couvercles boulonnés. Les vis en auge CX sont en outre dotées d'un réducteur adapté à l'application. Des versions légères, lourdes ou extra-lourdes de la vis en auge CX sont disponibles en fonction des caractéristiques des matériaux à traiter. [3]

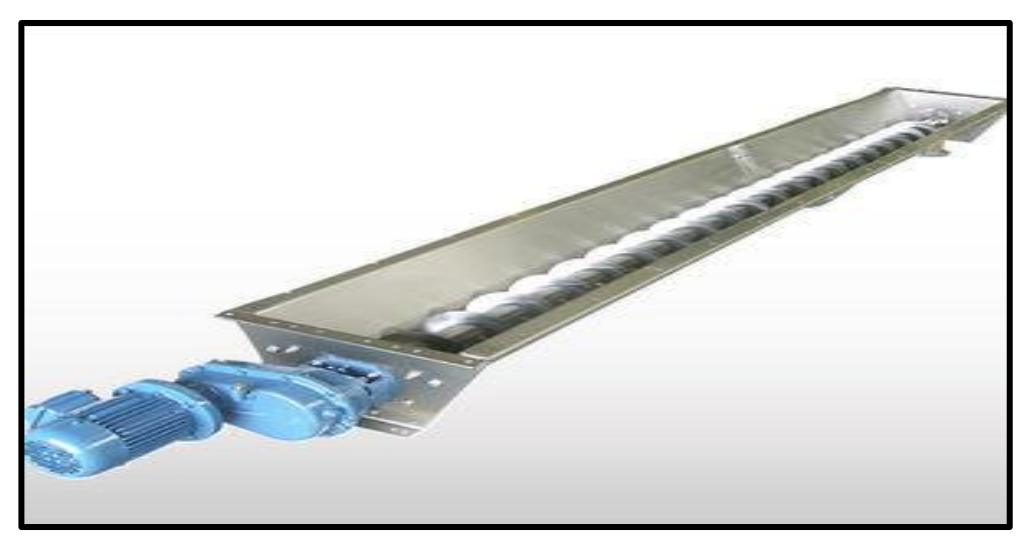

Figure I.10 : convoyeur en acier inoxydable

# <span id="page-28-1"></span><span id="page-28-0"></span>**I.5 Le principe de fonctionnement des convoyeurs**

Le convoyeur est un dispositif qui sert à transporter des marchandises de légers à lourds, en vrac ou conditionnées. Il livre les produits en les guidant de la machine '' Combi '' jusqu'au '' Palettiseur ''.

Il a comme propriétés d'être alimenté par une machine asynchrone, aussi d'avoir plusieurs capteurs tell que le capteur '' heuft '' qui trie les produits qui ont un défaut en les mettant dans une zone appart pour les extraire.

Comme on trouve aussi entre chaque deux machine une table d'accumulation qui sert à temporiser les flux de production grâce aux signaux échangés par les machines. Sans oublie le lubrificateur qui sert à éliminer le contact direct entre deux solides et il permet de réduire le frottement et l'usure.

# <span id="page-29-0"></span>**I.5.1 Table d'accumulation**

La table d'accumulation permet de temporiser vox flux de production et de Stocker quelques minutes de productions à quelques heures de production en fonction de leurs dimensions. Elle permet aussi de ne pas arrêter l'amont de ligne en cas de défauts sur l'aval de ligne.

La table d'accumulation joue le rôle de tampon sur les lignes de productions. Et on la trouve généralement entre 2 machines pour lisser les différences de cadence.

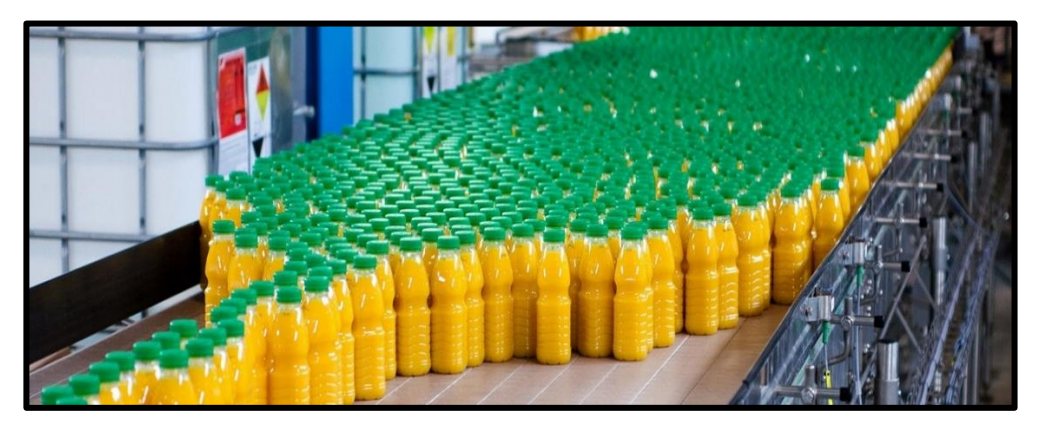

Figure I.11 : Table d'accumulation

# <span id="page-29-2"></span><span id="page-29-1"></span>**I.5.2 Lubrification du convoyeur [6]**

La lubrification est une composante incontournable de la maintenance industrielle. En réduisant les frottements entre deux pièces, elle ralentit l'usure des équipements. La lubrification répond à plusieurs besoins des équipes de maintenance industrielle :

- Réduction de la friction (frottement ou déformation)
- Réduction de l'usure des pièces
- Absorption / atténuation des chocs
- Réduction / contrôle de la température
- Protection contre la corrosion
- Isolation des composantes de la contamination
- Nettoyage / suppression des contaminants.

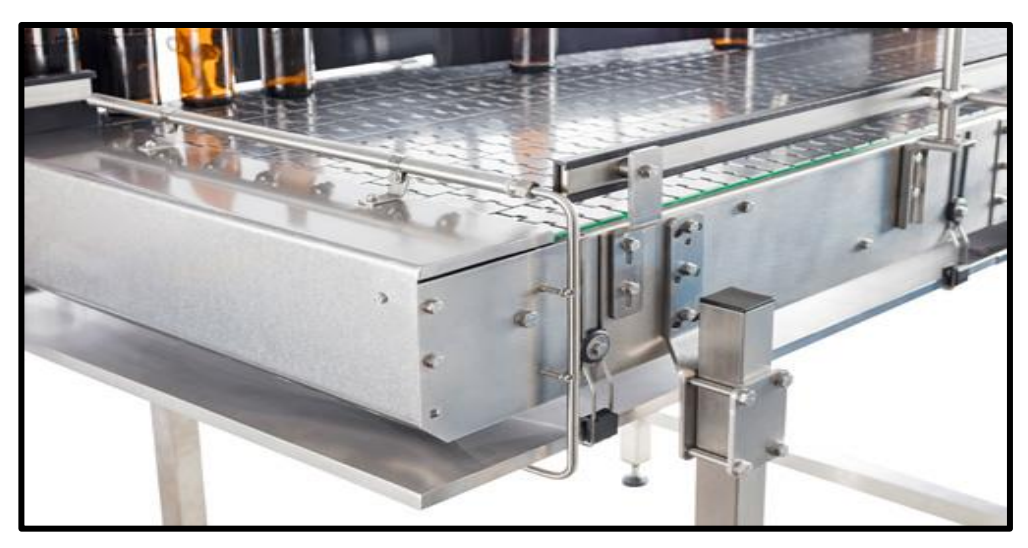

Figure I.12 : lubrificateur des convoyeurs

# <span id="page-30-1"></span><span id="page-30-0"></span>**I.5.3 Heuft**

Le HEUFT de base est un système de contrôle qui vérifie :

- Le niveau de remplissage de bouteilles
- L'état de bouteilles
- la bonne fermeture des bouchons
- L'étiquette

Il assure une inspection précise des conteneurs vides et pleins. Et il garantit, pendant une productivité maximale, que seuls des produits parfaits arrivent sur le marché.

<span id="page-30-2"></span>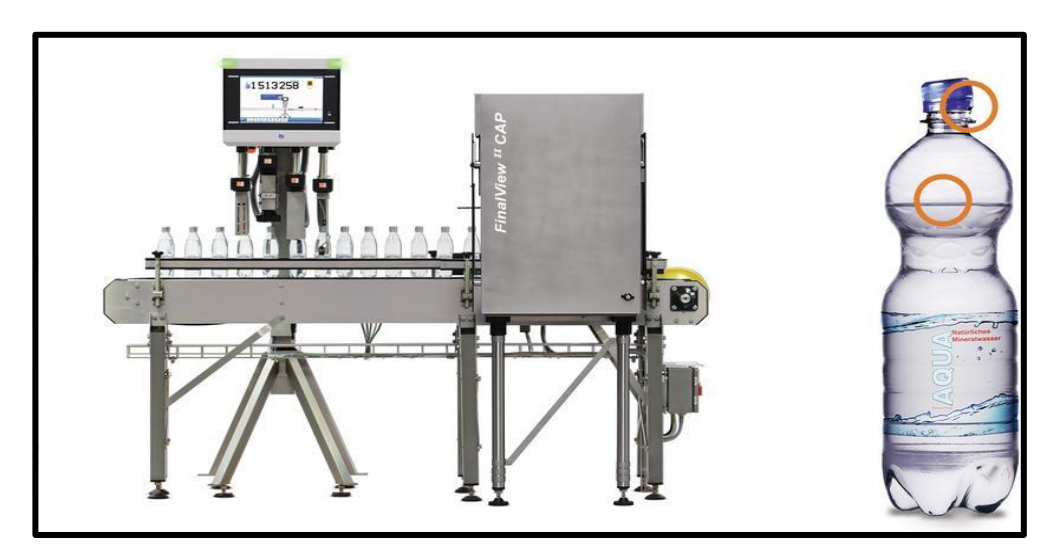

Figure I.13 : Heuft

# <span id="page-31-0"></span>**I.6 Le grafcet**

# <span id="page-31-1"></span>**I.6.1 Définition et symbole d'un grafcet [7]**

Le GRAFCET (Graphe de Commande Étapes Transitions) est un diagramme fonctionnel qui décrit graphiquement, suivant un cahier des charges, les différents comportements de l'évolution d'un automatisme séquentiel, permettent de construire des modèles ayant une structure graphique à laquelle on associe une interprétation. Et c'est un langage clair, strict et sans ambiguïté.

Il correspond à une succession d'étapes et de transitions, chaque étape est associée à une action à obtenir, et chaque transition est associée à des capteurs ou des informations permettant le franchissement sous forme d'une condition logique appelée réceptivité.

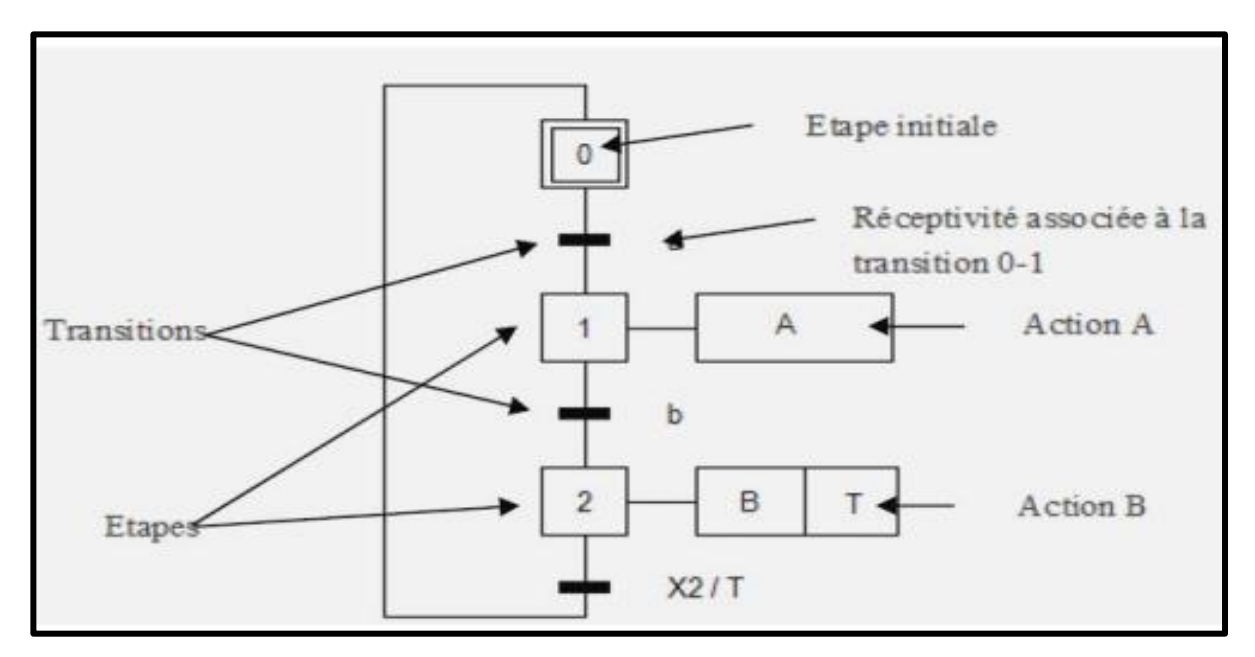

Figure I.14 : Symbolisation d'un Grafcet

## <span id="page-31-3"></span><span id="page-31-2"></span>**I.6.2 Règles d'évolution du Grafcet**

La modification de l'état de l'automatisme est appelé évolution, et régie par cinq règles.

- **Règle 1** : Initialisation Elle précise les étapes actives au début du fonctionnement. Elle est activée inconditionnellement.
- **Règle 2** : Franchissement d'une transition Pour qu'une transition soit franchissable il faut qu'elle soit validée et que la réceptivité associée soit vraie.
- **Règle 3** : Évolution des étapes actives Le franchissement d'une transition entraîne l'activation de toutes les étapes immédiatement suivantes et la désactivation de toutes les étapes immédiatement précédentes.
- **Règle 4** : Évolution simultanée Plusieurs transitions simultanément franchissables, sont simultanément franchies.
- **Règle 5** : Si au cours de l'évolution d'un Grafcet, une même étape doit être activée et désactivée simultanément, elle reste active pour éviter des commandes transitoires non désirées.

# <span id="page-32-0"></span>**I.6.3 Grafcet des convoyeurs**

## **Cahier de charge:**

- Le système se trouvant en position initiale, l'appui sur le bouton « départ cycle » ordonne le fonctionnement de combi.
- Une fois que le combi en fonctionnement et dès que le capteur CapZ1 détecte la présence de la pièce au début de convoyeur1 qui va ordonner au moteur 1 de fonctionner Et il permet de déplacer les pièces de combi vers étiqueteuse.
- Une fois que le capteur CapZ2 à détecter la présence de la pièce au début de convoyeur2 ordonne le moteur 2 de fonctionner qu'il permet de déplacer les pièces de l'étiqueteuse vers la fardeleuse.
- Une fois que le capteur CapZ3 à détecter la présence de fardeau au début de convoyeur 3 ordonne le moteur 3 de fonctionner qui permet de déplacer les fardeaux de fardeleuse vers le palettiseur pour quelle faire des palettes et transporter vers stock.

# <span id="page-32-1"></span>**I.6.3.1 Grafcet des convoyeurs sous Automgen**

- **Grafcet niveau 1 :** C'est le niveau de la PC, il décrit l'aspect fonctionnel du système et les actions à faire par la PC en réaction aux informations provenant de la PO indépendamment de la technologie utilisée. Les réceptivités sont décrites en mots et non en abréviations.
- **Grafcet niveau 2 :** Appelé aussi niveau de la partie opérative, il tient compte de plus de détails des actionneurs, des pré-actionneurs et des capteurs, la représentation des actions et réceptivité est écrite en abréviation et non en mots. La figure I.15 représente le grafcet niveau 2 des convoyeurs.

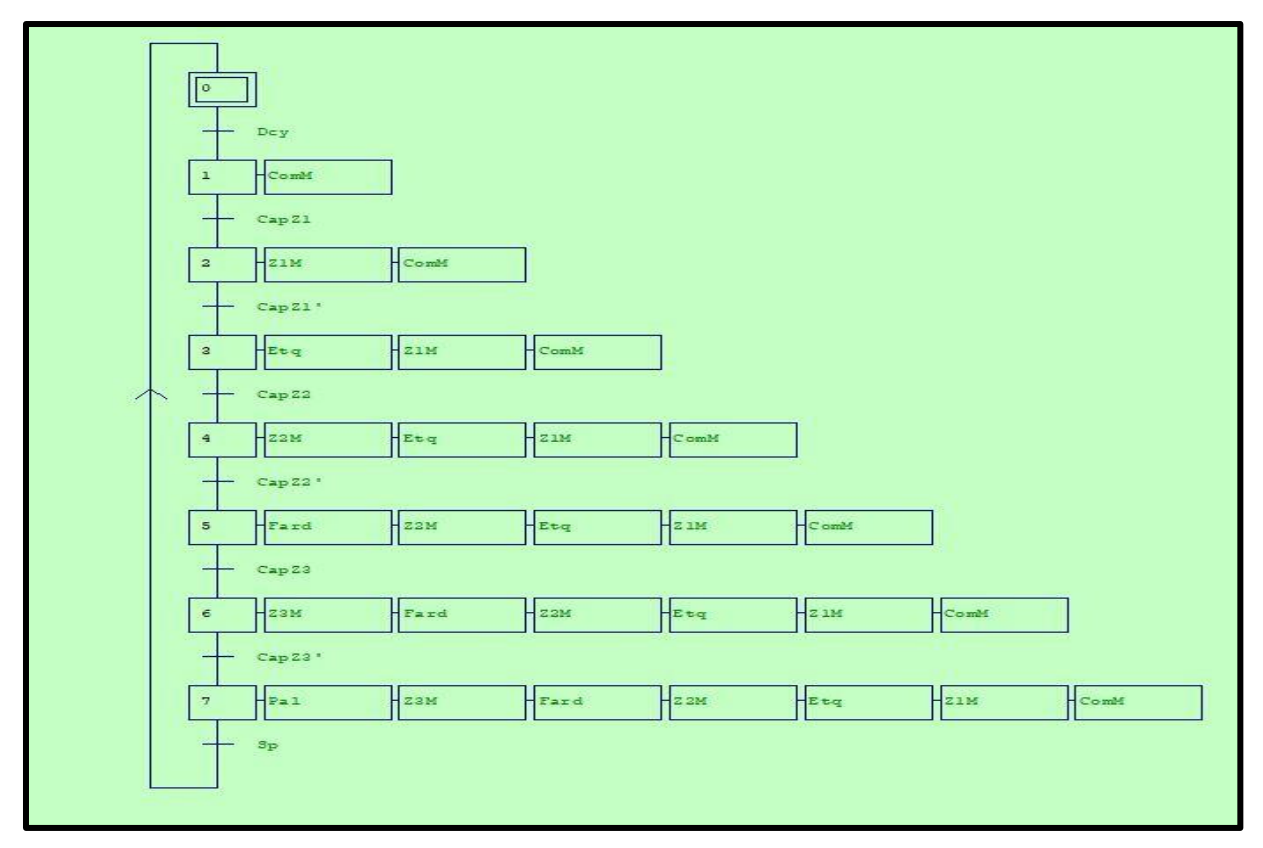

Figure I.15 : GRAFCET niveau 2 sous Automgen

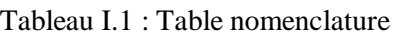

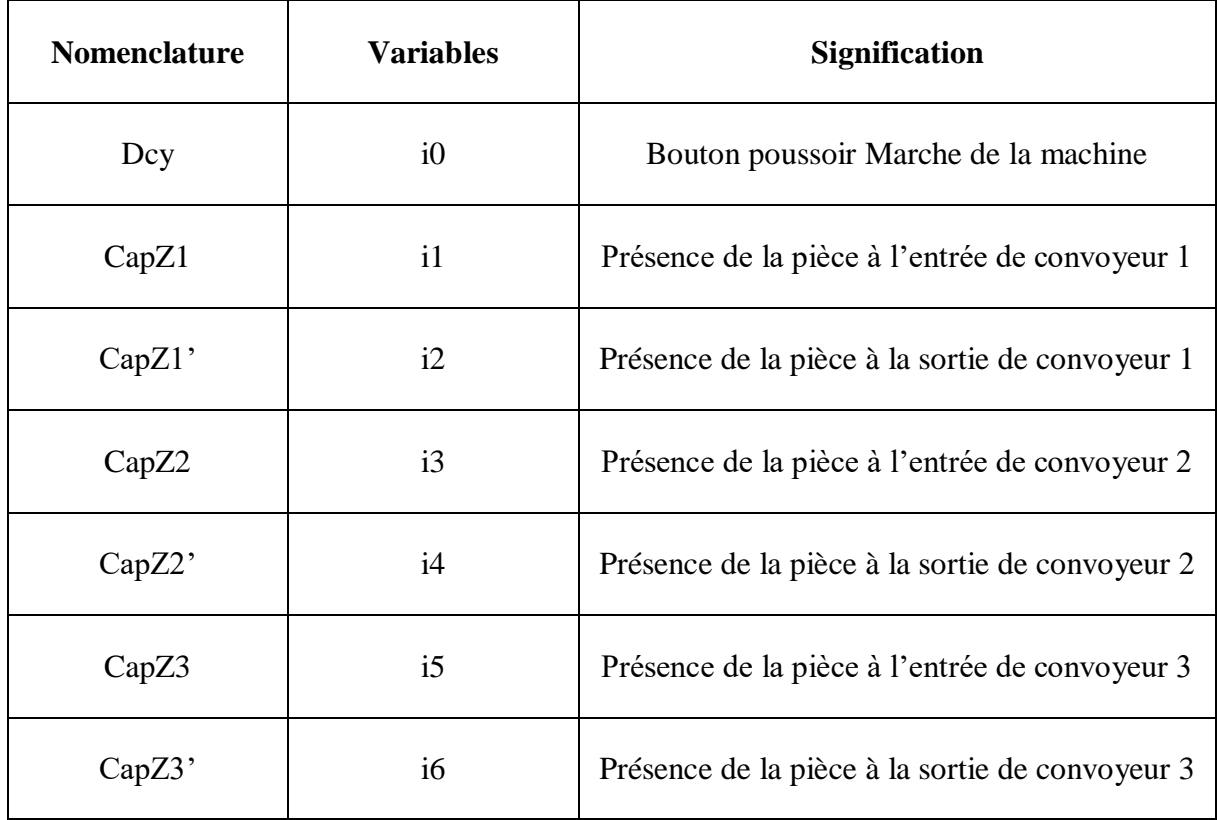

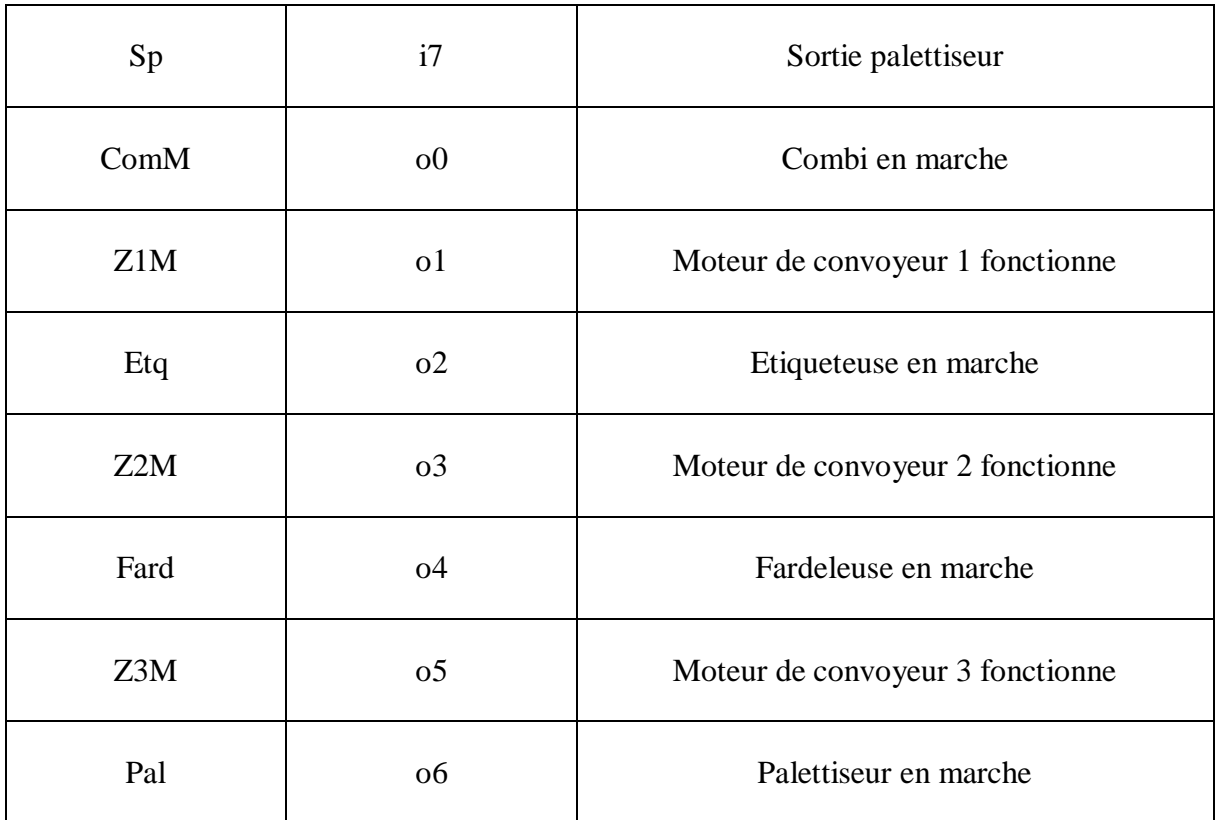

# <span id="page-34-0"></span>**I.7 Les accouplements convoyeur- moteur**

## <span id="page-34-1"></span>**I.7.1 Définition d'accouplement [8]**

Les accouplements sont utilisés pour transmettre la vitesse et le couple, ou la puissance, entre deux arbres de transmission en prolongement l'un de l'autre comportant éventuellement des défauts d'alignement. Il existe une étonnante diversité de solutions aux différents cas posés.

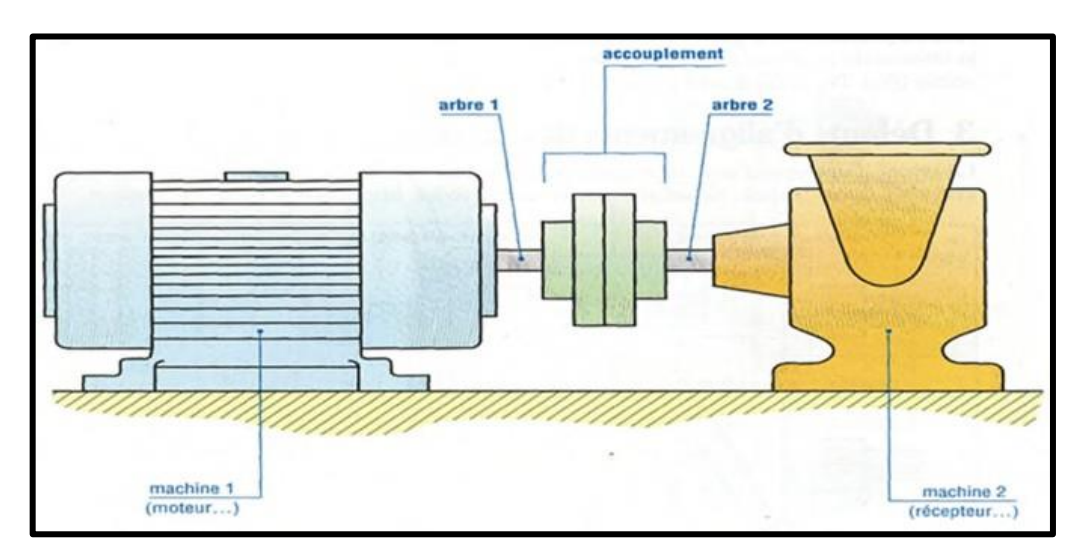

Figure I.16 : L'accouplement moteur-convoyeur

## <span id="page-35-0"></span>**I.7.2 Le rôle d'accouplement**

Le rôle principal d'accouplement est de transmettre la puissance mécanique en rotation entre deux arbres sensiblement alignés, avec modification de la fréquence de rotation de l'ensemble et d'une manière permanente. Ainsi que la transmission de couple dans l'arbre moteur à l'arbre convoyeur. [8]

#### <span id="page-35-1"></span>**I.7.3 L'accouplement permanent convoyeur-moteur**

Il est dit permanent lorsque l'accouplement des deux arbres est permanent dans le temps, Le pignon de chaîne avec procédé d'accouplement au tapis modulaire garantit une transmission excellente de la puissance du moteur. Jusqu'à une longueur de 3 mètres. Et le désaccouplement n'est possible que par démontage du dispositif. [8]

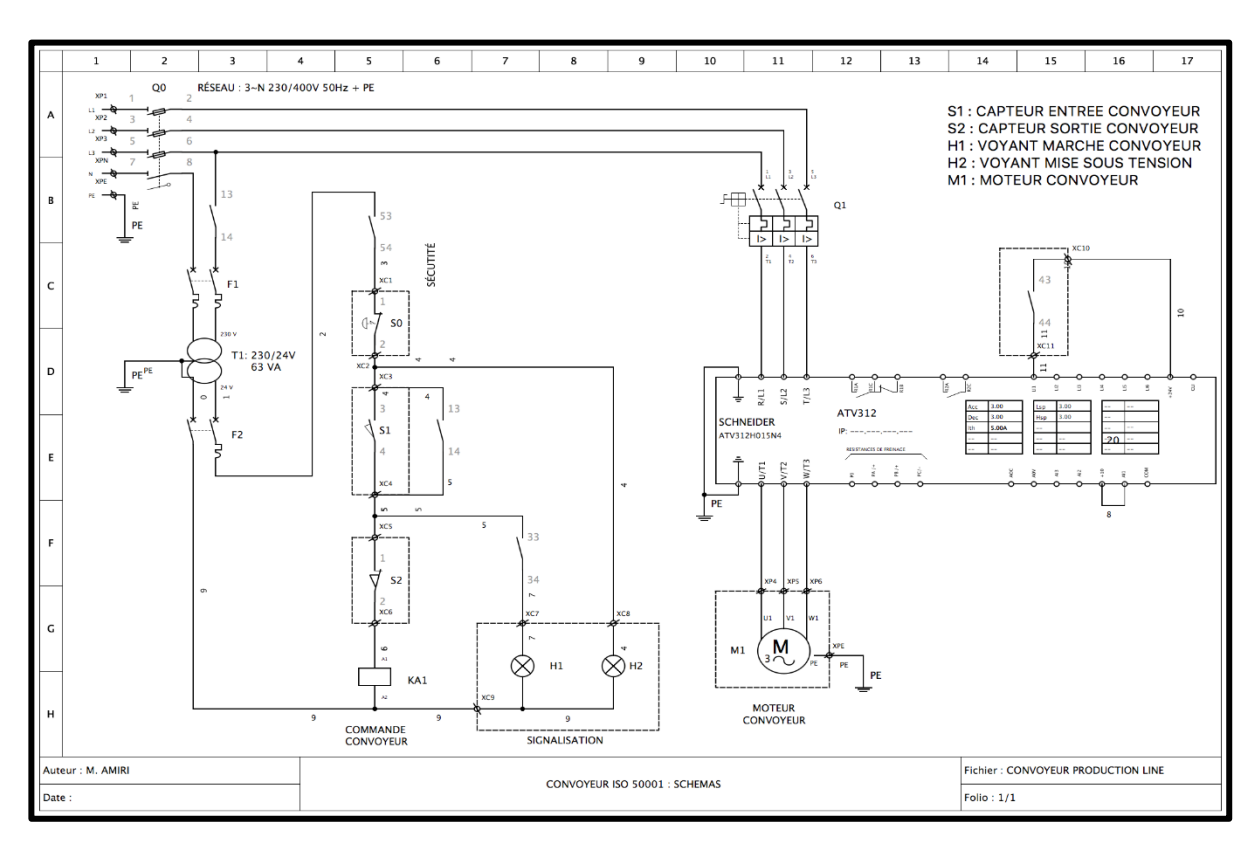

# <span id="page-35-2"></span>**I.8 La partie électrique des convoyeurs [9]**

Figure I.17 : schéma électrique des convoyeurs

#### <span id="page-35-4"></span><span id="page-35-3"></span>**I.8.1 Moteur asynchrone réducteur**

Un motoréducteur est une unité compacte homogène et compacte, composée d'un réducteur et d'un moteur. Ils transmettent la force du moteur depuis le côté entrée vers le côté sorti. Le réducteur fonctionne comme convertisseur de couple et de vitesse. [10]
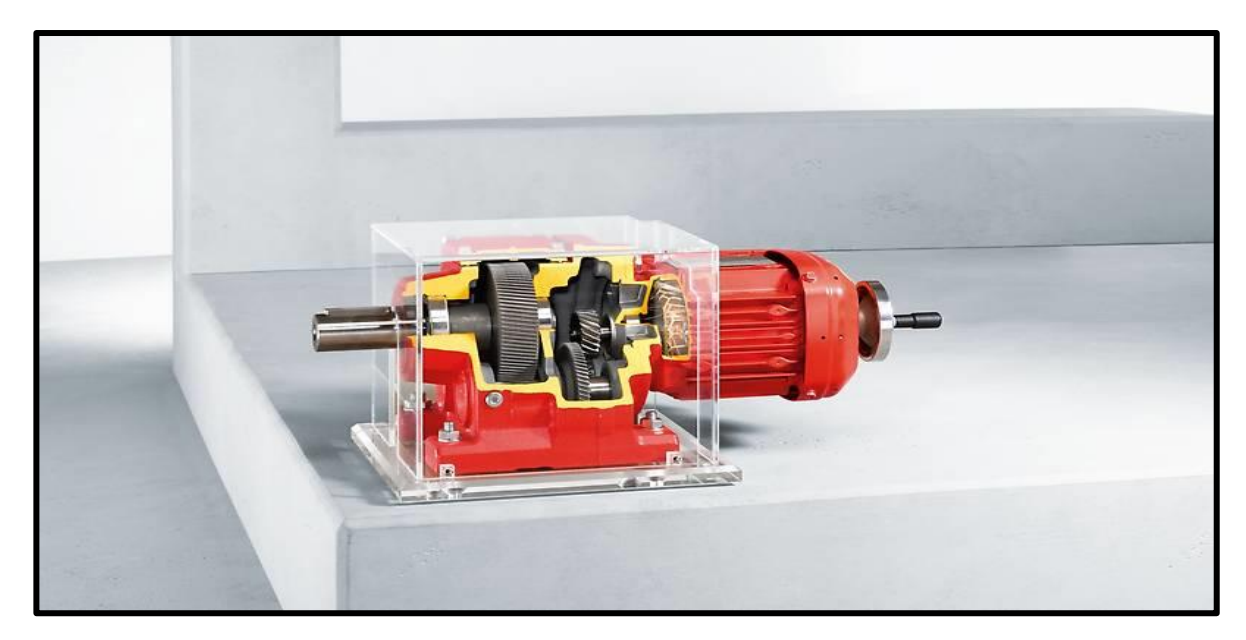

Figure I.18 : moteur asynchrone réducteur du convoyeur

#### **I.8.2 Disjoncteur magnétothermique**

C'est un dispositif électromécanique de protection qui permet d'interrompre un courant de surcharge ou un courant de court-circuit dans une installation.

#### **I.8.2.1 Magnéto**

C'est un déclencheur équipé d'un électroaimant protège chaque phase qui en cas de courtcircuit coupe électrique.

#### **I.8.2.2 Thermique**

Chaque phase du moteur est protégée par un bilame qui en cas de surintensité prolongée chauffe par effet joule et déclenche un mécanisme qui ouvre les contactes

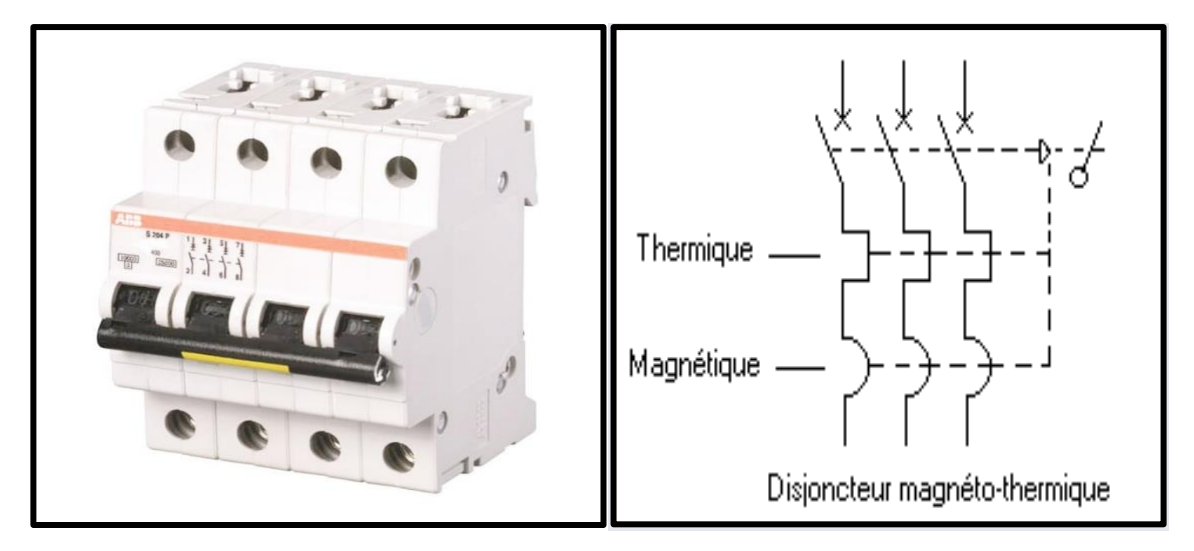

Figure I.19 : Disjoncteur magnétothermique et son symbole

# **I.8.3 Sectionneur**

Le sectionneur est un appareil électromécanique permettant de séparer, de façon mécanique, un circuit et son alimentation, tout en assurant physiquement une satisfaisante électriquement.

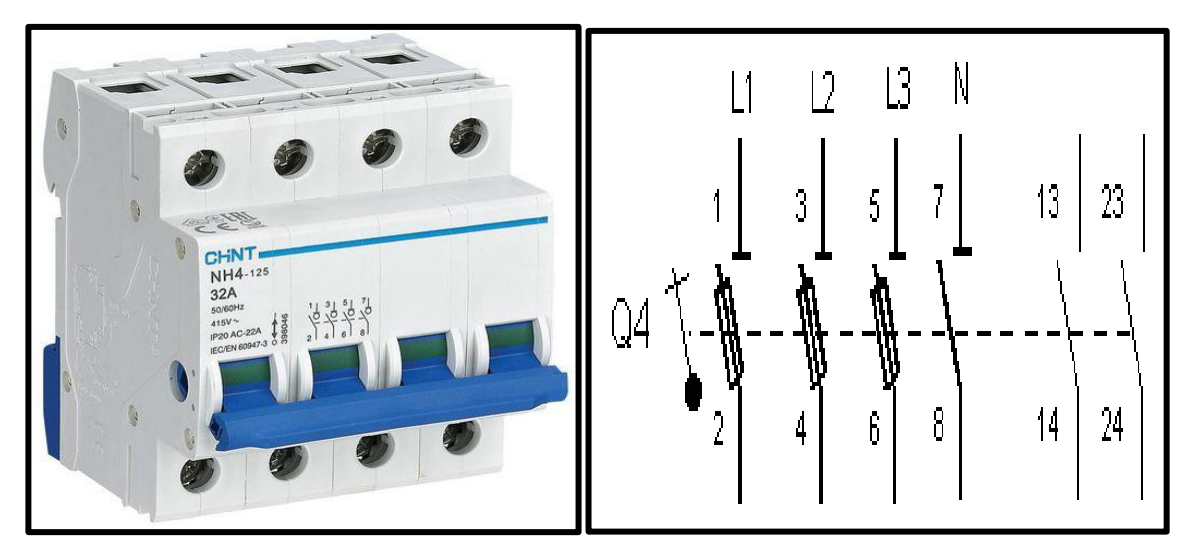

Figure I.20 : Sectionneur et son symbole

# **I.8.4 Contacteur**

Le contacteur est un relais électromagnétique qui permet grâce à des contacts de puissance d'assurer le fonctionnement de moteur ou d'autre récepteur de fortes puissances.

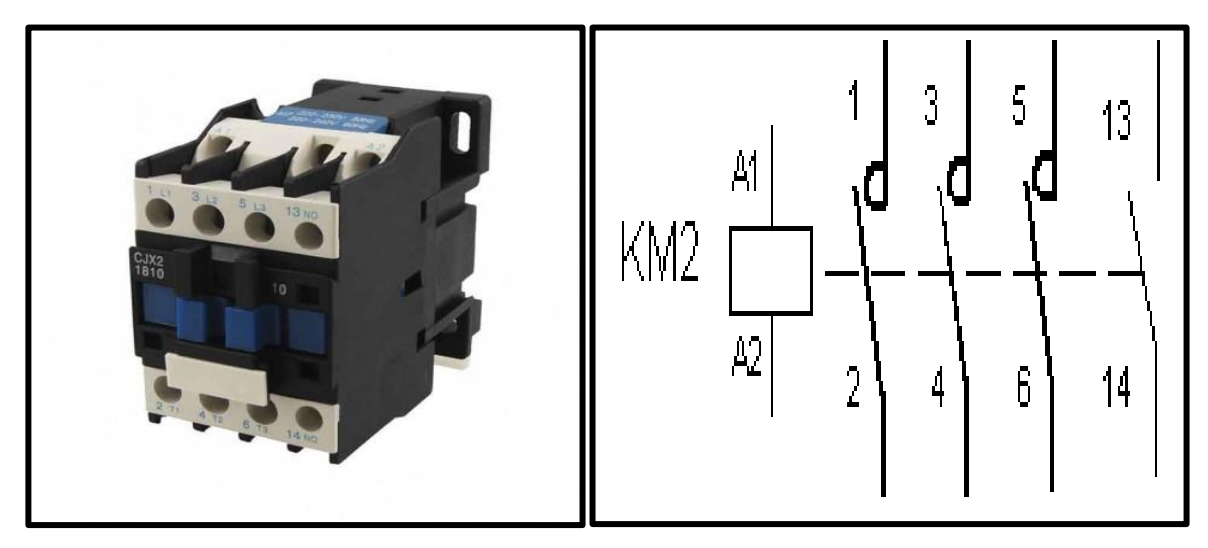

Figure I.21 : contacteur et son symbole

# **I.8.5 Relais thermique**

Le relais thermique est un appareil qui protège le récepteur placé en aval contre les surcharges et coupures de phase. Pour cela, il surveille en permanence le courant dans le récepteur

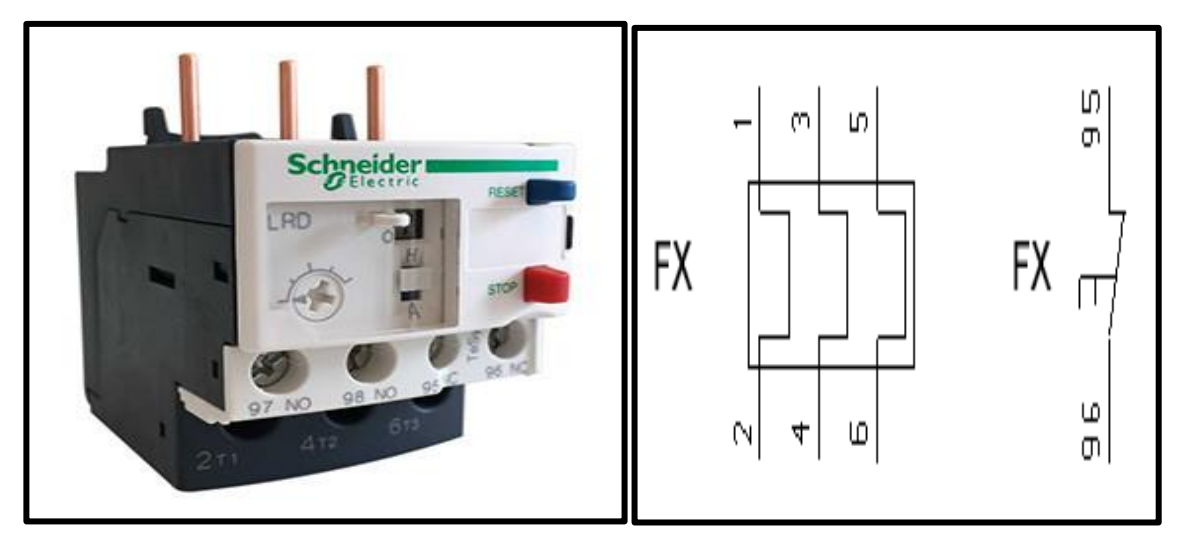

Figure I.22 : Relais thermique et son symbole

#### **I.8.6 Transformateur**

C'est une machine électrique permettant de modifier les valeurs de tension et d'intensité de courant.

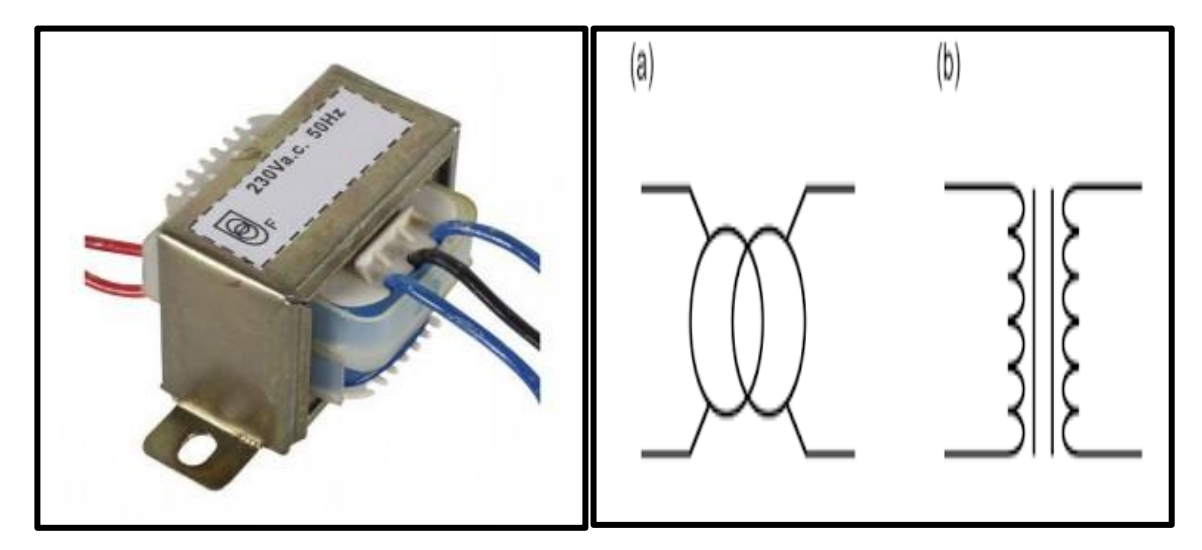

Figure I.23 : Transformateur et son symbole.

#### **I.8.7 Bouton poussoir**

Est un interrupteur simple qui permet de contrôler les capacités d'une machine ou d'un objet. C'est le principal moyen d'interaction entre l'homme et la machine.

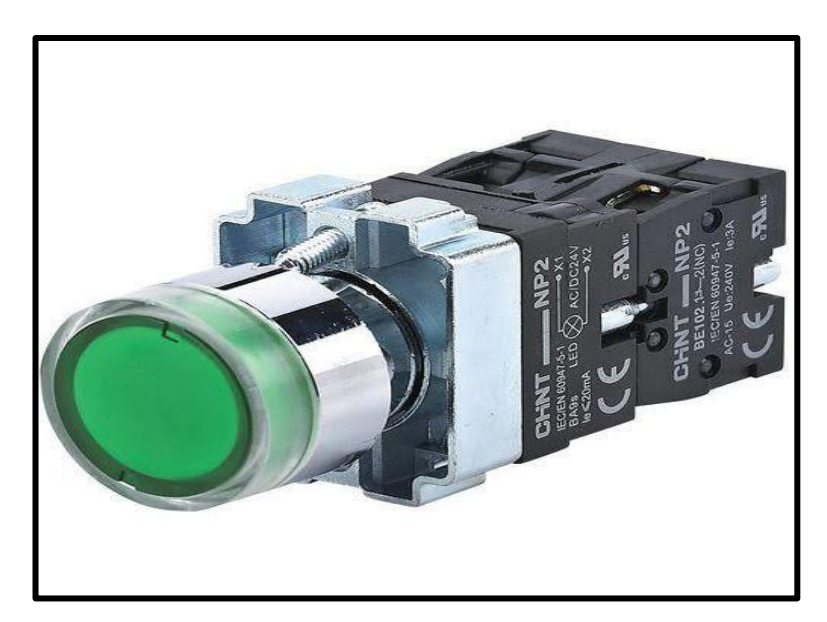

Figure I.24 : bouton poussoir

#### **I.8.8 Boutons arrêt d'urgence**

Un bouton-poussoir d'arrêt d'urgence est une commande de commutation, ou interrupteur, qui assure un arrêt complet sécurisé des machines et la sécurité des personnes qui les utilisent. Le but du bouton-poussoir d'urgence est d'arrêter l'installation rapidement lorsqu'un risque de blessure survient ou lorsque le flux de travail requiert l'arrêt de l'alimentation électrique.

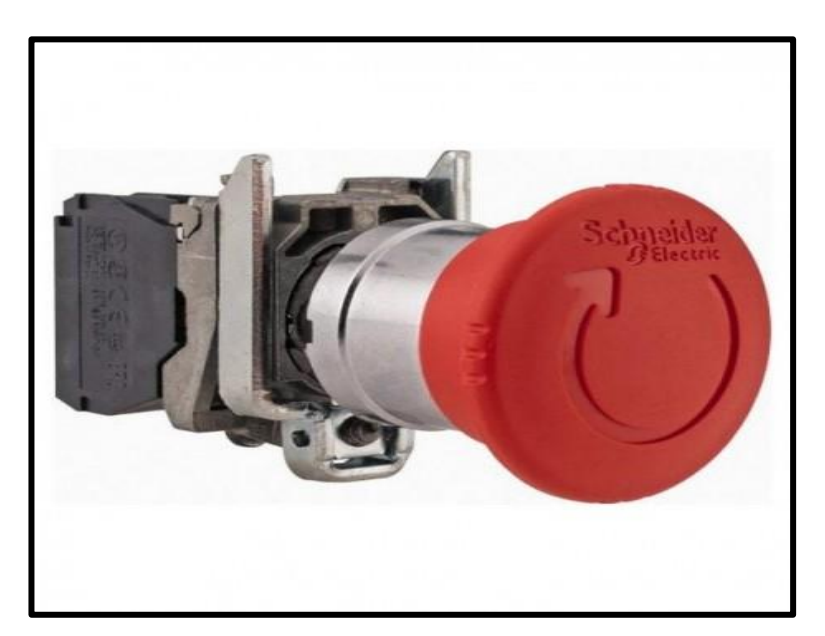

Figure I.25 : bouton d'arrêt d'urgence

# **I.8.9 Les capteurs [11]**

#### **I.8.9.1 Présentation d'un capteur**

Un capteur est un élément qui va prélever une information et transformer celle-ci. Le capteur va donc transformer une grandeur physique en une autre grandeur électrique servant à renvoyer un signal logique, analogique ou numérique à une partie commande ou unité de traitement

#### **I.8.9.2 Principe de fonctionnement**

Un capteur convertit la grandeur physique à mesurer en une grandeur électrique et traite cette dernière de telle manière à ce que les signaux électriques puissent être facilement transmis et traités en aval

#### **La sensibilité**

C'est la plus petite variation d'une grandeur physique que peut détecter un capteur.

#### **La rapidité**

C'est le temps de réaction d'un capteur entre la variation de la grandeur physique qu'il mesure et l'instant où l'information prise en compte par la partie commande.

#### **La précision**

C'est la capabilité de répétabilité d'une information position, d'une vitesse.

#### **I.8.9.3 Différent type de capteur**

#### *a)* **Capteur capacitif**

Cette technologie permet la détection de tous les types de matériaux conducteur et isolant tels que le verre, huile, bois, plastique, etc.

#### *b)* **Capteur inductif**

Les capteurs inductifs nous permettent de détecter sans contacte des objets métalliques à une distance de 0 à 60 cm.

#### **I.8.9.4 Capteur photocellule**

Un capteur est un dispositif permettant de détecter, un phénomène physique sous la forme d'un signal, généralement électrique. Le capteur se différencie du détecteur et du senseur par sa possibilité de délivrer une grandeur physique directement utilisable pour une mesure ou une commande.

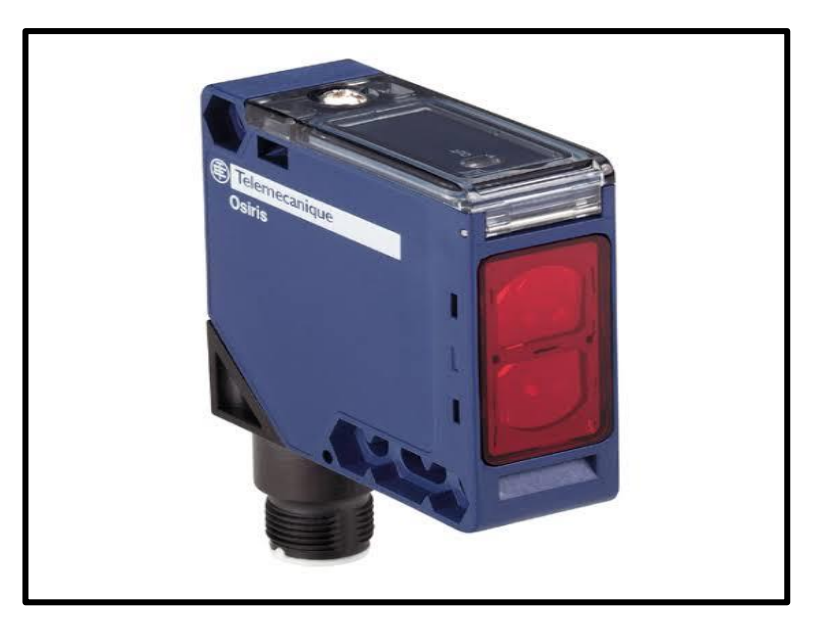

Figure I.26 : Capteur photocellule.

#### **I.8.10 Voyants**

Les voyants ou feux d'avertissement sont utilisés principalement pour des applications de signalisation.

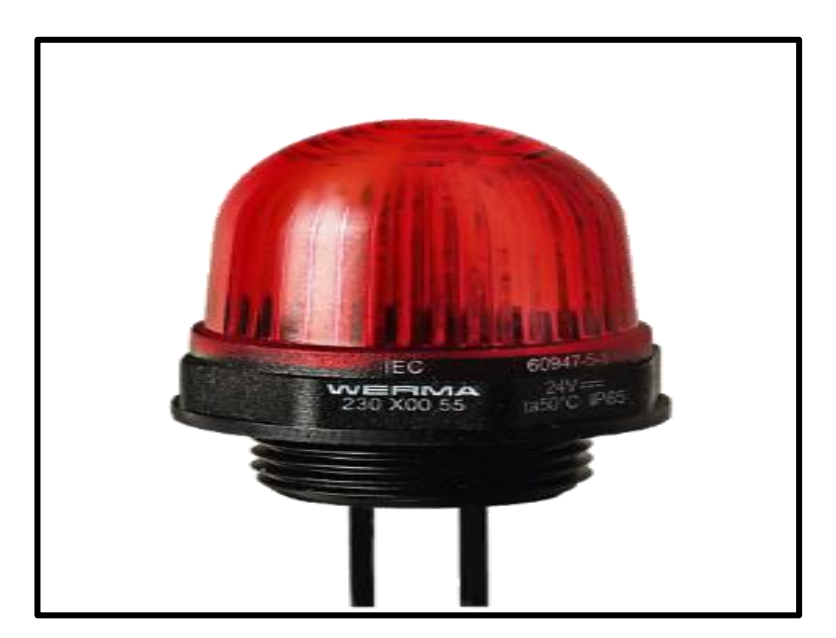

Figure I.27 : Voyant de signalisation.

# **I.9 Conclusion**

Dans ce chapitre nous avons parlé sur les différents types des convoyeurs et son rôle principal, En deuxième lieu, nous avons établi sont grafcet avec ces deux niveaux, ensuite nous avons défini le type d'accouplement convoyeur moteur au sein de l'entreprise. A la fin de ce chapitre nous avons détaillé la partie électrique des convoyeurs

# **II Chapitre 2: Généralités sur les systèmes automatisés**

#### **II.1 Intoduction**

L'automatisation consiste à automatiser les actions requises avant intervention humaine. Le système est un sous-ensemble de machines, Conçu pour remplacer les actions humaines dans les tâches, généralement simples et la répétition demande précision et rigueur. Nous sommes passés d'un système dit manuel à systèmes mécanisés, puis systèmes automatisés.

Les systèmes d'automatisation simples ou complexes sont partout, les environnements quotidiens et la compréhension de leur fonctionnement nous permettent également de mieux s'adapter à nous-mêmes.

Dans ce chapitre, on regroupe toutes les informations sur l'automatisation de la machine avec les instruments essentiels et les techniques utilisées, afin d'assurer son fonctionnement continuel.

Ce chapitre est reparti en quatre parties. D'abords la première partie présentera l'API et l'automate utiliser s7-300 afin de contrôler et commander les convoyeurs, ensuite dans un second temps nous aborderons les préoccupations de logiciel de programmation step7, ensuite nous parlerons sur la supervision à l'aide de logiciel wincc flexible. En dernier lieux nous présentons le logiciel de simulation et supervision TIA PORTAL.

#### **II.2 Systèmes automatisés**

Un système automatisé est composé de plusieurs éléments qui exécutent un ensemble de tâches programmées sans que l'intervention de l'homme ne soit nécessaire.

#### **II.2.1 Description d'un système automatisé**

Un system automatisé composé d'une partie commande PC, d'une partie opérative PO et d'une partie dialogue.

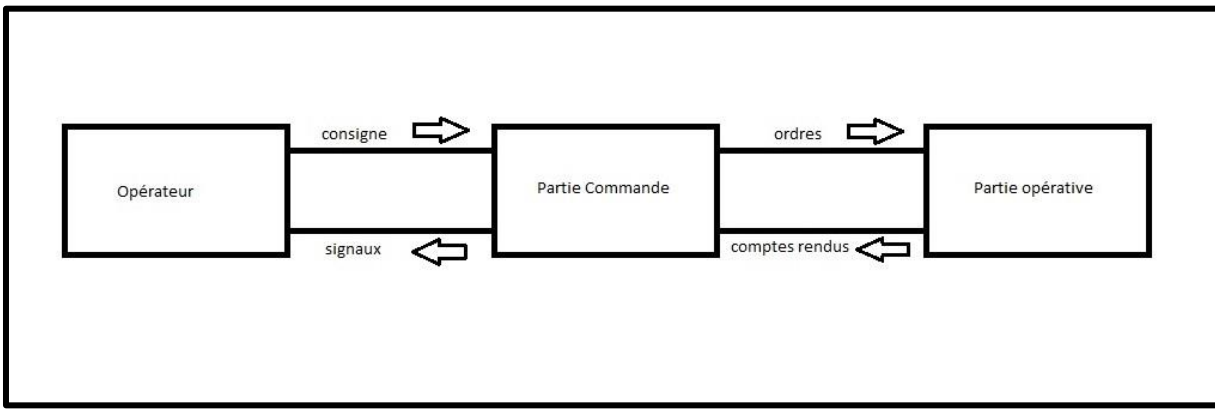

Figure II.1 : Structure d'un système automatisé.

#### **II.2.1.1 La partie commande**

Cette partie de commande élabore les ordres transmis aux actionneurs à partir des informations fournies par la machine au moyen d'interrupteurs de position, thermostats et autres dispositifs appelés capteurs. Elle reçoit également des informations transmises par un opérateur en fonctionnement normal, ou un dépanneur en cas de réglage ou de mauvais fonctionnement de la partie commande ou de la partie opérative. Entre la partie commande et l'homme se trouve la partie dialogue qui permet à ce dernier de transmettre des informations au moyen de dispositifs adaptés (boutons poussoirs, commutateurs…etc)

Les pré-actionneurs les plus utilisés sont les contacteurs pour les moteurs électriques et les distributeurs pour les vérins pneumatiques …etc., ils ont pour fonction l'acheminement de l'énergie nécessaire, issue d'une source (réseau électrique, batteries, compresseur pneumatique ou hydraulique), adaptée aux actionneurs par un mouvement précis. [12]

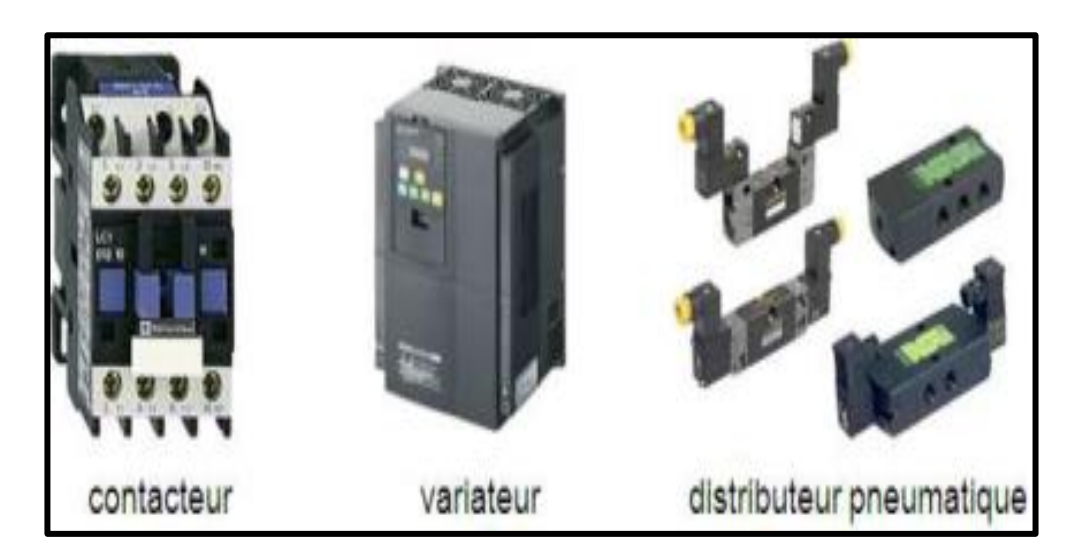

Figure II.2 : Exemples de Pré-actionneurs

#### **II.2.1.2 La partie operative**

Elle reçoit les ordres de la partie commande et elle lui adresse des comptes rendus, Appelée aussi partie puissance d'un système automatisé. Elle est composée d'actionneurs et de capteurs.

#### **a) Actionneurs**

Les actionneurs sont le plus souvent des moteurs, des électrovannes, des vérins, capable de produire un phénomène physique, tel qu'un déplacement linéaire ou rotatif, un dégagement de chaleur ou une émission de lumière à partir de l'énergie qu'ils reçoivent. [13]

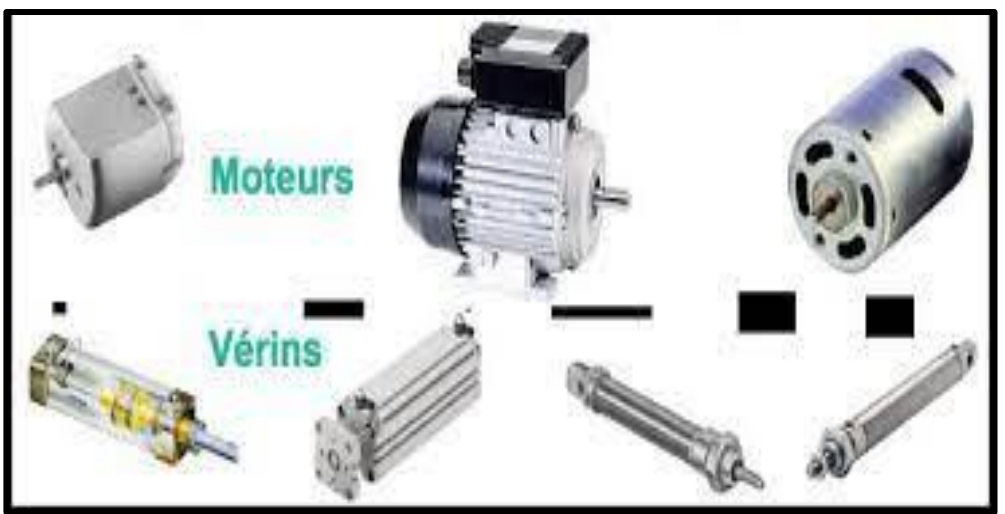

Figure II.3 : Exemples d'Actionneurs

#### **b) Capteurs**

Un capteur est un élément de la partie opérative qui permet de recueillir des informations et de les transmettre à la partie commande, il est capable de détecter avec ou sans contact un phénomène physique dans son environnement (présence ou déplacement d'un objet, chaleur, lumière). [13]

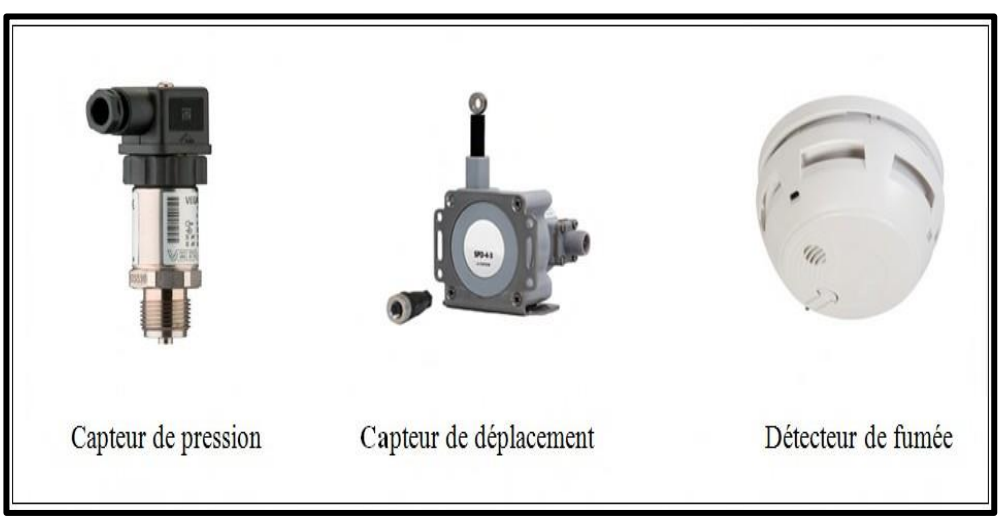

Figure II.4 : Exemples de Capteurs

#### **II.2.1.3 La partie dialogue**

Elle représente le pupitre de dialogue homme-machine équipé des organes de commande permettant la mise en/hors énergie de l'installation, la sélection des modes de marche, la commande manuelle des actionneurs, la mise en référence, le départ des cycles, l'arrêt d'urgence, etc.… et nous permet la visualisation de l'état du processus à tout instant.Elle doit être sous tension dans le cas d'une technologie câblée et en mode « RUN » du programme en cas d'une technologie programmée. [14]

# **II.3 Automate programmable API**

# **II.3.1 Definition de l'API**

Un automate programmable industriel (API) est une forme particulière de contrôleur à microprocesseur qui utilise une mémoire programmable pour stocker les instructions et qui implémente différentes fonctions, qu'elles soient logiques, de séquence ment, de temporisation, de comptage ou arithmétiques, pour commander les machines et les processus. [15]

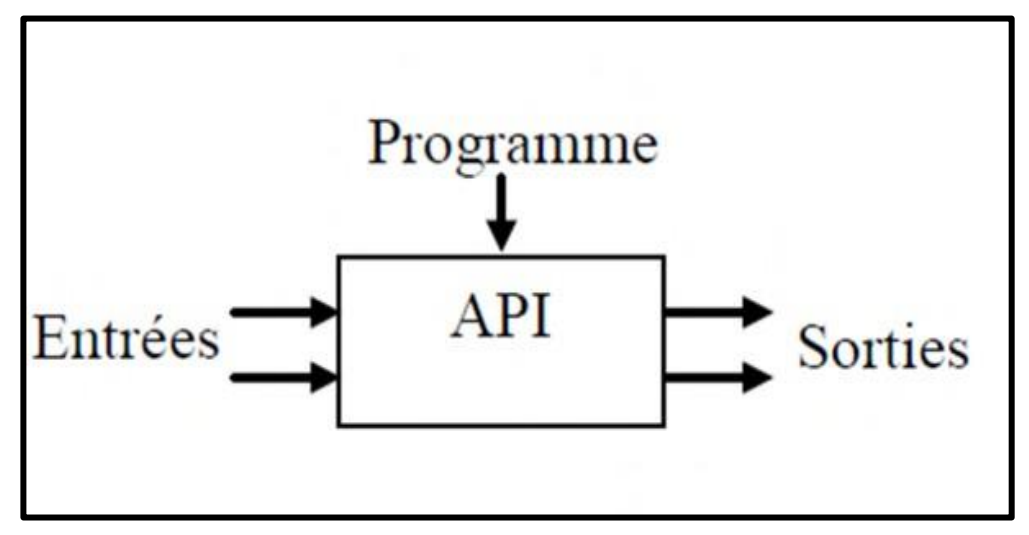

Figure II.5 : Schéma d'un automate programmable industriel

#### **II.3.2 Constitution d'un automate programmable industriel :**

En général, une API est construite autour de quelques éléments de base, qui sont une mémoire, Un processeur ou CPU (Central Process Unit), L'interface d'entrées-sorties ou E/S, interface de communication et un bloc d'alimentation. [15]

- La mémoire contient des programmes qui définissent les actions de contrôle effectuées par le contrôleur microprocesseur
- La CPU interprète le signal d'entrée et exécute l'action de contrôle en fonction du signal d'entrée les programmes sont stockés en mémoire pour communiquer les décisions aux sorties sous forme de signaux action
- L'interface d'entrée/sortie permet au processeur de recevoir et d'envoyer des informations dispositif externe. Les entrées peuvent être (interrupteurs, capteurs...) et les sorties peuvent être des préactioneurs (commande de distributeur, électrovanne, etc.)
- L'interface de communication est utilisée pour recevoir et transmettre des données sur le réseau communication reliant un automate à d'autres automates ou ordinateurs

distants elle est impliquée dans la vérification de l'équipement, la collecte de données analytiques et numériques.

 Le bloc d'alimentation est essentiel car il convertit la tension alternative en Faible tension continue (5 V) requise pour les modes processeur et entrée/sortie

La figure suivante schématise la structure d'un API :

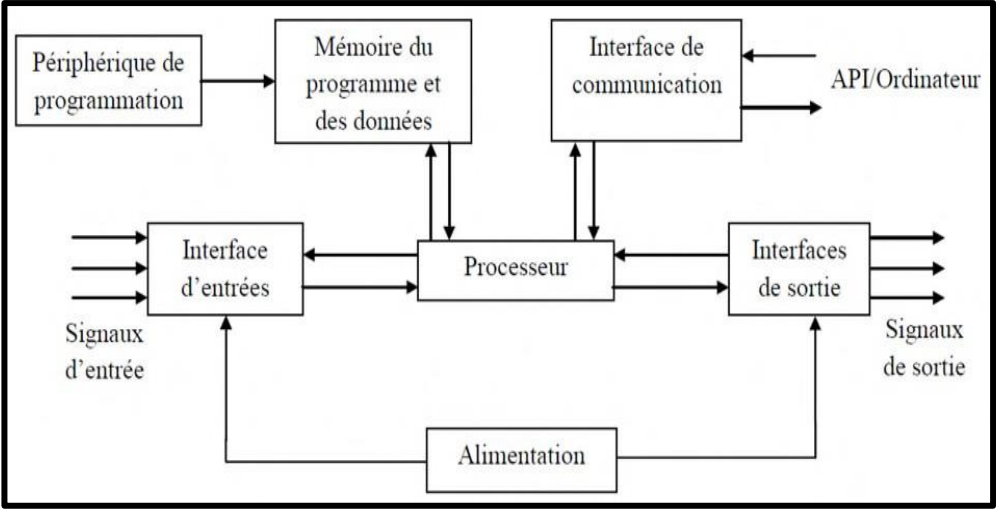

Figure II.6 : Schéma structurel d'un API

#### **II.3.3 Principe de fonctionnement**

Tous les automates fonctionnent selon le même mode opératoire et ces quatre opérations sont effectuées continuellement par l'automate (fonctionnement cyclique). [16]

- **Traitement interne :** l'automate effectue des opérations de contrôles et de la mise à jour des certains paramètres systèmes (détection des passages en RUN/STOP, mise à jour des valeurs de l'horodateur…).
- **Lecture des entrées** : l'automate lit les entrées (de façon synchrone) et les recopie dans la mémoire image des entrées.
- **Exécution du programme :** l'automate exécute le programme instruction par instruction et écrit les sorties dans la mémoire image des sorties.
- **Ecriture des sorties :** l'automate bascule les différentes sorties (de façon synchrone) aux positions définies dans la mémoire image des sorties.

#### **II.3.4 Architecture interne d'un API**

Les automates peuvent être de type compact ou modulaire [13] :

# **II.3.4.1 Type compact**

On distinguera les modules de programmation (LOGO de siemens, ZELIO de Schneider, MILLENIUM de Crouzet…) des micros automates. Il intègre le processeur, l'alimentation, l'entrée et la sortie. Selon le modèle et le fabricant, il peut réaliser certaines fonctions supplémentaires (comptage rapide, entrées/sorties analogiques, etc.) et recevoir un nombre limité d'extensions.

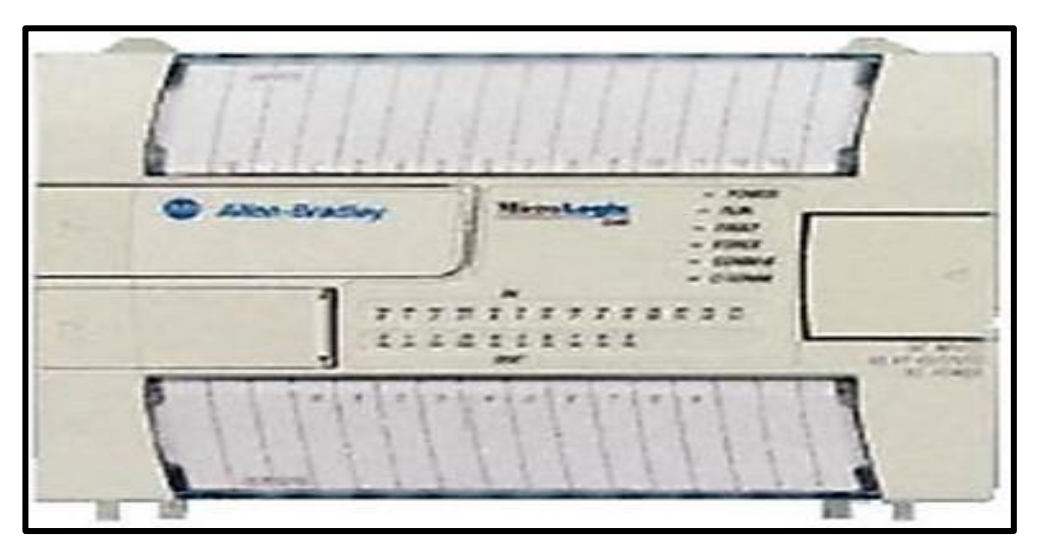

Figure II.7 : Automate programmable type compact.

#### **II.3.4.2 Type modulaire**

Les interfaces de processeur, d'alimentation et d'entrées/ sorties sont situées dans des unités séparées (modules) et sont fixées à un ou plusieurs racks qui contiennent des "fonds de panier" (bus plus connecteurs).

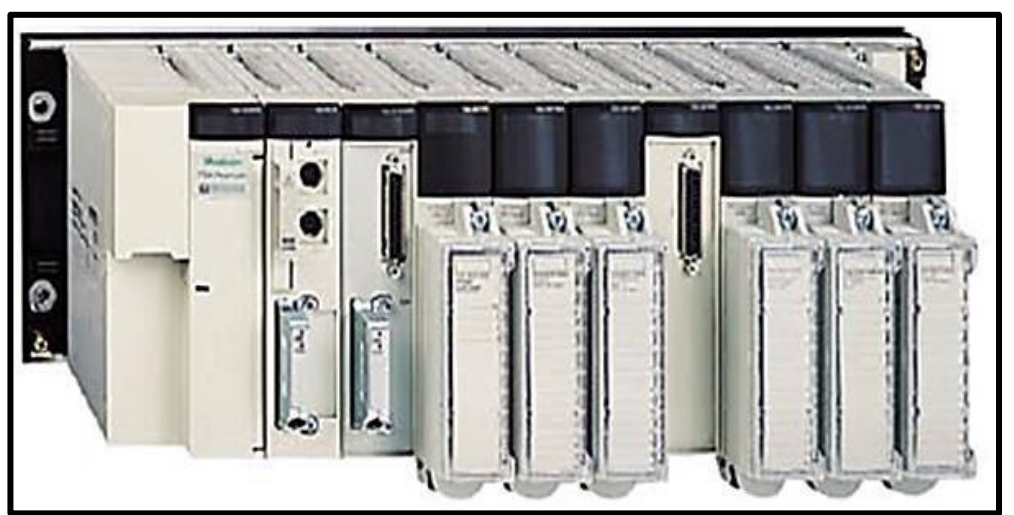

Figure II.8 : Automate programmable type modulaire

# **II.3.5 Caractéristiques et choix d'un API [13]**

Les critères essentiels de choix d'un API sont :

- la capacité d'entrées/sorties qui désigne le nombre d'entrées et de sorties qu'il peut contenir ;
- le type des entrées/sorties nécessaire (logiques, digitales ou analogiques) ;
- la tension d'alimentation ;
- le temps d'exécution, une fois le programme est complet ;
- la capacité en mémoire de l'automate pour y écrire un programme ;
- le coût et la qualité de service après-vente

# **II.3.6 Presentation de l'API s7-300 [15]**

SIEMENS nous offre, pour une automatisation de moyenne et haute gamme, une famille d'automate qui est la gamme S7-300.

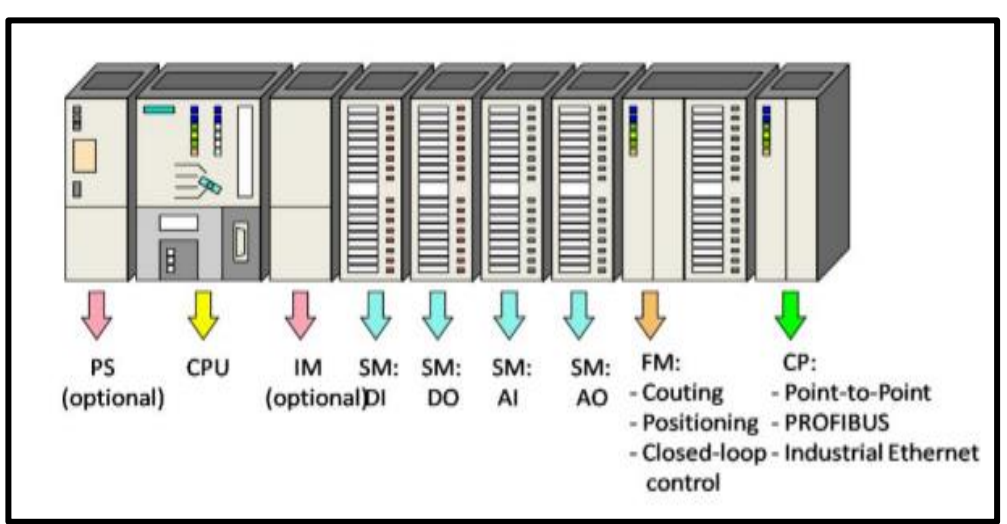

Figure II.9 : Différents modules constituants le simatic S7 300

C'est un API modulaire qui possède :

• Unité centrale : offre une grande variété de CPU (CPU312, 314,314 IFM, 315,315 2DP, …etc.), chaque variété a ses propres caractéristiques ;

• Module d'alimentation PS (Power Suplly) : offre la puissance nécessaire en convertissant 120/230V AC en 24V DC.

•Module d'extension IM permet de relier les différentes rangées d'un S7-300 entre elles

• Module de fonction FM (function modul). Il réalise les tâches du traitement des signaux de processus critiques au niveau du temps et exigeant beaucoup de mémoire. Par exemple le positionnement ou le réglage.

• Module processeur de communication CP : Il soulage la CPU des tâches de communication, par exemple CP 342-5 DP pour liaison au PROFIBUS-DP ;

• Interface MPI (Multi Point Interface) relie les partenaires d'un sous-réseau MPI ou PROFIBUS entre eux et permet le transfert d'un programme du PC vers le SIMATIC S7 300.

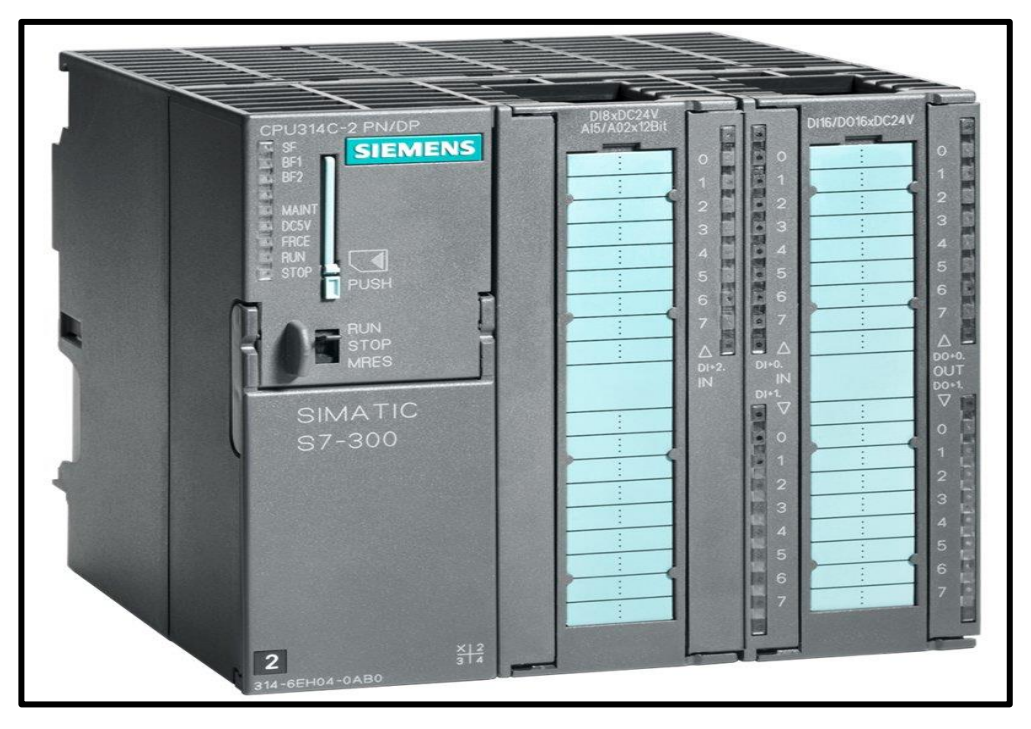

Figure II.10 : 9 CPU 314C-2 PN/DP

La gamme SIMATIC S7 300 est utilisé dans de nombreuse application dans le monde entier et a fait ses preuves des millions de fois. Les contrôleurs universels SIMATIC s7-300 permettent d'économiser de l'espace d'installation et se caractérisent par une conception modulaire. Une large gamme de modules permet d'étendre le système de manière centralisée ou de créer des structures décentralisées en fonction de la tâche à accomplir, et facilite un stockage économique des pièces de rechange.

#### **II.4 Logiciel de programmation STEP7**

#### **II.4.1 Description de step7 [16]**

STEP 7 est le logiciel de base pour la configuration et la programmation des systèmes SIMATIC (S7-300). Il fait partie de l'industrie logicielle SIMATIC.

Avec step7 professionnelle v5.5 les fonctions suivantes peuvent être utilisé pour les automatiser une installation :

-Programmation

- Configuration et paramétrage du matériel

-Paramétrage et la communication

-Documentation

-Génération d'écrans de visualisation pour les pc et autres panels a laide d'autre progiciels **WinCC** 

#### **II.4.2 Structure du programme Step 7**

Il existe deux types de structure de programmes dans Step 7 : la programmation linéaire et la programmation structurée. [17]

- La programmation linéaire est utilisée lorsque le programme écrit n'est pas complexe, toutes les instructions sont rassemblées dans le bloc d'organisation OB1.
- La programmation structurée sert à clarifier et simplifier la complexité du programme à exécuter. Elle fait appel à d'autres blocs tel que Fonction (FC), Blocs Fonctionnels (FB), … c'est dernier permettent de subdiviser le programme principal en petits programmes simples utilisables plusieurs fois

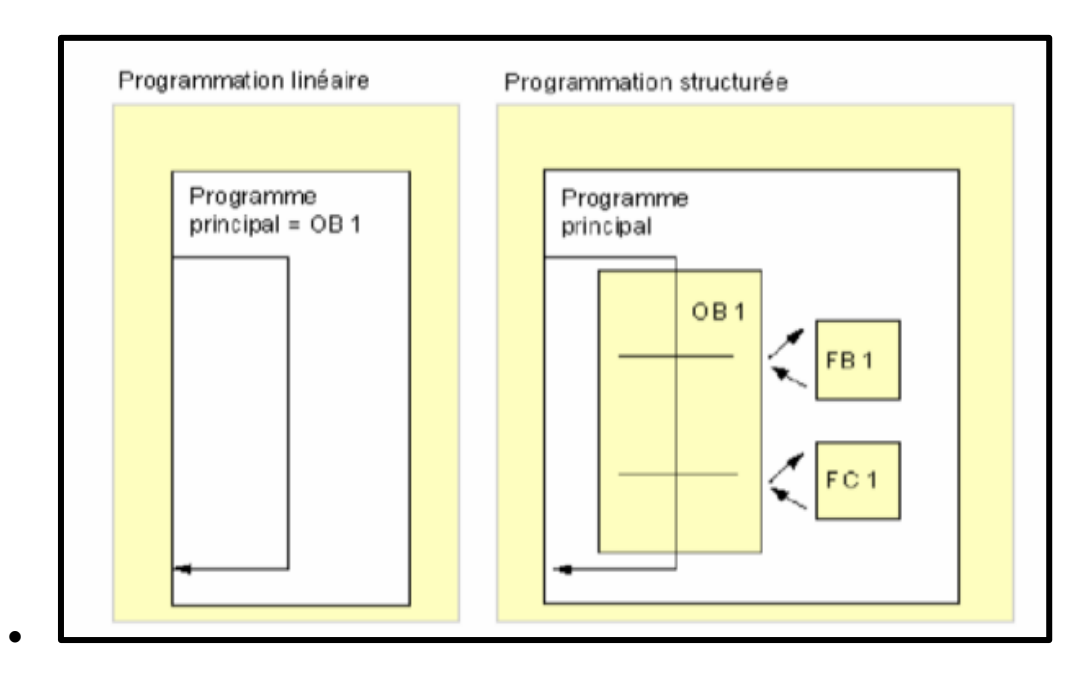

Figure II.11 : Structures de programme sous Step 7

#### **II.4.3 Types de blocs**

Step7 met à notre disposition plusieurs types de blocs qui sont, au préalable, programmés ou que nous pouvons programmer nous-même. Le tableau suivant résume les types de blocs existants ainsi que le rôle de chacun d'eux. [17]

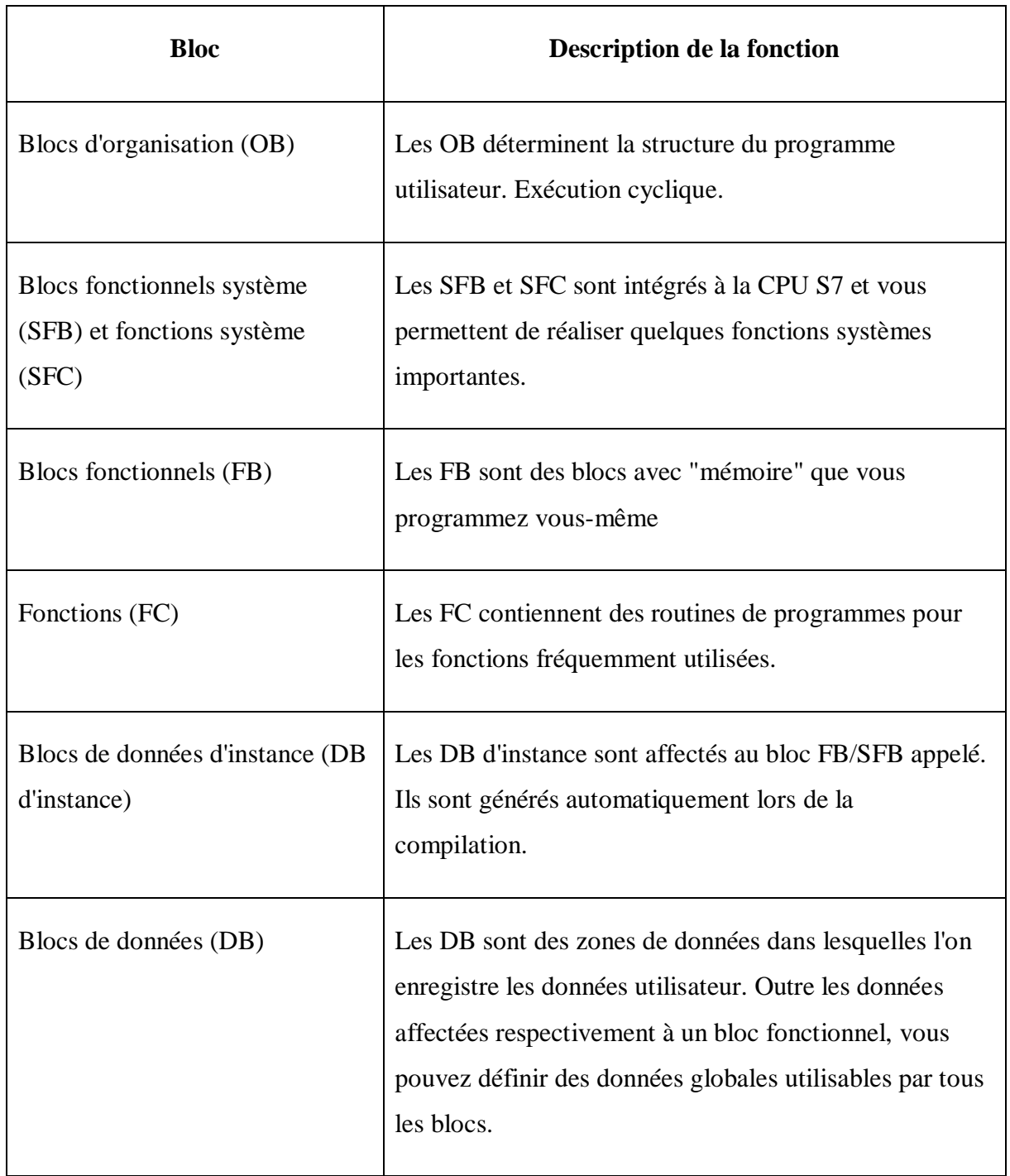

#### Tableau II.1 : Description des blocs

# **II.5 Interfaces Hommes- Machines (IHM)**

#### **II.5.1 Définition**

Une interface homme-machine est un ensemble matériel et logiciel qui permet à un opérateur d'interagir, de commander, de superviser et de contrôler un système interactif. Un système interactif est un système qui fonctionne sur des informations externes, un système ouvert, contrairement à un système fermé qui fonctionne entièrement sur des algorithmes. [18]

#### **II.5.2 Role de l'IHM**

- Représentation du processus
- Commande du processus
- Vue des alarmes
- Archivage des valeurs de processus et des alarmes
- Documentation des valeurs processus et des alarmes
- Gestion des paramètres de processus et de machine

#### **II.5.3 Le logiciel de supervision wincc flexible**

WinCC flexible est le logiciel de réalisation d'interface de supervision des processus industriel, il réunit des moyens d'ingénierie simples et efficaces, de concepts d'automatisation évolutifs avec lesquels il garantit les avantages suivants [18] :

- Simplicité.
- Ouverture.
- Flexibilité

Le système de base WinCC flexible se subdivise en logiciel de configuration (CS) et logiciel Runtime (RT). L'un permet de créer un projet, et l'autre permet de mettre le projet en œuvre dans le cadre du processus.

#### **II.6 Présentation du TIA PORTAL V16**

#### **II.6.1 Présentation du logiciel TIA PORTAL**

Le logiciel TIA PORTAL est la nouvelle plateforme de développement qui a été développée par le constructeur siemens, cette interface regroupe le logiciel Step 7 qui est destiné à la programmation des automates programmables industriels (S7 200, S7 300, etc.) et le WINCC pour la création et la configuration des interfaces homme-machine (IHM). Cet environnement de travail de siemens permet de faire un gain de temps qui est de valeur importante lors de développement de systèmes d'automatisations grâce à sa plateforme architecturée. [19]

#### **II.6.2 Langage de programmation sous TIA PORTAL V16**

Le TIA PORTAL V16 domine le marché des langages de programmation avec ces langages :

- Programmation en contact (CONT).
- logigramme (LOG) ou grafcet (GRAPH).
- liste d'instructions (LIST).

#### **II.6.3 Principes de conception d'un programme**

En fonctionnement, deux programmes différents s'exécutent dans une CPU, le système d'exploitation et le programme utilisateur. Ce dernier sera organisé en blocs [20] :

#### **-Bloc d'organisation OB**

Le bloc d'organisation OB est le cerveau de la programmation dans les logiciels de siemens, il peut contenir tout un programme linéaire ou on fait appel à des blocs de code prédéfinie. Ce type de bloc permet de faire un traitement du programme d'une manière cyclique.

#### **- Bloc fonction FC**

Les blocs fonction (FC) sont des blocs d'exécution sans mémoire, donc il est nécessaire d'associer à chaque bloc de code un bloc de données.

#### **- Bloc fonctionnel FB**

Les blocs fonctionnels (FB) sont des blocs d'exécution avec mémoire qui sauvegardent en permanence leurs valeurs dans des blocs de données d'instance afin de les utiliser ultérieurement dans le traitement du bloc.

#### **- Bloc de données DB**

Les blocs de données DB sont conçues pour une unique raison, c'est de sauvegarder les données des blocs de code.

#### **-Mnémoniques**

Dans un programme STEP7, on utilise des opérandes (E/S, mémentos, des compteurs, temporisation, des blocs de données et des blocs fonctionnels) on peut accéder à ces opérandes par adressage absolue dans un programme. Toute fois la lisibilité de notre programme sera grandement améliorée et bien documentée si on fait appel à des mnémoniques. Il est alors possible d'accéder aux opérandes de notre programme utilisateur via ces mnémoniques.

#### **- Mémentos**

Ils sont des éléments électroniques bistables serrant à mémoriser l'état logiques (0 et 1), Ils sont utilisés pour les opérations internes de l'automate pour lesquels l'émission d'un signal n'est pas nécessaire.

#### **II.6.4 Vue du portail et vue du projet**

Lorsque l'on lance TIA Portal, l'environnement de travail se décompose en deux types de vue :

• La vue du portail : elle est axée sur les tâches à exécuter et sa prise en main est très rapide.

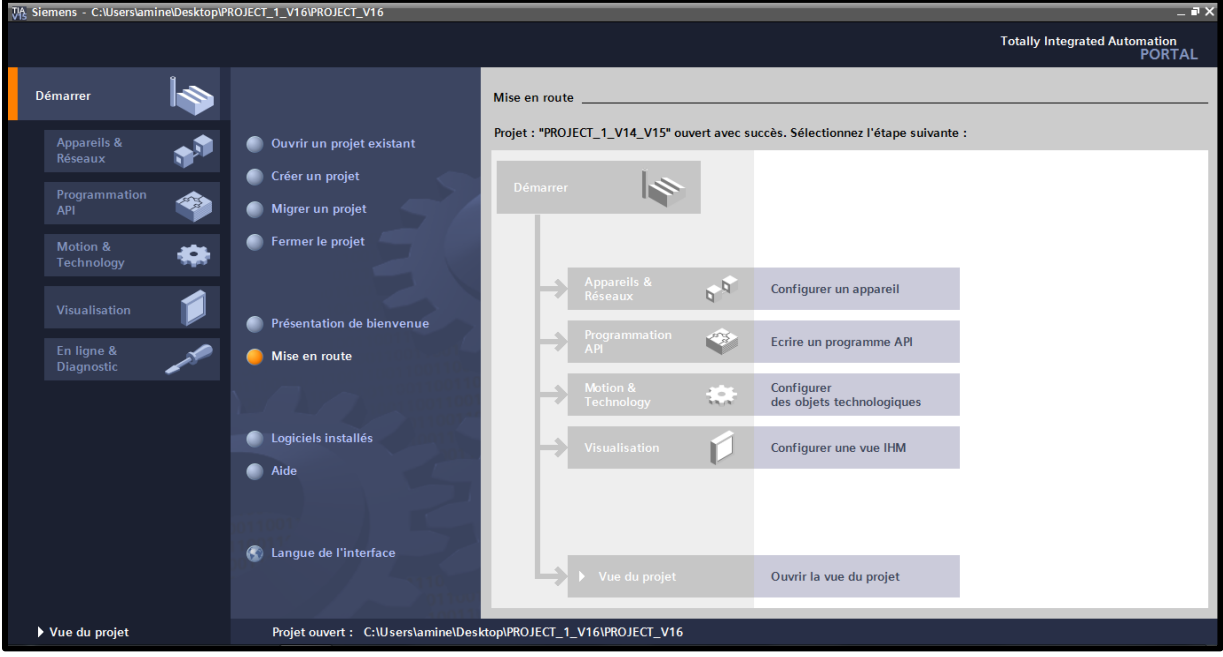

Figure II.12 : vu détaillée du portail

• La vue du projet : elle comporte une arborescence avec les différents éléments du projet. Les éditeurs requis s'ouvrent en fonction des tâches à réaliser. Données, paramètres et éditeurs peuvent être visualisés dans une seule et même vue.

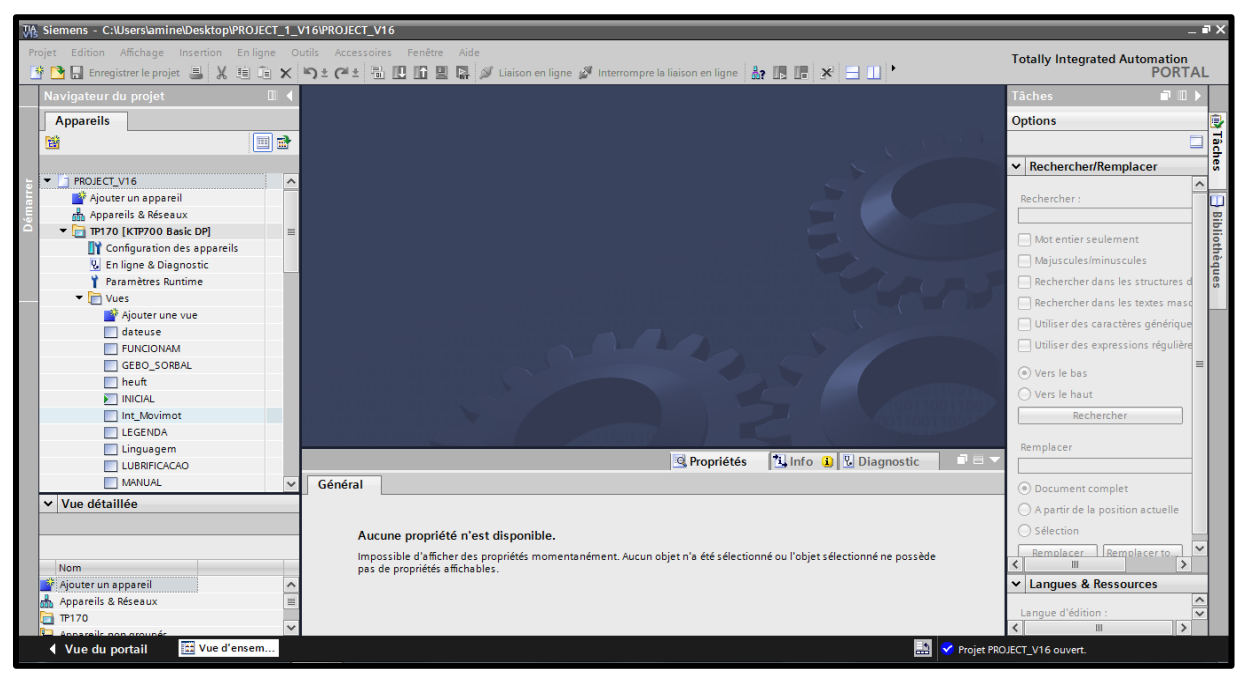

Figure II.13 : vue détaillée du projet

#### **II.6.5 Supervision sous WinCC V16**

#### **II.6.5.1 Définition de la supervision**

Il s'agit d'une technologie industrielle de surveillance et de contrôle informatique des processus de fabrication automatisés. La supervision consiste en l'acquisition de données (mesures, alarmes, retour d'état de fonctionnement) et de paramètres de contrôle de processus qui sont généralement délégués à des automates programmables. En informatique, la supervision est la surveillance du bon fonctionnement d'un système ou d'une activité car elle surveille, signale et alerte sur le bon fonctionnement d'un système informatique. Pour pouvoir superviser, il faut utiliser un logiciel de supervision. Il existe plusieurs à présent qui se sont développés par différentes communautés

#### **II.6.5.2 Description du Win CC V16**

Win CC (TIA Portal) est un logiciel d'ingénierie pour la configuration de SIMATIC Panels, de PC industriels SIMATIC et de PC standard avec le logiciel de visualisation WinCC Runtime Advanced ou avec le système SCADA WinCC Runtime Professional. [21]

Il s'agit d'un système HMI (Human Machine Interface) qui permet à l'opérateur de visualiser, de surveiller la progression du processus contrôlé par le CPU et d'intervenir via le panneau de commande, c'est pourquoi il est appelé interface (processus) entre l'homme (opérateur) et la machine.

#### **II.6.5.3 Les avantages de la supervision**

Les avantages principaux de la supervision sont :

- Un meilleur suivi en temps-réel du processus
- Une gestion plus efficace de la sécurité
- Une plus grande flexibilité
- Une maitrise plus précise des coûts de productions

#### **II.7 Conclusion**

Nous avons entamé ce chapitre en présentant l'Automate programmable industriel, en focalisant sur la gamme des automates s7-300 qui sera l'outil d'automatisation des convoyeurs avec sa programmation sous step7 et sa supervision wincc flexible. A la fin de ce chapitre, nous avons présenté le logiciel de simulation tia portal qui nous apporte plusieurs avantages pour la réalisation de notre projet.

# **III Chapitre 3 : migration Wincc flexible vers TIA Portal V16**

# **III.1 Introduction**

Dans l'industrie, la supervision des procédés est un pupitre de commande évoluée du dialogue homme machine, elle permet de surveiller et/ou de contrôler l'exécution des taches du procédé.

Mise à niveau de la supervision fais Object de ce chapitre alors nous allons voir les marches à suivre pour faire la migration et la supervision dans le wincc flexible vers tia portal version 16.

# **III.2 Condition de migration**

- Il existe un fichier qui a été converti et qui est compatible avec toutes les configurations utilisées dans le projet source
- Le projet source ne possède pas de protection d'accès.
- Pour que la migration puisse s'effectuer correctement, le projet source doit être cohérent.

# **III.3 Les étapes à suivre pour faire la migration**

- 1- Choisissez la commande ''Migrer le projet'' dans le menu ''Projet''. La boite de dialogue ''Migrer le projet'' s'ouvre.
- 2- Entrez, dans le champ ''Chemin source'' et sélectionnez le projet à migrer.
- 3- Cochez la case ''Exclure la configuration matérielle'' pour faire migrer uniquement le logiciel.
- 4- Dans le champ ''Nom du projet'', sélectionnez un nom pour le nouveau projet
- 5- Dans le champ ''Chemin cible'', sélectionnez un répertoire dans lequel le nouveau projet doit être enregistré.
- 6- Dans le champ ''Auteur'', entrez votre nom ou le nom d'un autre responsable projet.
- 7- Au besoin ajoutez un commentaire dans le champ '' commentaire ''.
- 8- Cliquez sur ''Migrer''.

**Remarque :** Nous allons faire une migration de Tia portal v13 vers Tia portal v16 en passant par les versions 14 et 15.

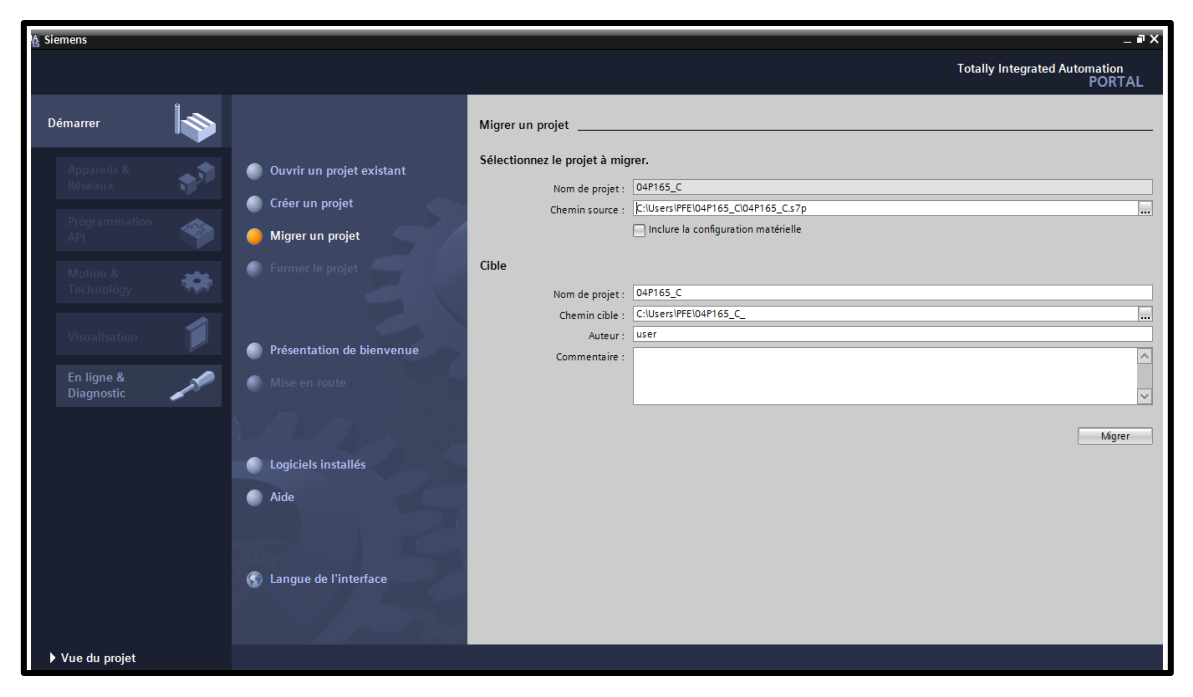

Figure III.1 : Migration wincc flexible via TIA Portal.

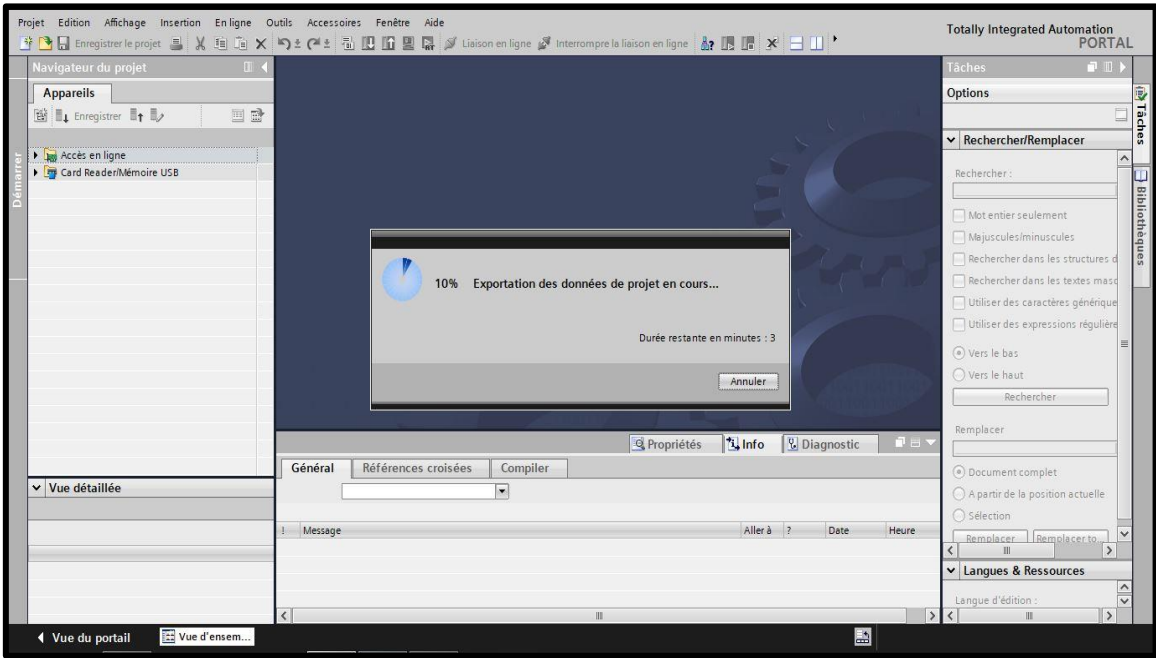

Figure III.2 : Migration en cours.

**Remarque :** Nous allons faire une migration de Tia portal v13 via tia portal v16 en passant par les versions 14 et 15.

# **III.4 Création de proxy PLC**

D'abords vous ouvrez l'icône "ajouter un appareil" dans le menu "portail" qui est intégrée dans TIA-portal, puis le choix de l'interface contrôleurs ''device proxy'' et

l'enregistrement de projet. La Figure ci-dessous est une représentation de la vue d'ajouter un proxy.

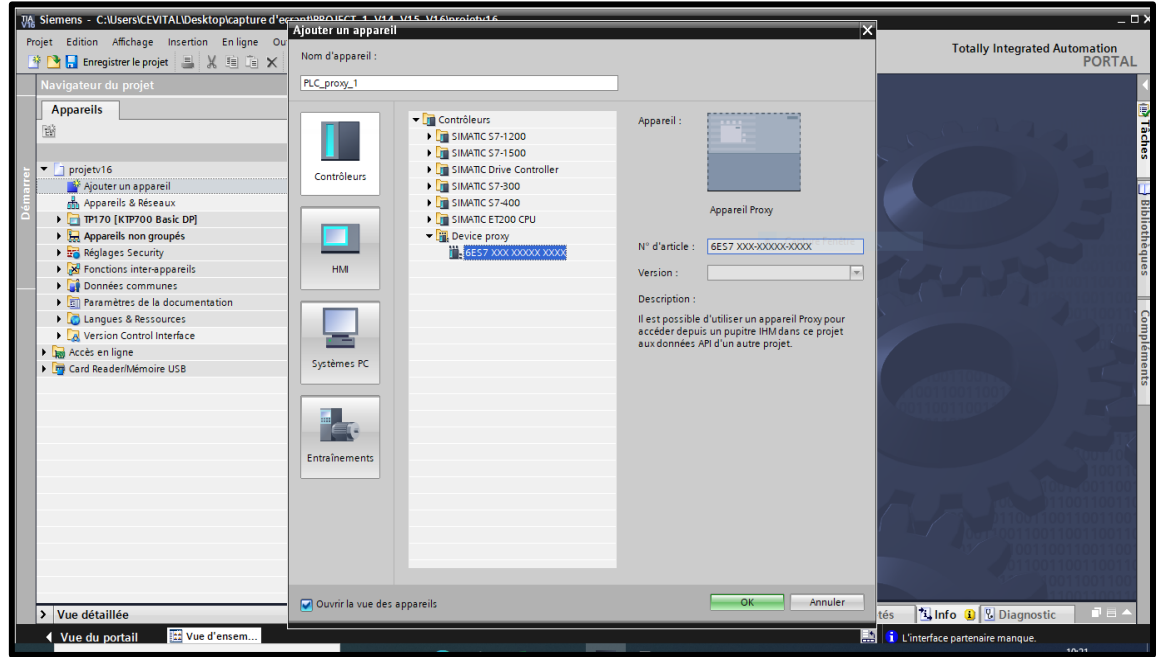

Figure III.3 : Création d'un proxy

Ensuite, Vous allez initialiser les donnes d'appareil proxy, voir la figure III.4.

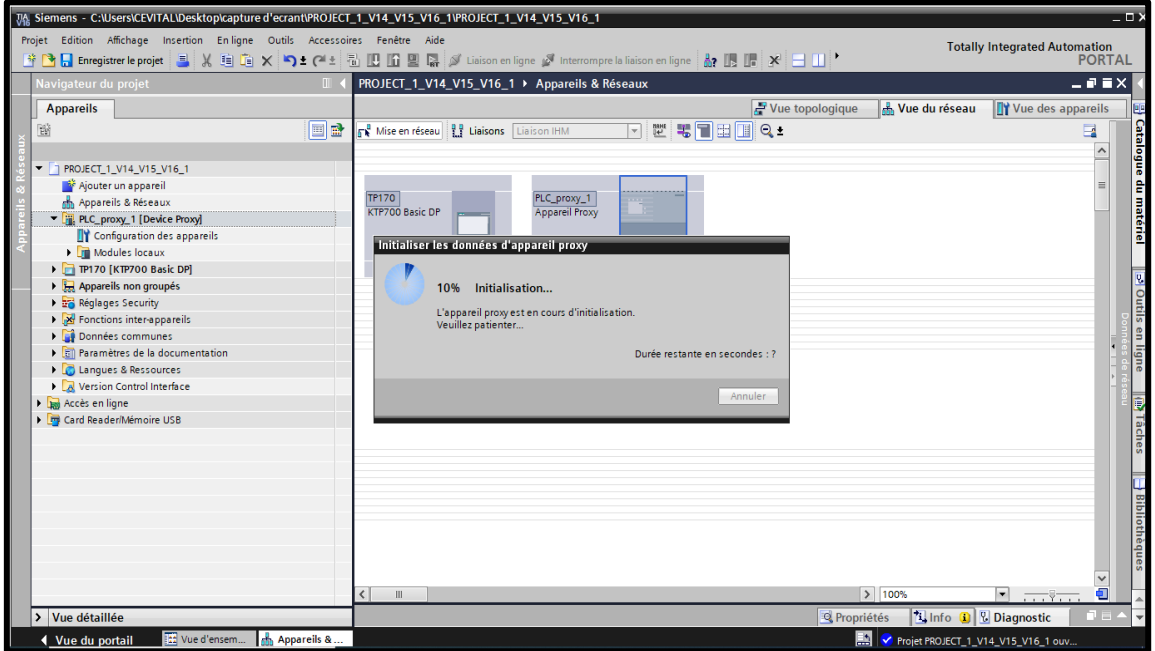

Figure III.4 : initialiser les données d'appareil proxy

 Puis, vous jumelez entre l'interface HMI et le proxy par la création d'une liaison profibus qui sert à l'échange de données, représenté dans la figure ci-dessous.

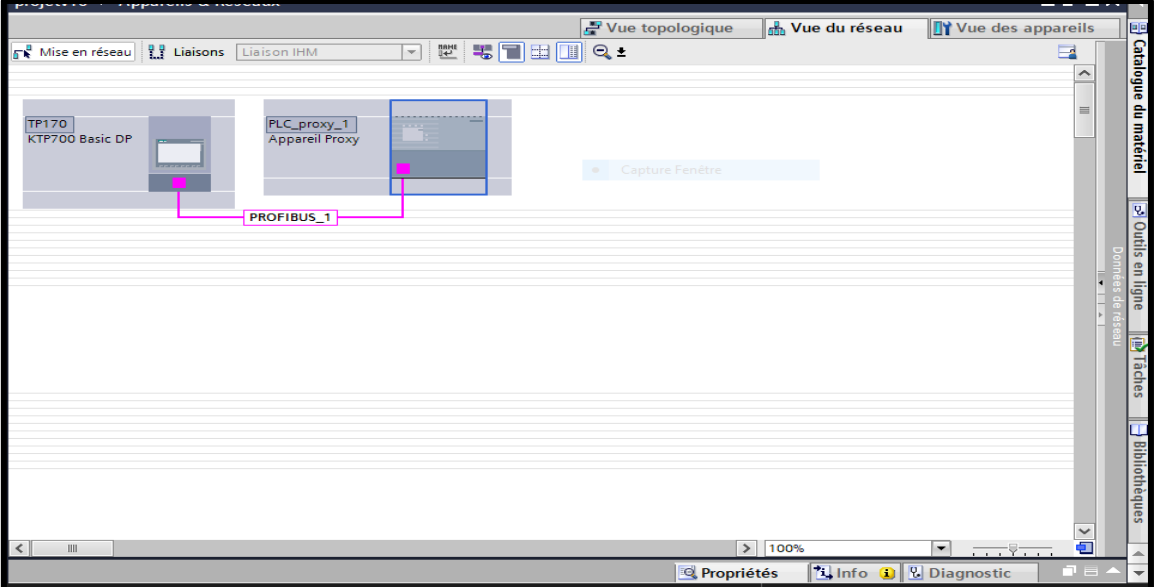

Figure III.5 : la liaison profibus

Enfin, vous allez mètre a jours votre proxy en sélectionnant le fichier '' 04P165\_C.s7p''.

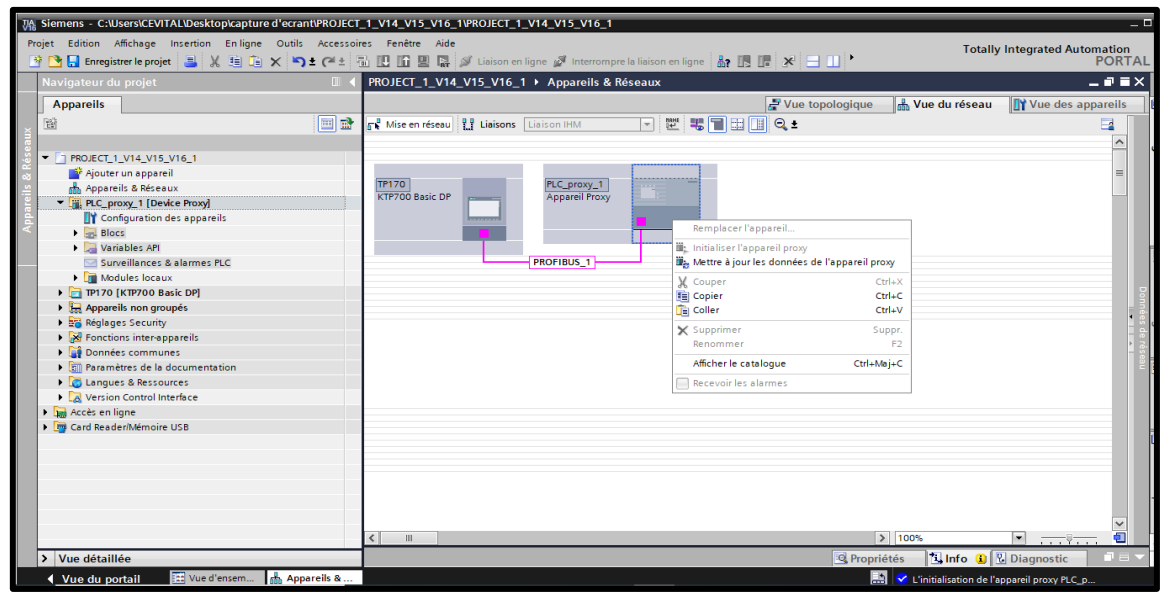

Figure III.6 : mise à jour les données de l'appareil proxy

#### **III.5 Création des vues**

On a amélioré les vues pour Faciliter la tache aux operateurs, afin d'assurer la simpliciter et l'efficacité. D'où on a :

- Crier un bouton de retour tactile pour toute les vues.
- Activer les vues essentielles dans la vue principale.
- Ajuster sur les vues pour qu'elle occupe tout espace de pupitre.
- Ajuter les boutons d'augmenter ou de réduire la luminosité.

la vue représentée ci-dessus est la vue principale avant la modification d'où on supervise l'absence de tous les paramètres qu'on a déjà cité auparavant. Sachant qu'il utilise le bouton F1 pour le retour et les autres boutons (F2, F3…) pour changer entre les vues essentielles ce qui rend la supervision compliquée.

La figure III.9 c'est la mise à nouveau de la vue representee dans la figure III.7

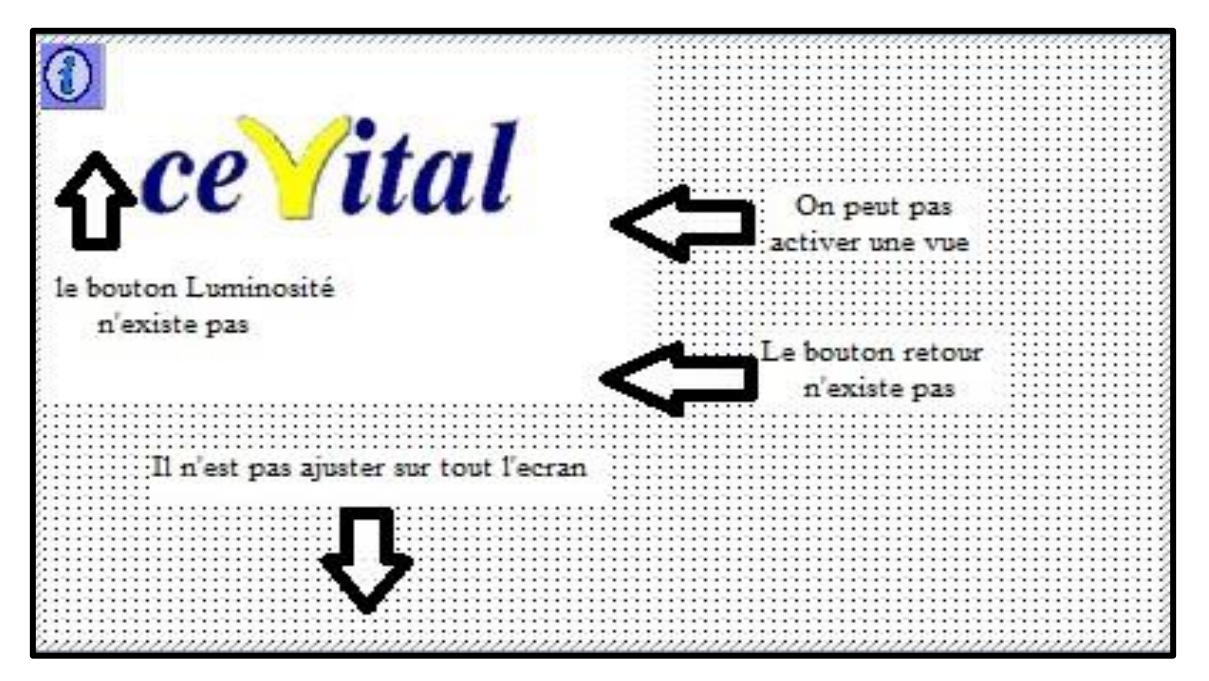

Figure III.7: La vue Principale dans wincc flexible.

#### **III.5.1 Configuration des buttons**

- **Animation :** Chaque bouton est animé par une couleur selon la valeur de la variable que nous lui avons associé.
- **Evénement :** Chaque bouton est associé à un mémento, en appuyant sur le bouton, nous changeons l'état de ce mémento dans l'automate.

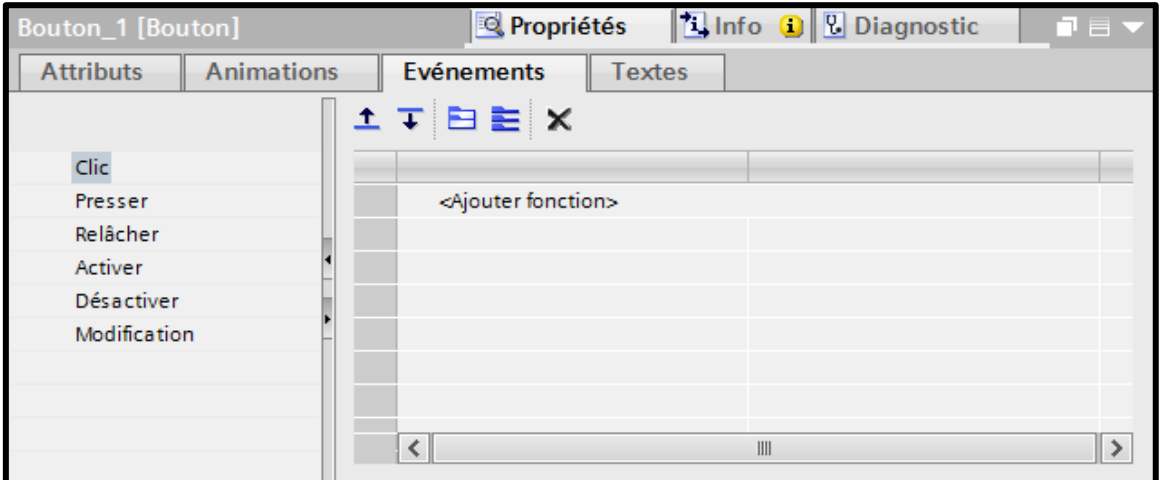

Figure III.8 : événements d'un bouton

#### **III.5.2 Vue initial**

La vue principale de notre interface qui est représentée par la figure ci-dessous permet à l'opérateur d'accéder à ces vues suivantes :

- La sélection de type de produit
- $\bullet$  setup
- Fonctionnement automatique en marche produit
- Logo et cordonné du fournisseur ''sidel ''

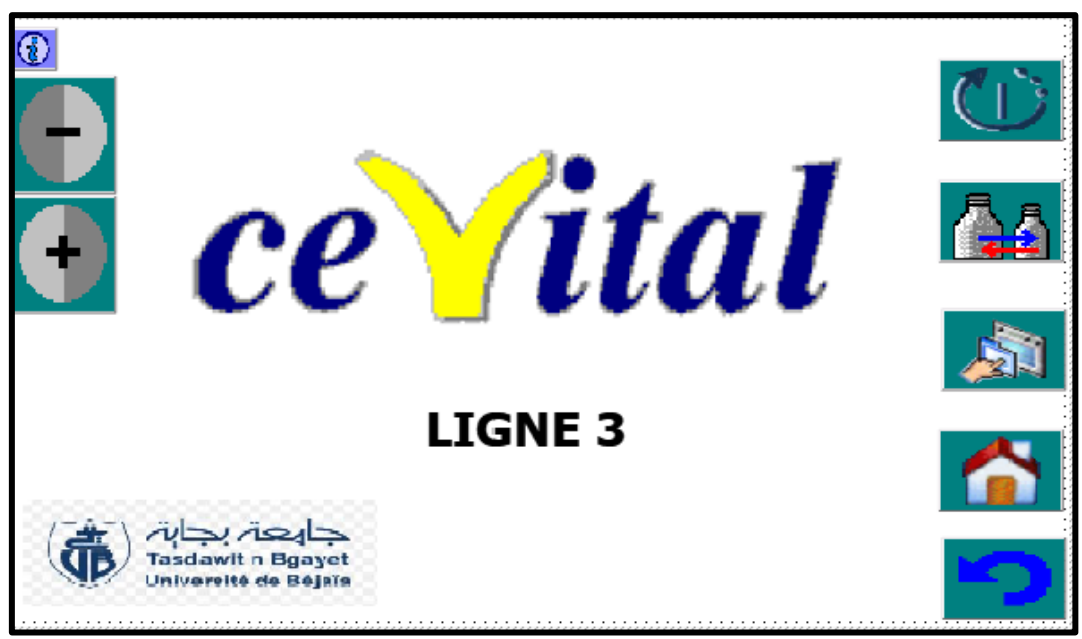

Figure III.9 : Vue principale de ligne PET

# **III.5.3 Vue PRODUIT**

On a trois format de produit dans la ligne pet (bouteille 2L, 1L et 0.33L) et le passage d'un format a une autre se fais manuellement à travers la fenêtre représenter ci-dessous.

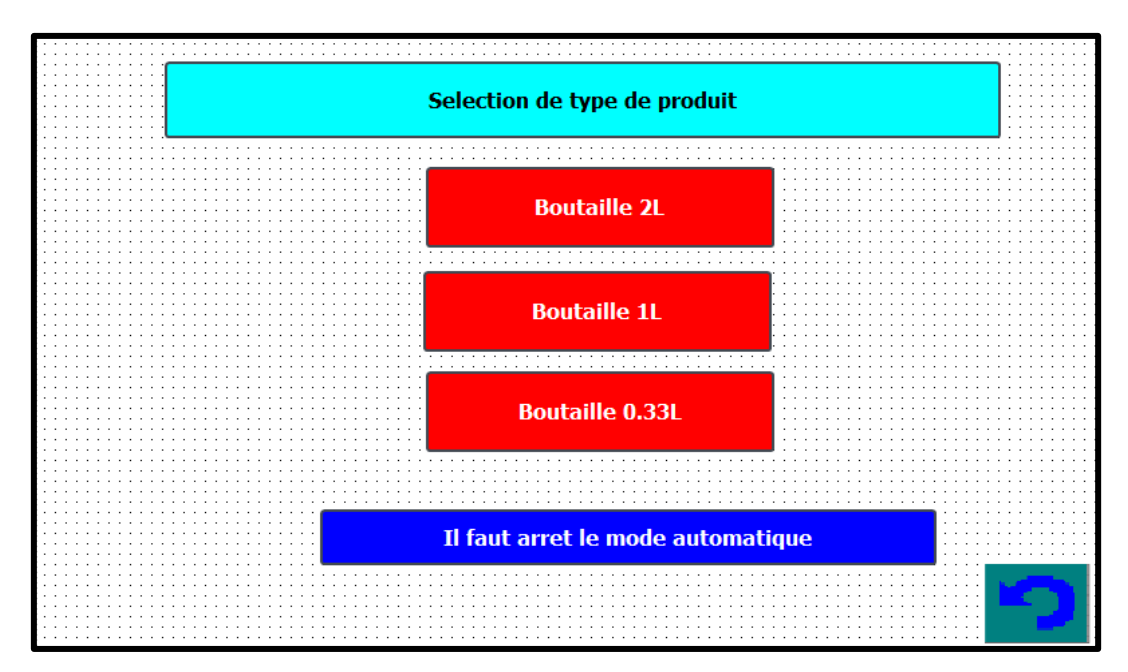

Figure III.10 : Sélection de type de produit

# **III.5.4 Vue FONCTION**

On a deux types de fonctionnement :

- **Fonctionnement automatique :** Le circuit de convoyeurs automatiques est le cordon ombilical de l'installation, qui relie toutes les zones entre elles. Le système élimine les mouvements répétitifs et évite d'interrompre les autres opérations en cours dans l'entrepôt.
- **Fonctionnement manuelle :** le maintenancier a l'accès à ce genre de fonctionnement en cas :
	- -Arrêt d'urgence
	- -une panne
	- -Essaie

L'objectif de la vue représentée dans la figure III.11 est de contrôler les convoyeurs et de mettre en marche et arrêt n'importe quelle zones. En plus, ça nous donne accès à la vue représentée dans la figure III.11 qui sert à contrôler n'importe quel moteur.

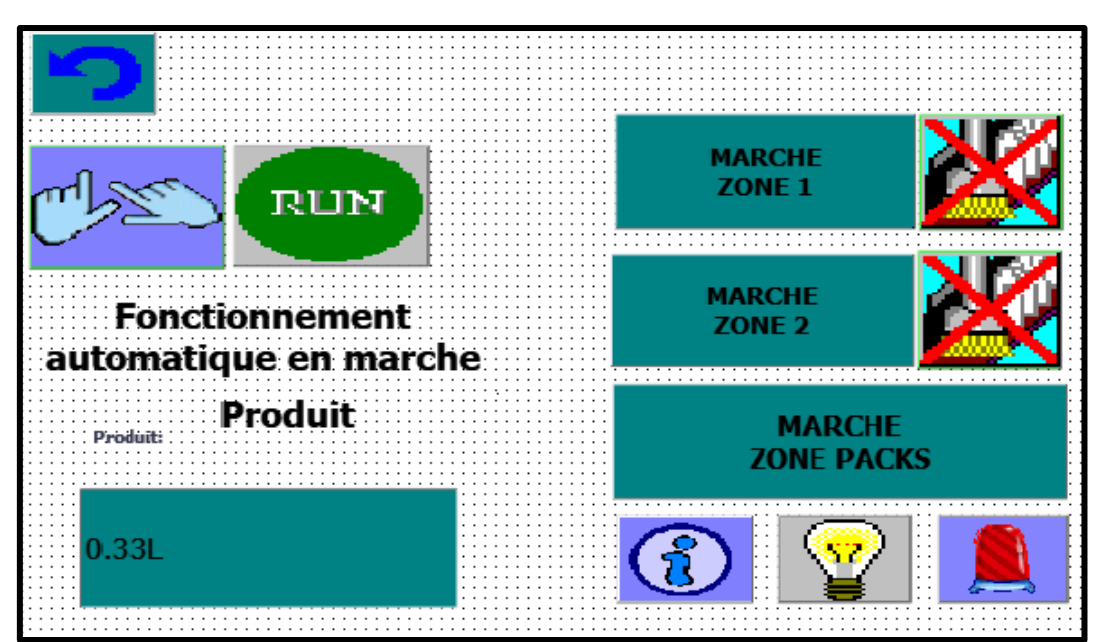

Figure III.10 : Fonctionnement manuel des zones des convoyeurs

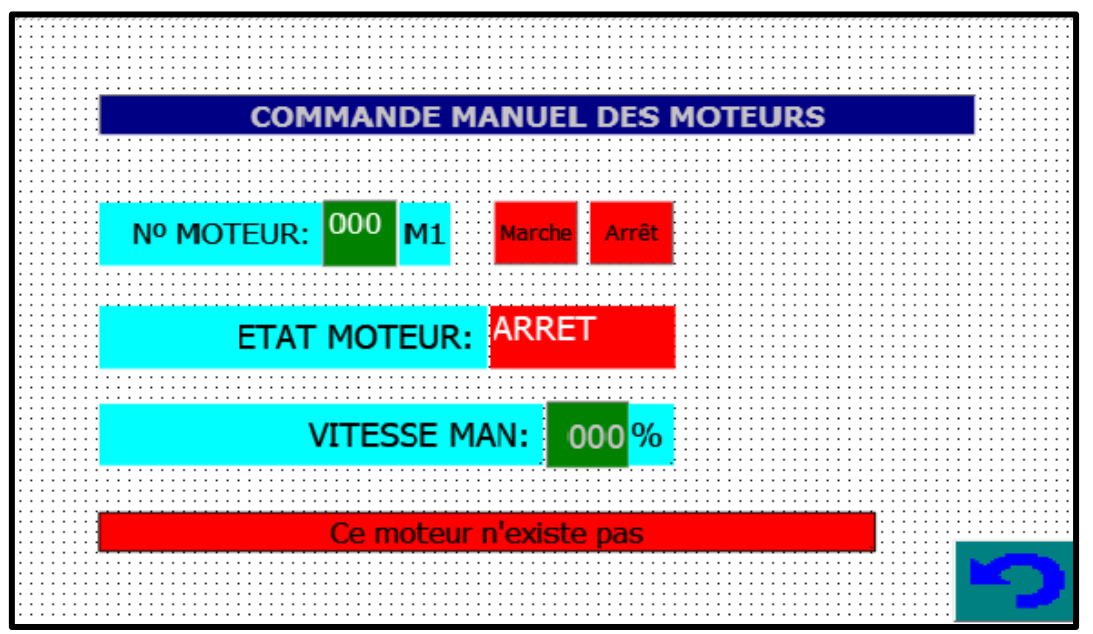

Figure III.12 : Vue commande manuel des moteurs

#### **III.5.5 Vue SETUP**

La vue représenter dans la figure III.8 nous donne accès à ces déférentes fenêtres :

- La sélection de langue
- Les échanges de signaux
- Les alarmes
- Lubrification
- Consultation intensité movimot
- La fenêtre de paramétrage.

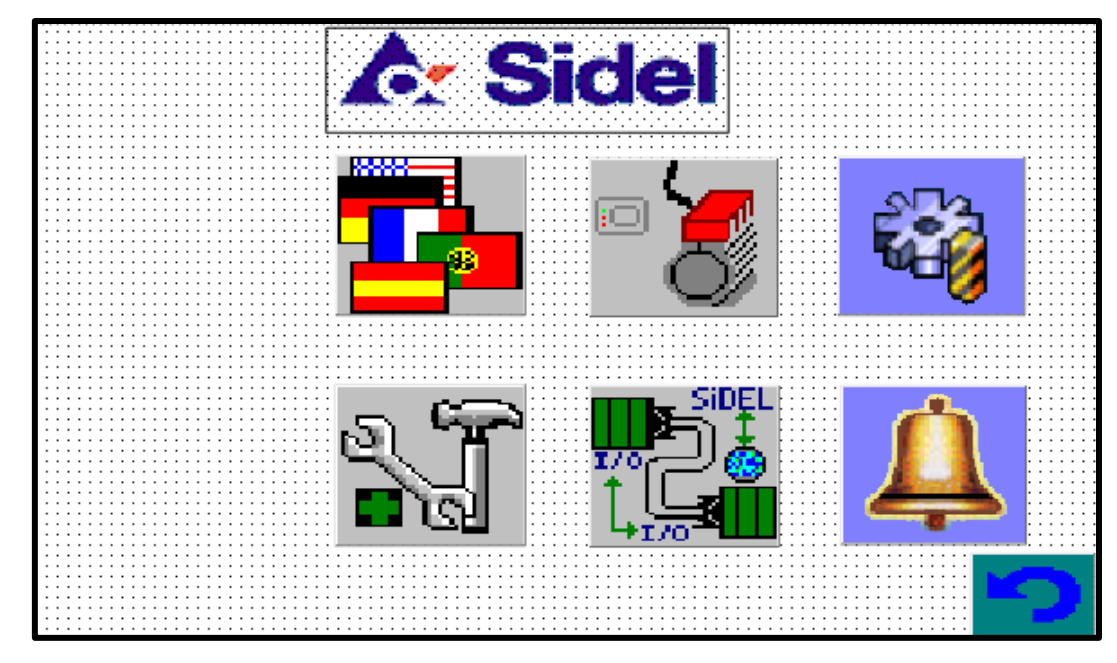

Figure III.13 : Vue setup

# **III.5.5.1 Vue LANGUE**

Cette vue est réservée pour la sélection de langue

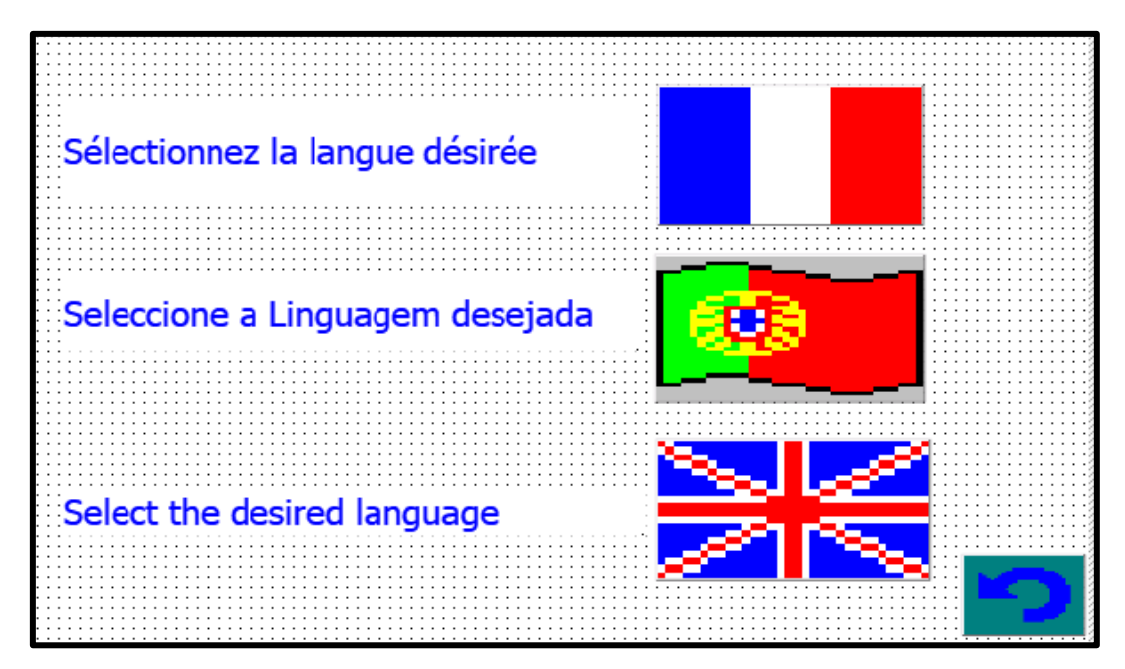

Figure III.14 : Vue sélection de la langue

# **III.5.5.2 Vue PARAMETRE**

Cette vue nous donne accès à plusieurs paramétrages représenter dans la figure III.10 :

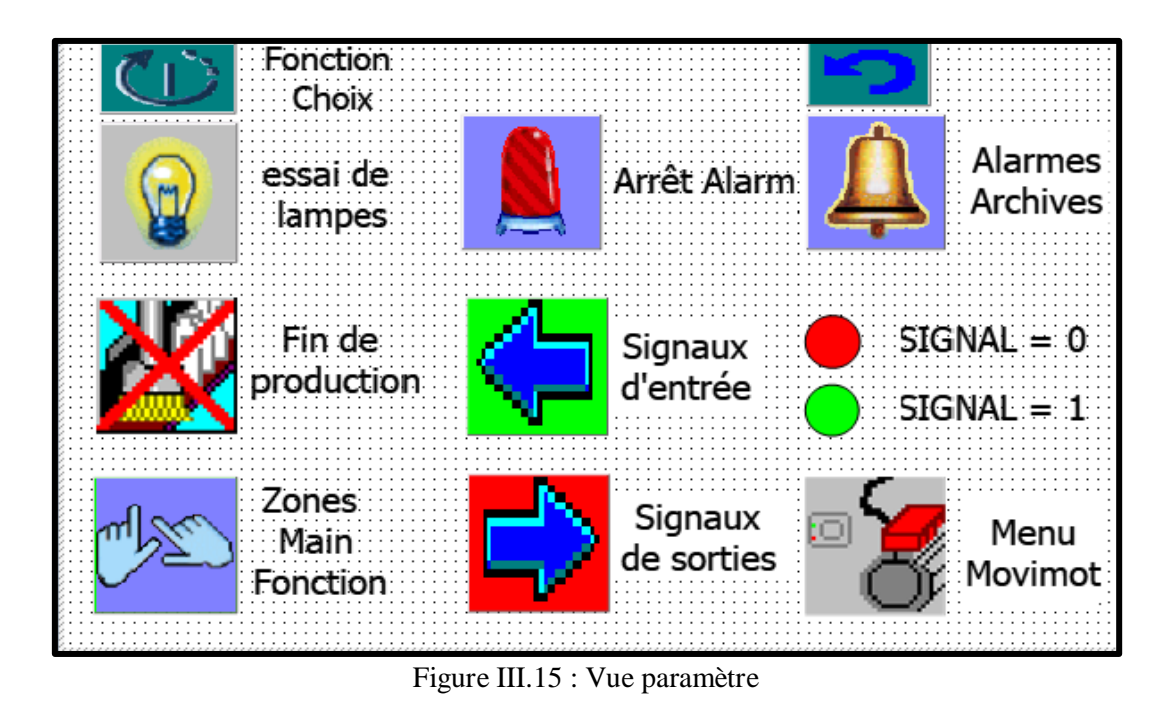

#### **III.5.5.3 Vue LUBRIFICATION**

Le lubrificateur permet au convoyeur de le maintenir glissant pendant le passage des bouteilles sans obstacle.

La vue représenté dans La figure III.15 nous permet la mise en marche et arrêt de lubrificateur, ainsi la visualisation de temps de lubrification.

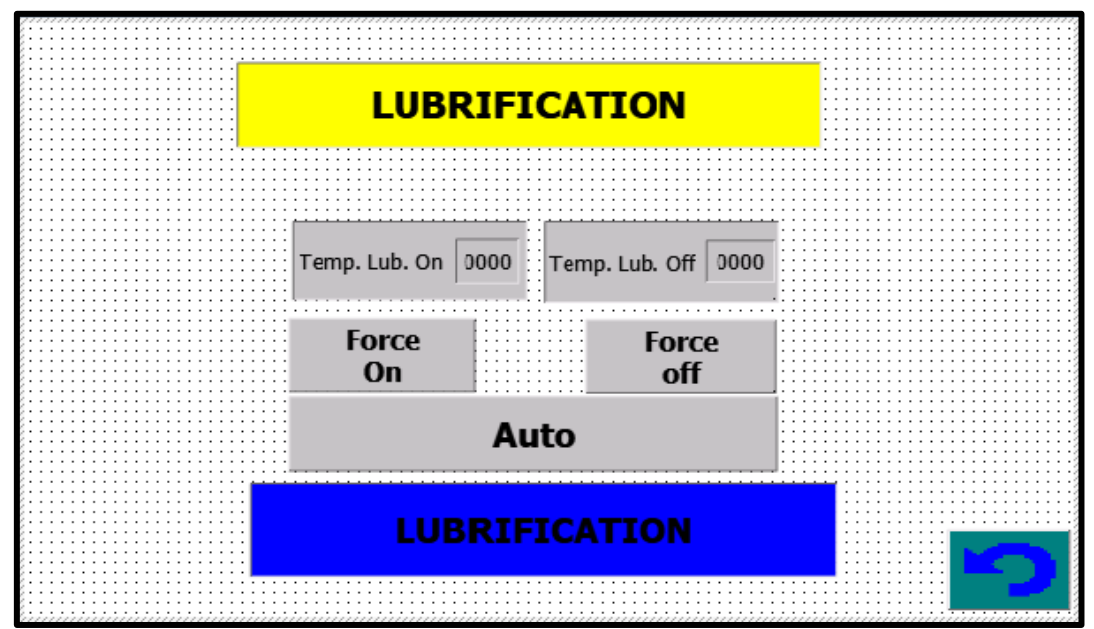

Figure III.16 : Vue lubrification

#### **III.5.5.4 Vue CONSULTATION INTENSITE MOVIMOT**

Les convoyeurs sont équipés de moteur de type movimot moteur réducteur avec convertisseur de fréquence pour permettre les variations de vitesse du convoyeur en fonction des paramètres de la ligne.

La figure III.16 nous permet de visualiser l'intensité de chaque moteur :

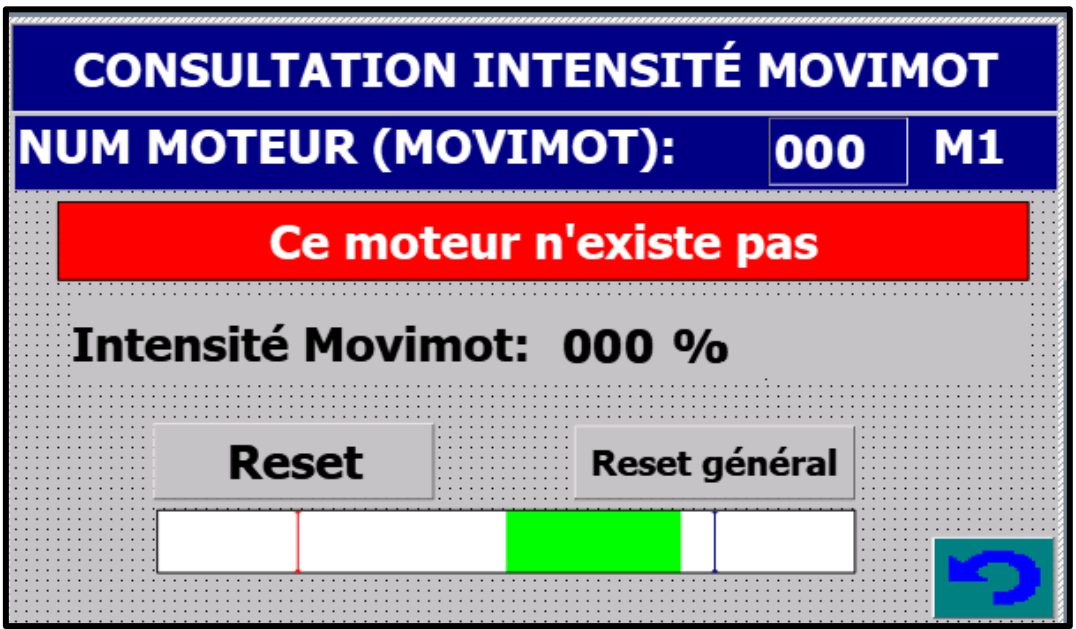

Figure III.17 : Vue de consultation intensité movimot

#### **III.5.5.5 Vue ECHANGE SIGNAUX**

Le bon fonctionnement de la ligne PET est réalisé grâce aux échanges de signaux entre les convoyeurs et les machines qui se trouvent sur cette ligne.

De fait que ces machines sont fonctionnelles grâce aux signaux envoyés par les capteurs qui nous prévient que la table d'accumulation est prête.

En cas de manque de produits dans la table d'accumulation d'une machine, cette dernière envoie un signal à la machine précédente pour accélérer.

En cas de présence de défaut d'une machine, cette dernière envoie une alerte à la machine précédente pour ralentir.

En cas de danger l'alarme se déclenche pour l'arrêt de toute la ligne.

Les figures ci-dessus représente la supervision des échanges de signaux entre les machines qui compose cette ligne PET et les convoyeurs.

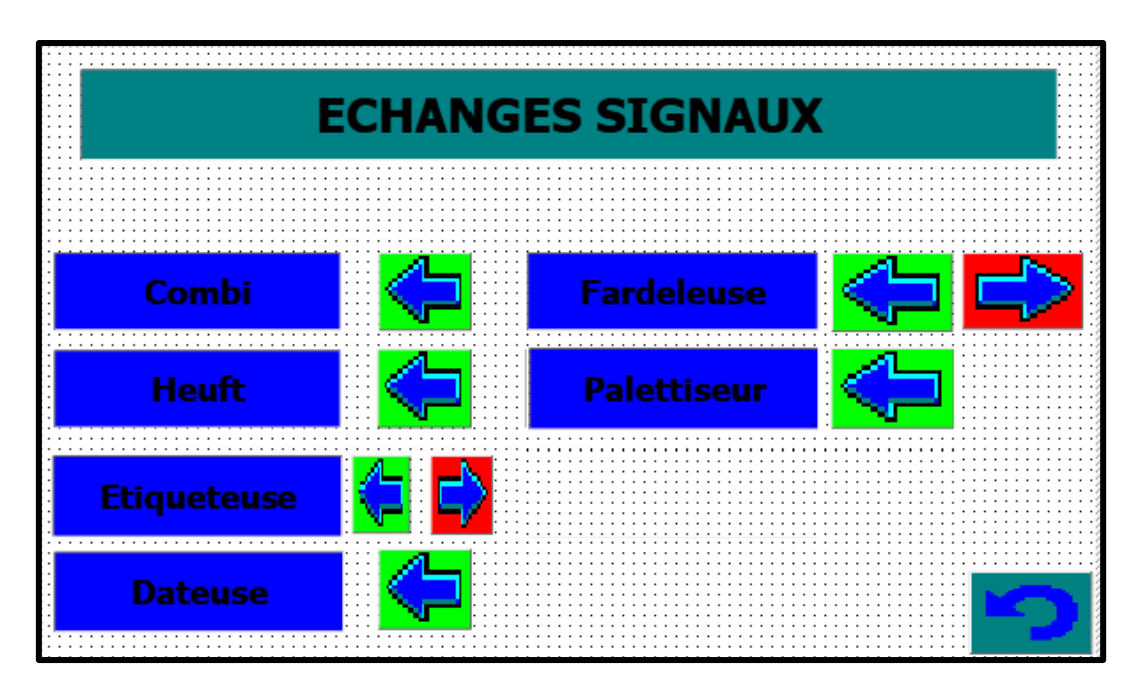

Figure III.18 : Vue échanges des signaux.

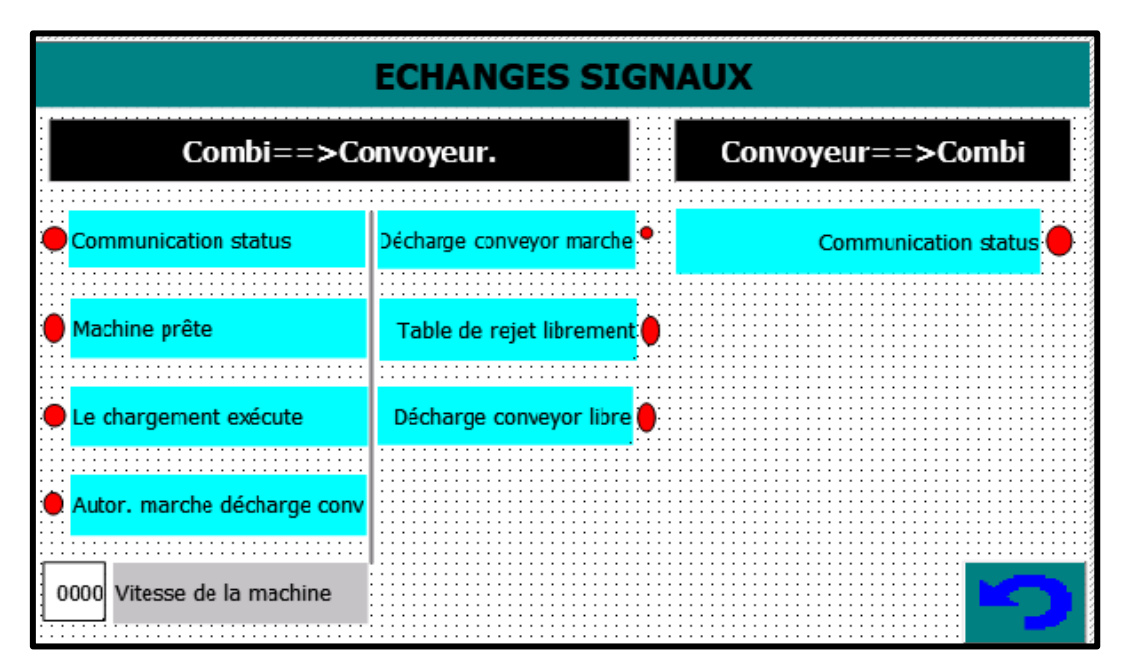

Figure III.19 : Vue échanges des signaux combi-convoyeur

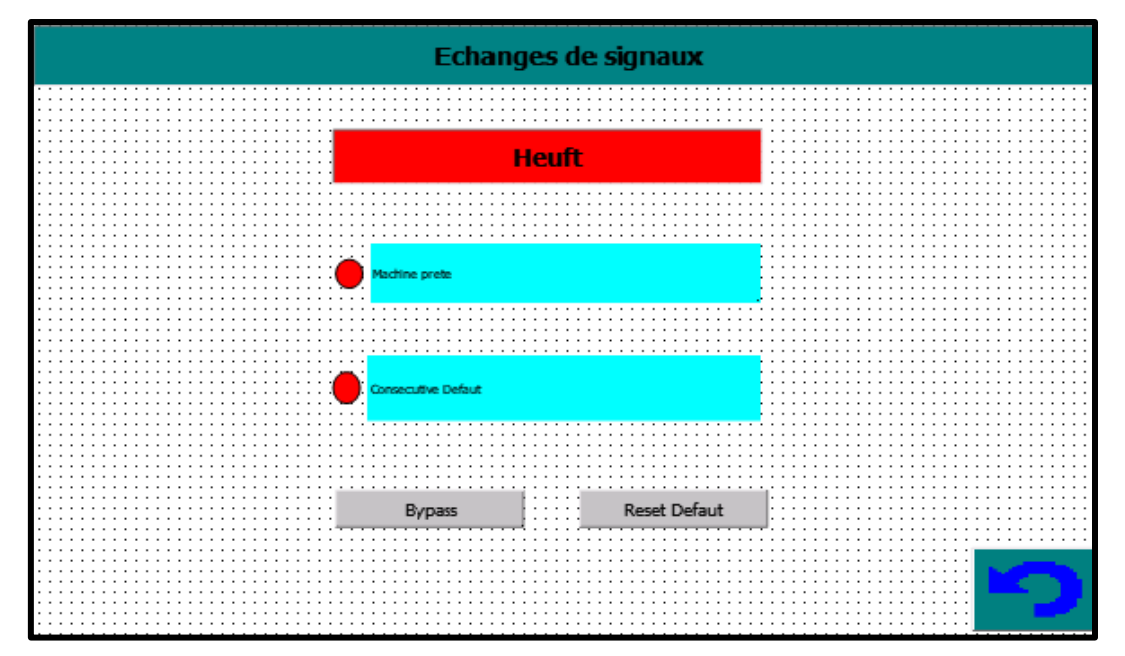

Figure III.20 : Vue échanges des signaux heuft-convoyeur

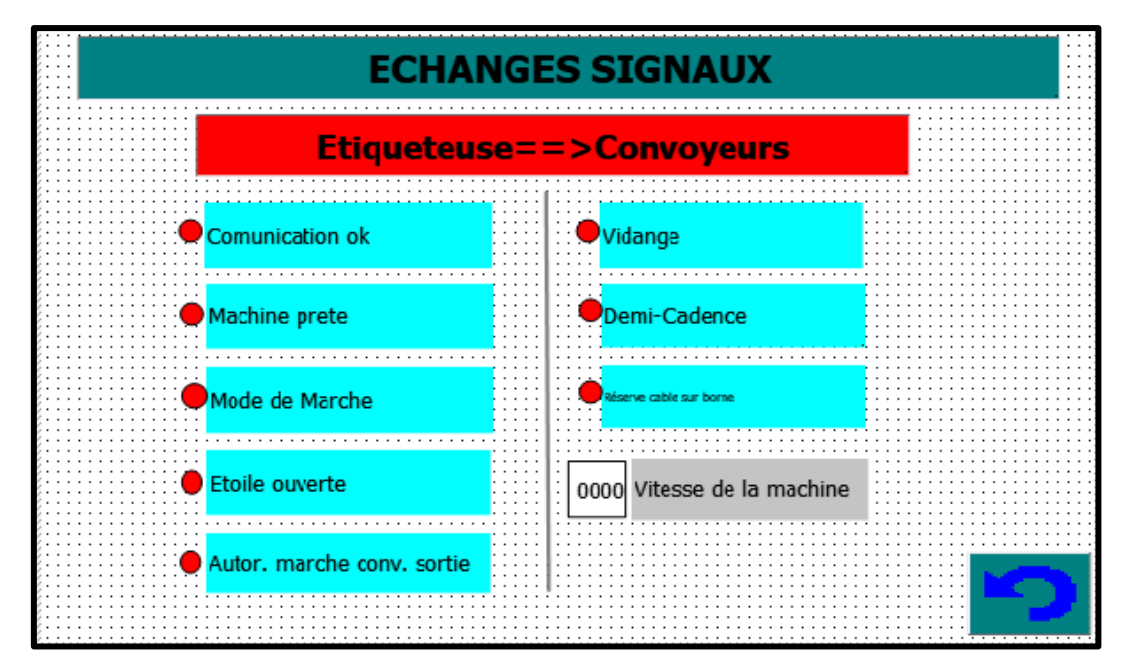

Figure III.21 : Vue échanges des signaux étiqueteuse-convoyeur
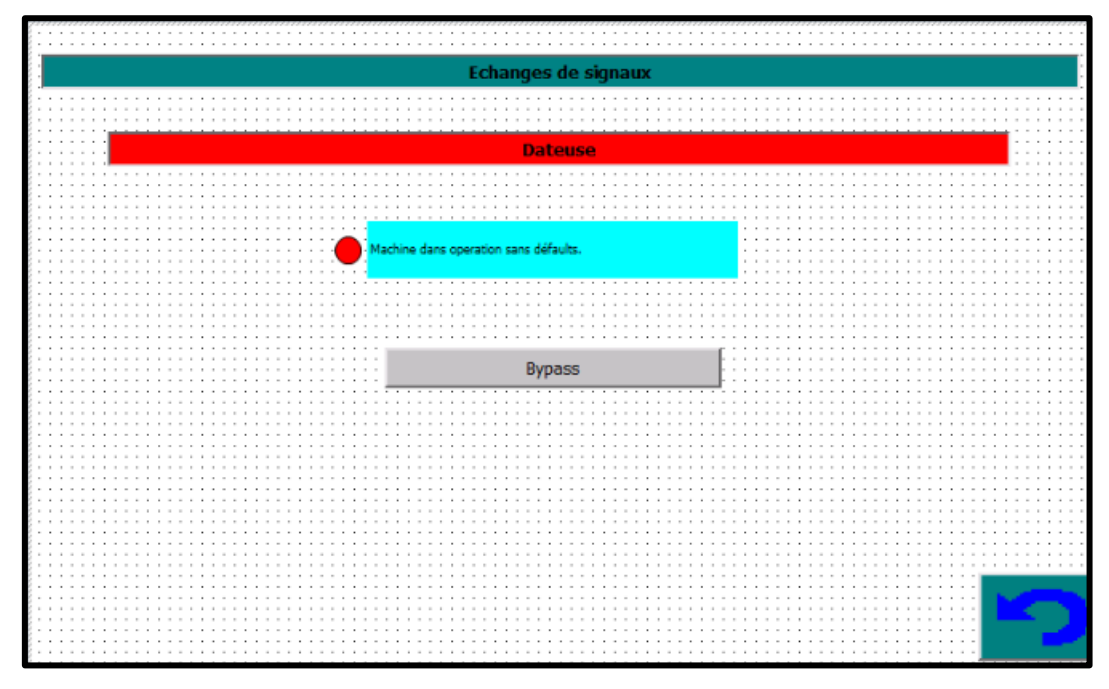

Figure III.22 : Vue échanges des signaux dateuse-convoyeur

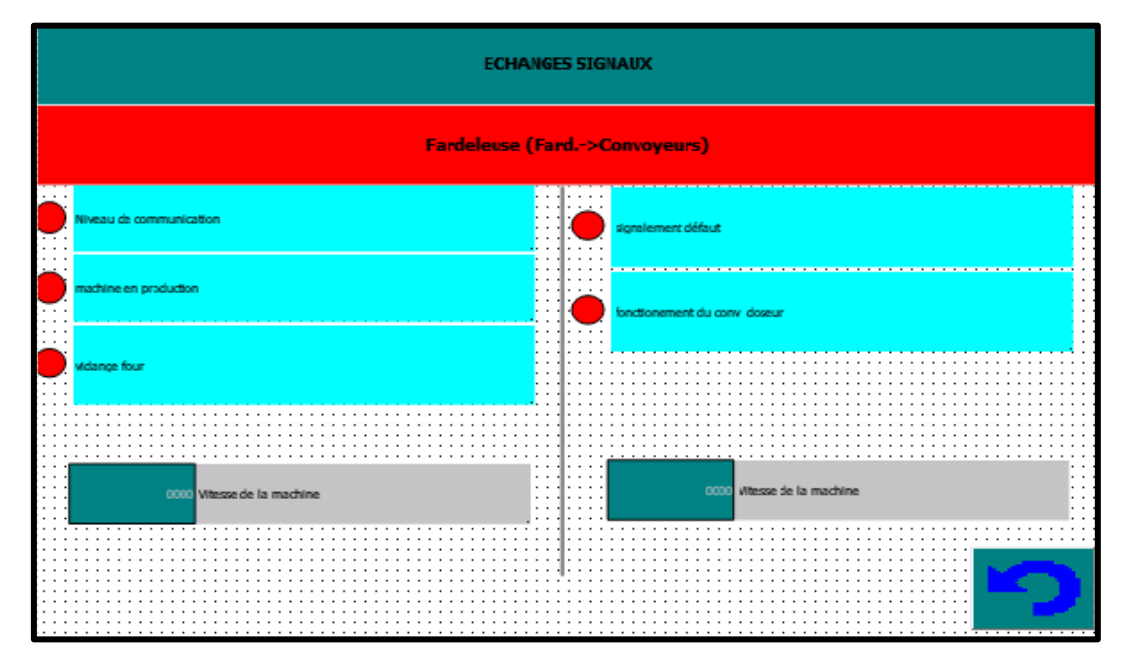

Figure III.23 : Vue échanges des signaux fardeleuse-convoyeur

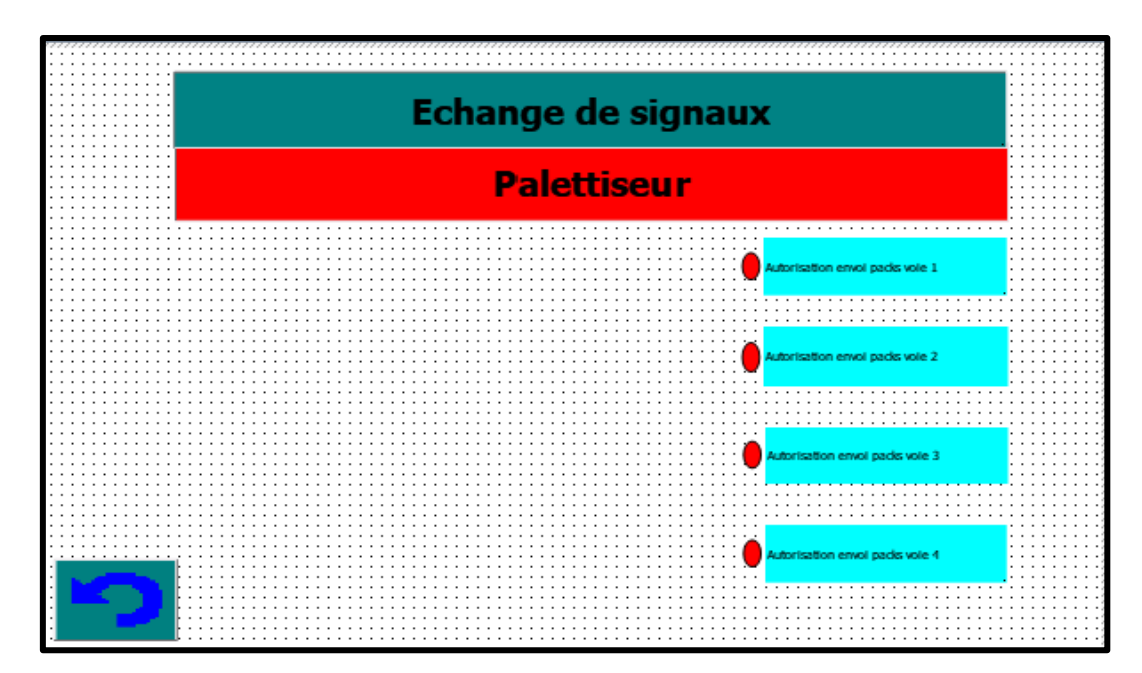

Figure III.24 : Vue échanges des signaux palettiseur.

### **III.6 Simulation et supervision**

### **III.6.1 PLCSIM**

S7-PLCSIM est une application qui nous permet d'exécuter et de tester le programme dans un automate programmable (AP) qu'on simule sur un ordinateur ou dans une console de programmation

S7-PLCSIM dispose d'une interface simple permettant de visualiser et de forcer les différents paramètres utilisés par le programme (comme activer ou désactiver des entrées).

Pour démarrer la simulation, cliquez sur le bouton "Démarrer la simulation", puis utilisez le bouton "Charger" pour charger le programme, l'image ci-dessous indique l'activation et le chargement.

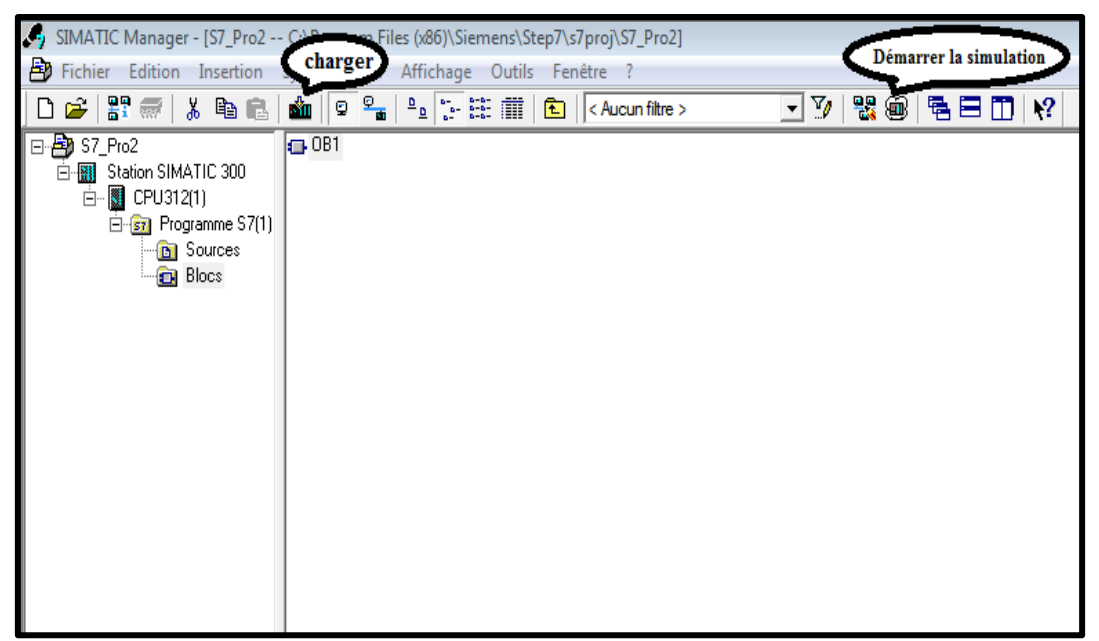

Figure III.25 : Chargement de programme

Pour commencer la simulation en clique sur le bouton RUN-P, pour changer l'état d'une entrée, il suffit de cocher la case correspondante, les états de sorties changent automatiquement selon l'évolution du programme.

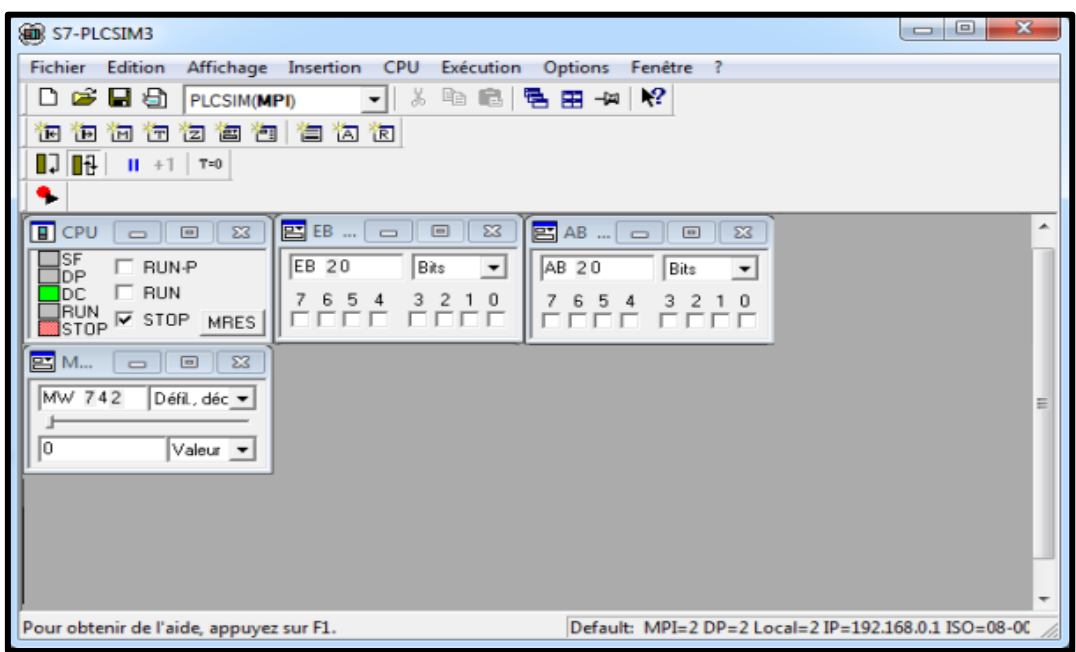

Figure III.26 : Simulateur de notre PLCSIM

#### **III.6.2 Activation de la supervision**

Une fois tout est prêt et après l'enregistrement des vues, on peut tester le résultat, on cliquant sur le bouton « démarrer la simulation » ou d'activer le Runtime.

 $\triangleright$  Quelques images de la supervision sur Runtime :

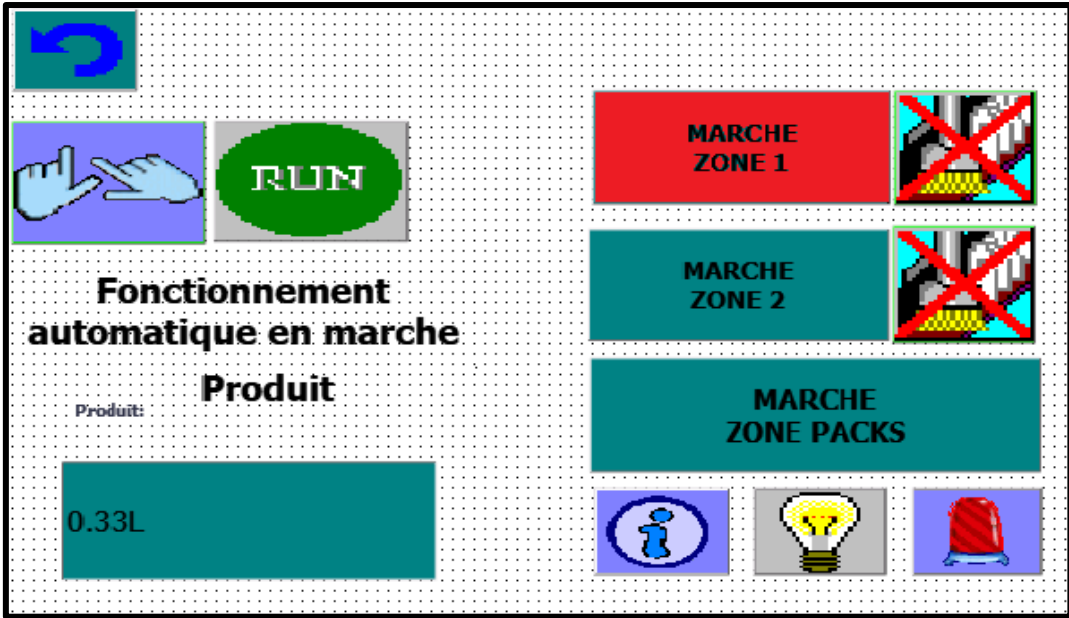

Figure III.27 : Démarrage de la zone 1

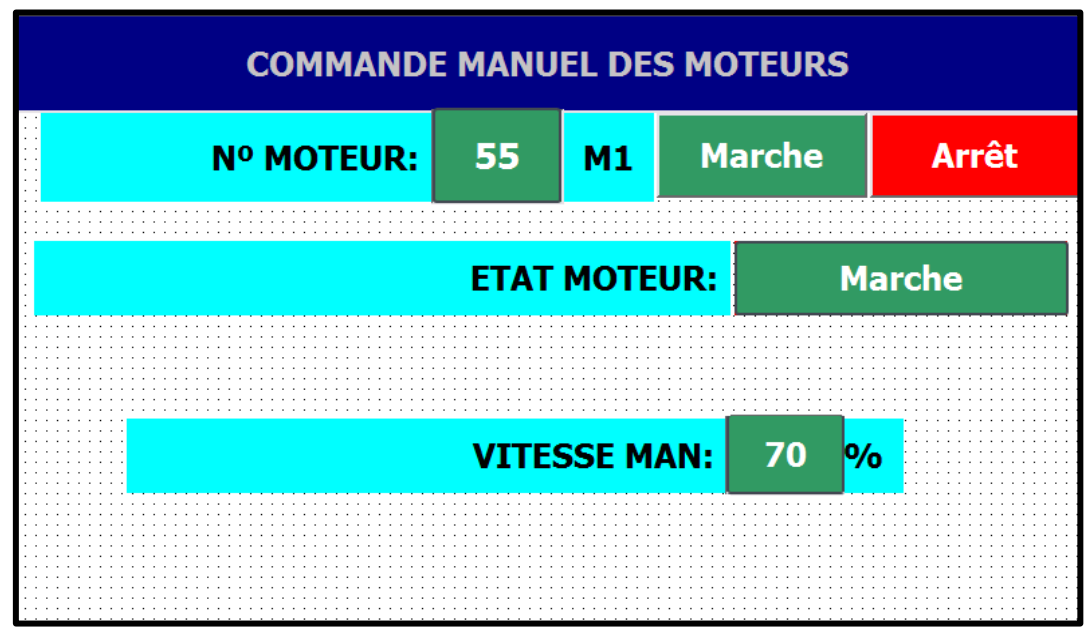

Figure III.28 : Démarrage de moteur 55

### **III.7 Conclusion**

Dans ce chapitre nous avons donné les conditions et les marches à suivre pour faire la migration de notre projet dans Wincc flexible vers Tia portal. Ainsi que la procédure à suivre pour la simulation du programme sous Tia portal en passant par la création et la présentation des vues qui nous permettent de suivre et de contrôler au mieux le fonctionnement des convoyeurs.

# **Conclusion générale**

Durant la réalisation de notre stage dans le cadre de notre projet de fin de cycle, qui nous a été confiée par le staff technique du groupe COJEK Cevital, nous avons pu concrétiser et faire aboutir notre idée, celle de mise à niveaux de la supervision des convoyeurs de la ligne de préparation de jus de type PET. En procédant à la migration du système de supervision initialement dans wincc flexible vers Tia portal V16, ainsi que l'amélioration des vues.

Nous avons en premier lieu étudié le principe de fonctionnement des convoyeurs ainsi ces propriétés. Ensuite nous avons entamée des généralités sur l'automatisme et le monde industriel. Afin d'améliorer la supervision des convoyeurs.

Nous avons pu réaliser l'objectif de notre projet celui de la création d'une interface IHM de supervision plus récente conforme aux exigences industrielles et uniformiser toute les lignes de l'unité étant donné que la ligne PET est la seule ligne supervisée via wincc flexible qui pose deux problème fondamental :

- La non disponibilité de pièces de rechange.

- Manque d'expérience au niveau de la maintenance.

Pour cela, la migration de wincc flexible vers Tia portal est devenu une nécessité, ce dernier est efficace et robuste et assure une bonne supervision de notre système ''convoyeur'' qui facilite le travail aux opérateurs.

La simulation de ce programme a été faite sous un automate virtuel, les résultats de simulation ont été validés et ont montré que la supervision est bien fonctionnelle et aussi pourra être appliqué sur le système réel.

Nous sommes arrivés à réaliser ce projet grâce aux connaissances théoriques que nous avons acquises au cours de notre formation académique d'une part, et d'autre part, grâce aux informations que nous avons apprises durant notre stage de fin d'études, qui s'est déroulé dans l'entreprise de production agroalimentaire COJEK de Cevital.

Ce projet nous a permis de prendre connaissance sur un nouveau logiciel de contrôle et d'automatisation qui est rependus à l'échelle mondiale. D'autre part, la réalisation d'un projet de supervision portant sur un thème d'actualité et d'avenir.

En perspective, nous espérons que notre travail puisse être d'un apport positif à l'entreprise et d'un support bénéfiques aux étudiants des promotions futures.

61

## **Les références**

# **bibliographiques**

## **Bibliographie**

- [1] Diagnostic d'un convoyeur en auge de CEVITAL.
- [2] «http://serva-conveyors.fr/convoyeurs-a-vis-1-3.html,»
- [3] «https://www.matrex.fr,»
- [4] thèse '' Étude et dimensionnement d'un convoyeur à bande ''.
- [5] thèse '' étude d'un convoyeur et installation d'une navette automatisée de transport de palettes ''.
- [6] «https://mobility-work.com,»
- [7] M. BLANCHARD " Comprendre maîtriser et appliquer le GRAFCET " France, 1994.
- [8] BTS ELECTROTECHNIQUE, Chapitre 2, TRANSMISSION DE PUISSANCE SANS TRANSFORMATION DE MOUVEMENT..
- [9] «https://eduscol.education.fr,»
- [10] «https://www.usocome.com,»
- [11] «http://techno.pev.chez.com,»
- [12] H. Djaafa, thèse '' Commande d'un skid de comptage par un automate programmable industriel (S7-300) ''.
- [13] P. G. e. I. KACEM, Automatisme, ce qu'il faut savoir sur les automatismes, Paris: Ellipse, 2008.
- [14] K. R. e. K. Bachir, Thèse '' Automatisation d'une chaudiere LOOS avec un automate programmable S7-300 a l'unité chaufferie au complexe cevital''.
- [15] W. Bolton, Les Automates programmables industriels, Paris: DUNOD, 2010.
- [16] ]. Bergougnoux, " Automate programmable industrie ", Marseille: Ecole Polytechnique, 2004-2005.
- [17] Document Siemens « Programmer avec STEP 7 Manuel », Edition 05/2010..
- [18] SIMATIC-HMI-WinCC « Getting started » A5E00279568-03. Edition 04/2006..
- [19] Trèfle Automation , Ecole de formation, Site web, www.automation-sense.com.
- [20] Melin Garinsquare D télémécanique « schématique technologie du contrôle industriel », collection technique, groupe siemens, Manuel siemens, édition 2009.
- [21] aide logiciel TIAPortal.